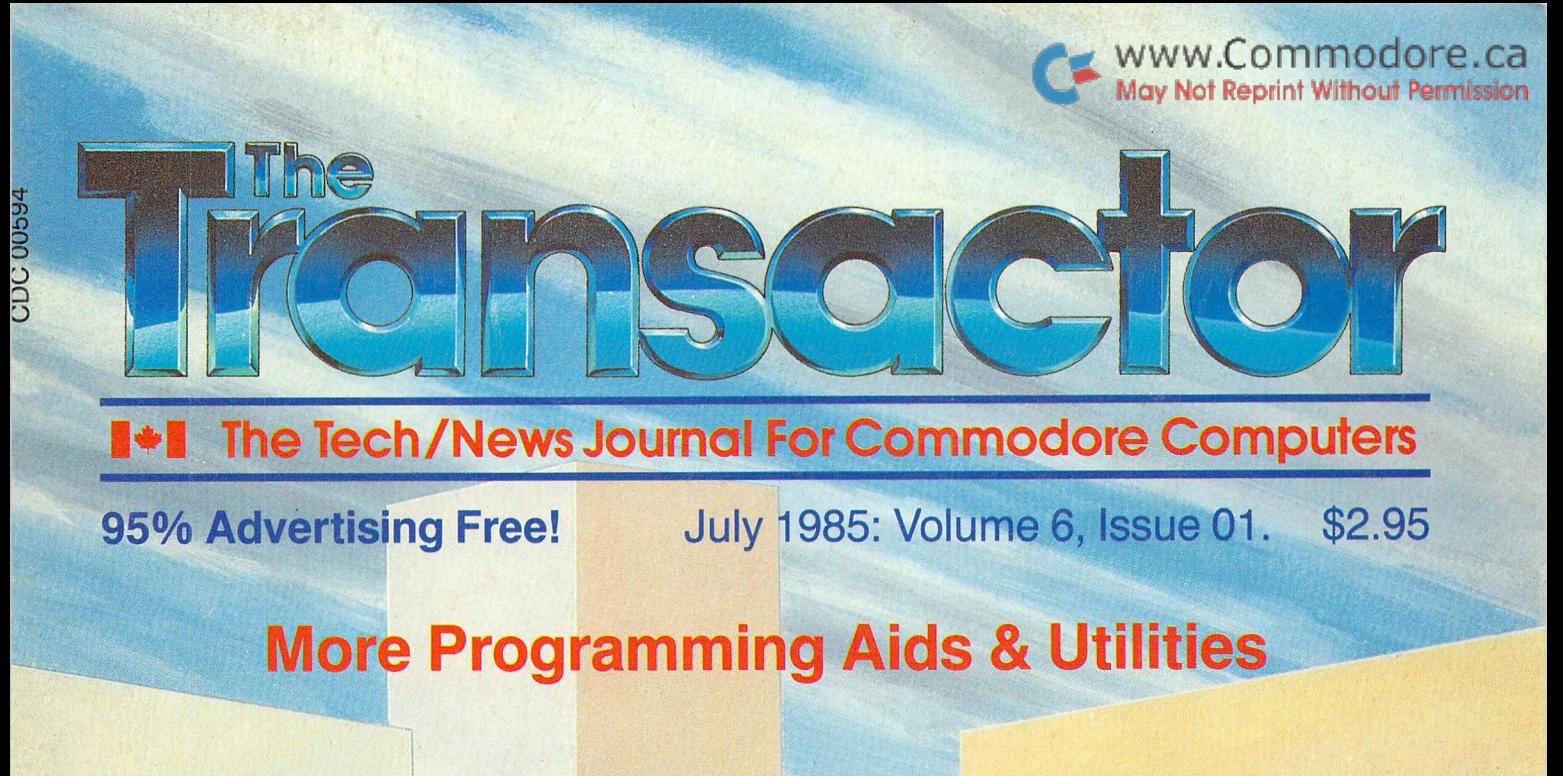

**DATA** 

- SAVE@ Bug Exposed!
- SuperNumbers: Indestructible Variables
- Hardware: Cheap Analogue to Digital Converter
- DOS File Executor: Exploring The '&' File
- Alphabetize Disk Directories and more Disk Tricks
- Disk Surface Utility Software Comparison
- Commodore +4: A Collection of Notes
- PAL Utilities: Chopper and Labelgun
- An R65C02 Assembler:
- A Symbolic Assembler for the R65C02 that also works on the Commodore 64

FIRE DEPT.

www.Commodore.ca

辞語

### **Disk** Has Arrived!

266

Simply code your co-ordinates onto the postage powered order form and every pro gram from each issue will be locked in, energized, and transported from our starbase directly to yours! Warp 9 will seem slow compared to the time you save typing, and the programs will give your machine that look and feel of a fresh set of Dilithium Crystals! Coast through the Neutral Zone with The Transactor Disk!

> Only \$7.95 Each! **6 Disk Subscription** Just \$45.00!

> > J. Mostacci

### Volume Issue 01 Circulation 64,000

**II** Illinois

### Start Address Editorial ........... **Bits and Pieces**  $\cdot$  4 Letters  $\cdot \cdot \cdot \cdot \cdot \cdot \cdot \cdot \cdot \cdot 11$ <br>VIC/64 Clear Screen Line VIC/64 Clear Screen Line "it be seen to be seen the seen of the seen of the seen of the seen of the seen of the slipped of the slipped of the slipped of the slipped of the slipped of the slipped of the slipped of the slipp Slipped Disk:<br>Compu-Artists Unite!: Move Screen Line<br>The Memory Transfer Subroutine The SiDioyncrasies: Compu-Artists Unite!:<br>DiskMod Notes: Point 11 AWOL: Cheap Video-Game Dept.  $\frac{\text{NEW}}{\text{C64 Programming Tip}}$ Defaults in INPUT Statements Mullers and The Fourth Annual TPUG Conference.<br>The Fourth Annual TPUG Conference. July 1996<br>The Second Annual Commodore User Computer Fair Tickertape<br>
Survey Shows Commodore in Top Ranks of Industry<br>
Debugging Aid Update<br>
Stransactor Disk Offer Update

Easy Program UN-NEW After Reset<br>
The Complete Commodore Inner Space Anthology<br>
1541 DOS Crash With REL Eilee<br>
1541 DOS Crash With REL Eilee

One–Line Decimal  $\Leftarrow$  Base B<br>  $3-D$  World 64 Graphics Package<br>
Enhanced Version of Flexidraw

1541 DOS Crash With REL Files

1541 DOS Wedge Tips<br>One–Line Decimal  $\Leftarrow$  Base B

Transactor Disk Offer Update

New Software From Commodore<br>Magnetic Templates

Enhanced Version of Flexidraw

Screen Save Update "Computer Technology For The Handicapped"<br>Directory of Online Industry Professionals<br>"True Piano Feel" Keyboard Released by Commodore" Kobetek Announces Valiant Turtle Auxiliary Bits Notes on the B Series, +4, and 8050 . . . . . . . . . . . . . . 8 The MANAGER Column <sup>13</sup> TransBASIC Installment #3 14  $Save \& Exposed!$  The Jackel of Bugs has been caught!  $\ldots \ldots \ldots 20$  $Disk$  Tricks Fun with the 1541  $\ldots \ldots \ldots \ldots \ldots \ldots 22$  $\rm\, DiskBusters!$  Protection making/breaking packages compared  $\rm\, \ldots \ldots \ldots \, 24$ DOS File Executor Using the Ampersand file ................ 26 Alphabetize Your Directory Sort the \$ file ......... 29 C64 Auto Default Eliminate comma eight ................ 32 File Pursuit sizer/Tracer for disk files . . . . . . . . . . . . . . . . . . 36 SuperNumbers For The 64 Indestructible variables! ....... 37 VARPTR: New BASIC Function Plus some new editing functions 40  $\text{BoolMaker II}$  Load all your utilities in one feld swoop  $\ldots \ldots \ldots 42$ Datapoke Aid  $\Delta$  Almost does the typing for you  $\ldots \ldots \ldots \ldots$  43 Load & Run Tame those mysterious machine language programs  $\ldots \ldots \ldots 46$ Extra EPROM Space for PET/CBMs  $\ldots \ldots \ldots 50$ Cheap Analogue to Digital Converter  $\ldots \ldots \ldots 51$ Overview: The Commodore  $+4$   $\ldots$   $\ldots$   $\ldots$  56 The Programmable Kitchen  $\dots\dots\dots\dots$  59 Chopper and Labelgun two pal utilities 60 An R65C02 Assembler Symbolic assembler for PETs and 64s . . . . . 66

### Note:

Before entering programs, see "Verifizer" on Page 19

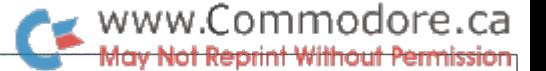

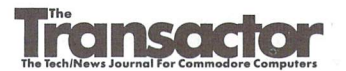

Managing Editor KarlJ. H. Hildon

Editor Richard Evers

Technical Editor Chris Zamara

Art Director John Mostacci

**Administration & Subscriptions** Lana Humphries

Contributing Writers Gary Anderson Harold Anderson Don Bell John Bennett Daniel Bingamon Anthony Bryant Jim Butterfield Daniel Chernoff F. Arthur Cochrane Gary Cobb Elizabeth Deal Domenic DeFrancesco Tony Doty Bob Drake Mike Forani Jeff Goebel Gary Gunderson Thomas Henry David A. Hook Chris Johnsen Garry Kiziak Michael Kwun Scott Maclean Stacy Mclnnis Chris Miller Brian Munshaw Michael Quigley Howard Rotenberg Louis F. Sander K. Murray Smith Darren J. Spruyt Aubrey Stanley Nick Sullivan Charles Whittern

Production Attic Typesetting Ltd.

#### Printing

Printed in Canada by MacLean Hunter Printing

The Transactor is published bi-montinly by Transactor Fublishing Inc., 500 Steeles Avenue, Milton,<br>Ontario, L9T3P7. Canadian Second Class mail registration number 6342. USPS 725–050, Second Class<br>postage paid at Buffalo, N

The Transactor is in no way connected with Commodore Business Machines Ltd. or Commodore<br>Incorporated. Commodore and Commodore product names (PET, CBM, VIC, 64) are registered trade marks of Commodore Inc.

> Subscriptions: Canada \$15 Cdn. U.S.A. \$15 US. All other \$21 US. Air Mail (Overseas only) S40 US. (\$4.15 postage/issue)

**Send all subscriptions to:** The Transactor, Subscriptions Department, 500 Steeles Avenue, Milton,<br>Ontario, Canada, L9T 3P7, 416 8764741. From Toronto call 826 1662. Note: Subscriptions are handled at<br>this address ONLY. Su

Back Issues: \$4.50 each. Order all back issues from Milton HQ.

**SOLD OUT:** The Best of The Transactor Volumes 1 & 2 & 3; Vol 4, Issues 04, 05, 06, Vol 5 Issue 03<br>**Still Available:**Vol. 4: 01, 02, 03, Vol. 5: 01, 02, 04, 05

Equivalent controlutions are always welcome. Writers are encouraged to prepare material according to<br>themes as shown in Editorial Scheldle (see list near the end of this issue). Remuneration is \$40 per<br>printed page. Prefer

Program Listings In The Transactor

All programs listed in The Transactor will appear as they would on your screen in Upper/Lower case mode. To clarify two potential character mix-ups, zeroes will appear as '0' and the letter "o" will of course be in lower case. Secondly, the lower case  $L(T)$  has a flat top as opposed to the number 1 which has an angled top.

Many programs will contain reverse video characters that represent cursor movements, colours, or function keys. These will also be shown exactly as they would appear on your screen, but they're listed here for reference. Also remember: CTRL-q within quotes is identical to a Cursor Down, et al.

Occasionally programs will contain lines that show consecutive spaces. Often the number of spaces you insert will not be critical to correct operation of the program. When it is, the required number of spaces will be shown. For example:

print" flush right" - would be shown as - print" [space10]flush right" Cursor Characters For PET / CBM / VIC / 64  $Down - q$  $Insert = \mathbb{T}$  $-$  Q  $-1$ Up Delete Right  $-$ Clear Scrn - S Left  $-$  [Lft]  $\vert s \vert$ Home RVS  $r$ **STOP**  $\overline{c}$  $RVS$  Off  $\overline{R}$ Colour Characters For VIC / 64 Black  $\overline{P}$ Orange  $|A|$  $\overline{\phantom{a}}$ White  $-$  e  $\overline{U}$ Brown  $\mathbf{v}$ Red  $\vert \mathcal{L} \vert$ Lt. Red  $\mathbf{W}$  $Cyan - [Cyn]$ Grey 1  $\mathbf x$ Purple - [Pur]  $G$ rev  $2$ Lt. Green - Y Green - 1 Lt. Blue  $\overline{z}$ Blue  $-$ Yellow- [Yel] Grey  $3 - [Gr3]$ Function Keys For VIC / 64  $F1 - 1$ F5-  $\boxed{G}$  $F2 \overline{1}$ F6-  $\overline{\mathbf{K}}$ H F3-  $\mathbb F$  $F7-$ F8-  $\mathbf{L}$  $F4 \overline{\mathbf{J}}$ 

> CompuLit PO Box 352 Port Coquitlam, BC V5C 4K6 604 438 8854

U.S.A. Distributor:<br>Capilal distributing

Capital Distributing Charlton Building Derby, CT<br>06418<br>(203) 735 3381 (or your local wholesaler)

Quantity Orders:

Micron Distributing 409 Queen Street West Toronto, Onlario, M5V 2A5 (416) 593 9862 Dealer Inquiries ONLY: 800 268 9052 Subscription related inquiries are handled ONLY at Milton HQ

Master Media 261 Wyecroft Road Oakville, Ontario L6J 5B4 (416)842 1555 (or your local wholesaler)

All material accepted becomes the property of The Transactor. All material is copyright by Transactor-<br>Publications Inc. Reproduction in any form without permission is in violation of applicable laws. Please<br>re-confirm any

DISTRIBUTIN

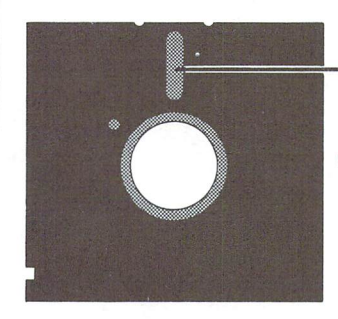

Since I don't have a lot to say about any one subject, I'm going to blabber about a two or three.

First off, how do like our new logo? We had been pondering the idea for some time and felt this issue was the one. New volume, new look, why not. Last issue is probably the last time you'll see the familiar trapezoid with the rounded top corners. This was the shape of the label on the front panel of the original PET 2001 and it has been used to border "The Transactor" since the very first issue. Many times have I paid tribute to the legacy of the PET and the border was was just another link to the past. However, it's time to let go. The RAMs in my 2001 go tired now after about 20 minutes, but they hold a lot of memories; the cute little keyboard, disappearing cursors, snow, and the sec ond cassette unit was state-of-the-art when it arrived. Remem ber "Karl J."? Back then, when I was ordering all of 850 copies of the next Transactor, I never thought I'd be changing the logo for the third time.

June the first marks the third year of Transactor independence. A lot has happened in those three years. Recently we passed the 10,000 paid subscribers mark and we're shipping 54,000 mags to the newstand market. The Transactor Disk is now firmly settled in our routine and, as I'm writing this, The Complete Commodore Inner Space Anthology is at the book bindery. My "pack-rat" tendencies were in their most advanced stages and The Anthology is the sum total of the paper jungle that had almost assumed control of my computer room.

Some of you might be asking, "What happened to the Network ing and Communications Issue?" and that would be a good question. We had so much material for our last issue, Aids and Utilities, that we thought we would do another one. It seemed shame to postpone the articles that wouldn't fit into our page limit and the communications issue has complete line-up of other articles that probably wouldn't allow enough space for the surplus. We'll be back onto our original schedule with the next Transactor and I apologize to the authors of material submitted for Networking and Communications that expected to see their work this time around. One bonus however. . . this issue has allowed us just enough extra time to make additional "stage 1" improvements to the next one. Chris, Richard, and are really looking forward to making a Communications exposefhat will re-introduce the telecomputing fad to all, us included.

Jack Tremiel and Atari are a hot topic these days. The media seem to enjoy the mileage they get from Jacks flamboyant attributes. (But really guys, don't you think the Atlantic Accept ance incident is growing a little stale?) The defection of several Commodore employees to Atari is the latest publicity cache for

Tramiel. At present I can think of at least nine of Commodore's key bees that have buzzed off. Of course you know what happens when the stinger is gone. . . However, Jack deserves a lot of credit. I mean, let's face it - the shock wave of the personal computer is over and I doubt Atari, Commodore, or any of the others can rekindle it. But if anyone can bring Atari back to comfortable existence, it's Jack Tremiel.

w.Commodore.ca

Atari has some fairly bold gladiators lined up but even the one and only J.T. will have a tough time matching the sonic boom of the VIC and 64. No, I believe the market has become mature to the sensationalism; games are no longer enough for the poten tial micro buyer. Atari's new machines aren't games oriented but it's hard to imagine another market ever as big. The ST series, nicknamed the "Jackintosh" are aimed at, you guessed it, the Macintosh. Although Apple has enjoyed moderate suc cess with this entry, Atari may be in for a workout. After all, this "type" of equipment needs a *following* to maintain continued success. The ST's late start means they forfeit the following to the Mac. The price may turn things around for Atari's ST future, but Commodore is not likely to soon be dethroned, although Atari claims they aren't after Commodore's market. Sure.

On the software scene, "Counterfeiting" seems to be the latest buzz. Hit hardest was probably the Flight Simulator package by Sub-Logic. It's hard to believe that anyone would go to the lengths required to duplicate a package as complete and as detailed as Flight Simulator. Being slightly involved in the printing business, it soon becomes clear that in order to get half decent per piece cost you cannot aim at any less than 10,000 copies. Just how many counterfeits were produced is not known at this time and I hesitate to release details about those involved (the RCMP will be announcing arrests in just few days from now) but the lost revenue for Sub-Logic must have been staggering, not to mention the other companies who have had their packages second generationalized. It's a pity that those so close to the industry in which we occupy our selves are not more understanding to the amount of effort that goes into creating a product to be proud of. It's also a pity that vague legislation surrounding computer software may well result in a mere slap on the wrists. In fact, based on what information I've managed to gather, it looks like several of those involved may never be implicated.

However, there's nothing as constant as change, I remain,

Kan J.H. Hildon, Managing Editor

### Bits and Pieces

Got an interesting programming tip, short routine, or an unknown bit of Commodore trivia? Send it in  $-i$  if we use it in the Bits & Pieces column, we'll credit you in the column and send you a free oneyear's subscription to The Transactor

#### VIC/64 Clear Screen Line

There's an easy way to clear any line on the screen right from BASIC:

> C-64: POKE 781 ,line:SYS 59903 VIC-20: POKE 781 ,line:SYS 60045

here 'line' is the screen line to be cleared, in the range 0 through 24.

#### Move Screen Line

There's another general ROM routine that can be easily put to good use: this one copies 40 bytes from a specified point on the screen to the current cursor position.

C-64: POKE 780,hi: POKE 172,lo: SYS 59848

Where lo.hi represents the beginning of screen characters to copy (lo + 256 $*$ hi must be in the range 0 to 999).

For the VIC-20, use SYS 59990

#### While We're Exploring ROM Routines... The Memory Transfer Subroutine

Often you may wish to move a range of memory, for example to transfer screen or hi-res memory in or out. BASIC is too slow, but you don't need to write a general-purpose memory transfer routine in machine language (although many of you probably have by now, anyway).

The Kernal itself has to move memory around a lot, for example when inserting or deleting BASIC program lines, and there is a memory transfer routine built into ROM in all machines. The article in this issue "LOAD & RUN" uses the routine to transfer a machine language program to its proper address.

Before calling the routine, there are three addresses which must be supplied: source start, source end + 1, and destination  $end + 1$  (not  $start + 1$ ). The vital information follows.

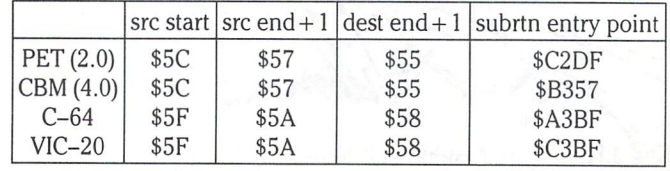

#### Cheap Video-Game Dept.

RACER is the concept of John Durko of Toronto, Ont. This has got to be one the simplest game programs around that is so much fun to play. The version below is for BASIC 2.0/4.0 PETs (40 or 80 columns) and is only 13 lines long. If that's too long for you, try this slightly compressed version  $-$  you have nothing to lose typing in  $4$ lines of code!

www.Commodore.ca let Reprint Without Permission

RACER for 40 or 80 column PETs: (clear screen before running)

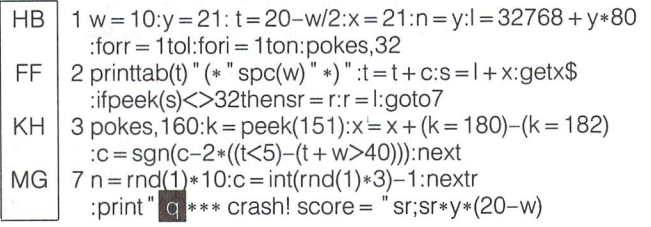

Steer left and right with the 4 and 6 keys (or as indicated with VIC/64/  $16/ + 4$  versions) to stay within the track as it changes its path. The variables 'W' and 'Y' in line 1 control the width of the track and the screen line that the "car" appears on, respectively. A narrower track makes for a more challenging game, as does a lower screen line (greater value of 'Y'), since you have less time to react to changes in the track.

The "long" version of the program below prompts you for track size and car position, providing defaults. It can also be modified to work on the C-64, VIC-20 (joystick or keyboard),  $16$  or  $+4$ . In fact, this program could be made to work on any machine that runs BASIC; all you have to know is the location which stores the current key pressed, and where screen memory lies.

After you crash, your score is given as two values; the first value indicates the number of "turns" that you survived, and the second is scaled to take into account the track width and car vertical position.

Possible enhancements? Dynamically change the width of the track; change the "speed" of the car by changing its line position from joystick or keyboard controls; put random "obstacles" in the track which must be avoided; write it in machine code!

One last point: if you have an 8032, you can speed up the track by setting the top of a window on a line above the car.

Full-featured RACER for PETs:

OE DH 100rem" RACER -jd/cz  $110$  print  $\blacktriangleright$  \*\* use 4/6 keys for left/right \*\*

IB 120 input "Htrack width (1-20) 10|||";w

The Transactor and The Transactor of the Transactor of the Transactor of the Transactor of the Volume 6, Issue 01

### www.Commodore.ca lay Not Reprint Without Permission

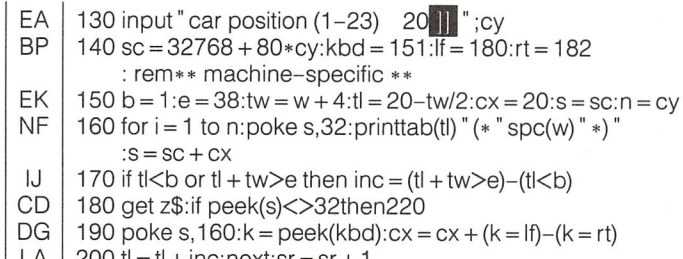

- LA  $200$  tl = tl + inc:next:sr = sr + 1
- KO  $210 n = \text{rnd}(1) * 10$ :inc = int(rnd(1)  $*3$ )-1:goto160
- PK 220 print " **30 \*\*\*** you crashed!! \*\* — score:
- sr;sr\*(40-tw)\*cy:print"Elrur

C64 mods:

 $140$  sc =  $1024 + 40$ \*cy:kbd =  $56320$ :lf =  $123$ :rt = 119 rem for joystick

or  $140$  sc =  $1024 + 40$  \* cy:kbd =  $197$ :lf =  $51$ :rt = 0 rem keyboard; home/del keys

165 poke  $s + 54272,1$ : rem colour memory (white "car")

VIC-20 mods:

\n
$$
140 \, \text{sc} = 7680 + 22 \cdot \text{c} \cdot \text{y} \cdot \text{kbd} = 37151 \cdot \text{lf} = 122 \cdot \text{rt} = 118
$$
\n  
\n $\therefore \text{rem joystick up/down}$ \n  
\nor  $140 \, \text{sc} = 7680 + 22 \cdot \text{c} \cdot \text{y} \cdot \text{kbd} = 197 \cdot \text{lf} = 62 \cdot \text{rt} = 7$ \n  
\n $\therefore \text{ rem homel/del keys}$ \n  
\n $150 \, \text{b} = 1 \cdot \text{e} = 20 \cdot \text{tw} = \text{w} + 4 \cdot \text{tl} = 11 - \text{tw}/2 \cdot \text{cx} = 11 \cdot \text{s} = \text{sc} \cdot \text{n} = \text{cy}$ \n  
\n $165 \, \text{poke s} + 30720, 0 \cdot \text{rem black car}$ \n

 $16/+4$  mods:

```
140 sc = 3072 + 40*cy:kbd = 198:lf = 48:rt = 51
    : rem* crsr left/right keys
```
#### NEW facts

Many programs, after loading some machine code and changing BASIC pointers to protect the top of memory, contain the following line of code:

NEW : CLR

This is dumb for two reasons:

1) The NEW command does a CLR automatically, free of charge. In fact, the CLR routine comes directly after the NEW routine in ROM, and NEW just falls through into CLR.

2) Any statement appearing after a NEW, even on the same line, even in direct mode, WILL NOT BE EXECUTED. Thus, NEW:CLR, NEW:PRINT, and NEW:SYS64738 all do the same thing: a NEW.

So even though using the command NEW:CLR doesn't do any harm to your programs, it sure doesn't do any good. Leave off the CLR and let's put an end to this custom before it's carried on to future generations.

#### C64 Programming Tip

It is often desirable to be able to halt a machine language program by pressing a key. The usual approach is to use the "check stop key" routine at \$FFE1 and check the Z flag to see if the STOP key was pressed. This approach will not work, however, with pro grams that disable IRQs, since the keyboard isn't being scanned.

Another possibility is to actually scan the keyboard for a specific key by storing the keyboard row number (inverted) in location \$DC00, and checking location \$DC01 for the value of the desired

key. The problem with this approach is that the key must be down when the scan takes place for it to register. To make sure that the key is detected, it would have to be scanned frequently and possibly in several places throughout the program. That can be time-consuming, and using the keyboard in this way also inter feres with operation of the joysticks.

A good solution involves using the RESTORE key and NMI vector. Point the NMI vector to a routine which sets a flag (stores a nonzero value in some memory location), then jumps to the normal destination of the NMI vector. Whenever the RESTORE key is struck, it generates an NMI and this flag will be set. The machine language program can check the flag and exit if it is set. That way, no matter what the program is doing when the RESTORE key is hit, it will eventually find out about it when it gets around to checking the flag. When the flag is found to be set, it should be cleared (set to zero) before exiting to prepare for future runs.

#### Defaults in INPUT Statements

When using INPUT statements it's nice to provide the user with a reasonable default so that he/she can just press return in most cases. Here is a good way to do it:

10 input" Drive number 0 11 ";dr

After the prompt message comes three spaces, the default, fol lowed by three cursor-lefts. If the default is more than one character long, increase the number of spaces and cursor-lefts accordingly.

An added bonus of this technique is that you can reject invalid entries in a very nice way. For example:

20 if dr<0 or dr>1 then print  $" Q"$  ;:goto10

This will simply ignore any input other than 0 or 1, without any drama.

#### 350800 And Its Relatives Elizabeth Deal, Malvern PA

The "350800 poison number" mentioned in the BITS and PIECES of the Vol 5, Issue 5 Transactor is indeed a member of a class of neat numbers with high byte 137 (in fixed point format). This is due to a little bug in the PET, VIC and the C64 computers, as well as the APPLE. The bug does NOT exist in the RADIO SHACK computers, nor in the Commodore's B—128, Plus 4 and C—16.

Tracking the story down can be fun, and shows that the culprit is an intended error-exit from the routine that converts numeric characters in the BASIC text to a fixed point number. This routine is used for many things, one of them being BASIC line number entry. If you follow the PET code (below), beginning where it says 'START HERE', you'll see that when a number's high byte exceeds hex \$19 (25 decimal) the intent is to abort. But... the PET code jumps into the middle of the ON routine. Now when, and only when, your entered number has a high byte of 137 (hex \$89) we fall into the trap. We pull an item off the stack and crash on trying to execute the code. By now, the action-address has been man gled. In the upgrade PET, we end up in zero page, \$C8 being the remaining byte on the stack. Good fun.

You can look up the details in the Butterfield's maps - the 'perform ON' routine can be your starting point for disassembly. After ON comes the 'get fixed point number' routine which contains the multiply-by-10 code which is pretty long, and not reproduced here. The story ends with the call to the CHRGET routine and the loopback. Here are two disassemblies, one from the Upgrade PET (problems) and one from the B-128 machine (all fixed).

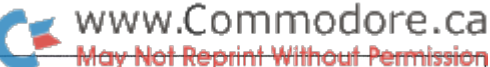

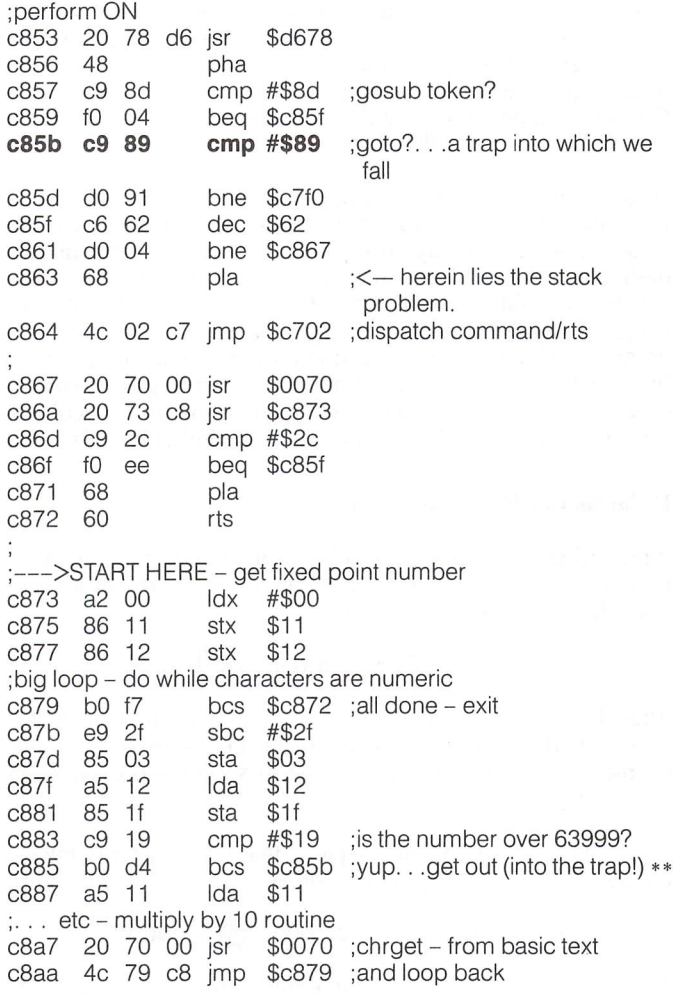

Here we have the same thinking, but this time in the B–128. An identical code is in the Plus 4 machine, see Butterfield's Plus 4 map in vol.5, issue 5. It s clear as daylight that the problem has been fixed. Entering BASIC line: 350800 prin what's the point?" just blows off to SYNTAX ERROR. If you follow this disassembly, you'll see the little fix:

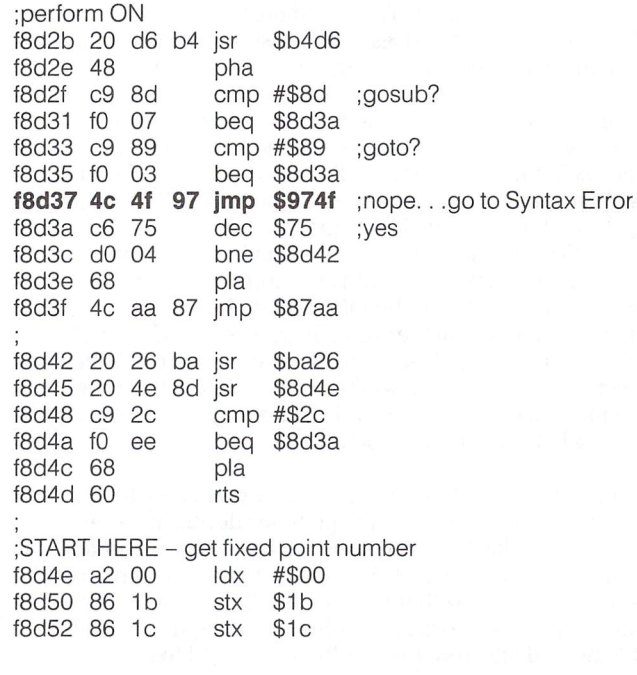

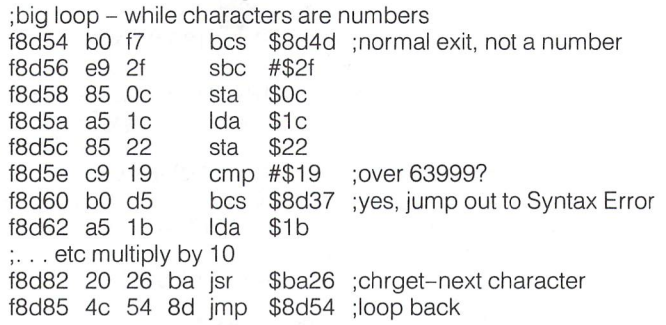

Tickertape Dave Smart, Russell, Ont.

Here's a good little ticker-tape routine  $-$  it can be used on any machine, but the 64 version has 'tick-tick' sound efects. The nice thing about this routine is that it can handle strings up to 255 characters long.

Usage notes: just put the string to be scrolled in Q\$, and GOSUB 100; you can vary the speed by changing the '65' in line 160; line 105 must be changed for 80 or 22 column screens; the string Q\$ is left altered by the routine.

> 100 rem tickertape subroutine-dave smart 105 In = 40: rem  $#$  of columns in screen 110 for  $I = 1$  to  $In: q$ = " " + q$: next"$ 120 for  $1 = 1$  to  $\ln$ :  $q\$  = q\ + " : next 130 for  $l = 1$  to  $len(q$)-ln + 1$ 150 print mid $(S(qS,I,In)$ " $Q$ "; 160 for  $t = 1$  to 65:next  $t, l$ 170 return

Add the following lines for sound effects on the C-64:

106 poke 54273,70:poke 54278,249: poke54276,17 :poke54276,16 140 poke 54296,15:poke 54296,0

Debugging Aid Update R.C. Marcus, Agincourt, Ont.

Mr. Marcus writes,

"In the latest issue of Bits & Piecesm issue 5 vol. 05, was included a handy 'Built-in debugging aid" for BASIC 4.0 machines.'

I would like to add more information along this line. This is a BASIC routine and is in BASIC ROM of the VIC, 64 and by your listing of the 16/+ memory map, page 25 of the same issue, it resides there as well.

It is referred to as Print 'IN' routine and resides in the following locations: VIC, 56770; 64, 48578; 16/+ 4, \$A453.

A SYS to the appropriate location will provide this handy feature."

#### Easy Program UN-NEW After Reset

Last issue's Bits & Pieces presented "REGAIN" to restore your BASIC program after a system reset or a new. If you crash and reset, but don't have REGAIN in memory, you can use this method, sent in by Alan Clooney of Cranbourne, Australia:

> poke 2050,1 :sys 42291 :poke 46,peek(35) : poke  $45$ , peek $(781)$  + 2: clr

If this gives an error message then

poke 45,peek(781)-254:poke 46,peek(46) +1: clr

#### 1541 DOS Crash With REL Files John Menke, Mt Vernon IL

"Failure to properly close a relative file crashes the 1541's DOS. Subsequent disk operations will give unpredictable results, probably damaging other files, the directory, and BAM. Use of the initialize command 'I' only apparently and deceptively sets things right. The DOS will not work correctly after the initialize in this case. It must be reset with 'UJ' or 'U:' or by turning the drive off momentarily."

#### 1541 DOS Wedge Tips John Menke

"Most of the 1541 wedge commands work in program mode with minor syntax change; whatever follows  $\omega$ ,  $>$ ,  $\wedge$ ,  $\uparrow$  or  $\leftarrow$  must be in quotation marks. There appears to be a problem only with the % command when used in this way. These commands must be on their own on separate program line; in some cases they'll work as the last statement on a line. Variables are not recognized as file names by the wedge commands. The following program lines illustrate the three most useful applications which I have found for these commands:

> 10@"\$"  $20 <$ 30<sup>1</sup>" program name"

Line 10 lists the directory, and as usual the space bar stops/continues the listing on the screen. Line 20 reads the disk error status and prints it to the screen. Line 30 is useful in loaders, or in chaining programs."

#### One-Line Decimal  $\Rightarrow$  Base B A Hooyer, He Soest Holland

To convert from decimal value 'D' to base 'B' with output length 'L':

8 n\$ = " ":fori = 1 tol:h = d:d = int(h/b):h = h-d\*b : $n$ = chr$(h + 48-7*(h>9)) + n$:next:return$ 

Result in 'N\$'. To convert 'N\$' from base 'B' to decimal, output in 'D':

 $9 d = 0$ :fori = 1tolen(n\$):h = asc(mid\$(n\$,i))-48 : $d = d * b + h + 7 * (h > 9)$ :next:return

Examples:

From decimal to hex:  $d = 4096$ : $b = 16$ : $l = 4$ :gosub 8:print n\$ From binary to decimal:  $n\$  = "1000101": $b = 2$ :gosub 9:print d

#### Restore Key Fun Scott MacLean, Georgetown, Ontario

Most programmers know that

#### poke 808, 205

will disable RUN STOP/RESTORE, but it has other minor side effects, such as disabling the LIST function etc. The RESTORE key is tied directly into the 6510 NMI (Non-Maskable Interrupt) line. When you press it, it jumps through a vector at 792-793 to wherever it goes, does its stuff, and has its fun. It is possible to replace the vector with say, 49152:

#### poke 792, 0: poke 793, 192

Ha, now when we press RESTORE, it jumps to location 49152, and starts doing things. Let's put an RTI (Return from Interrupt) instruction there with:

#### poke 49152, 64

Now press RESTORE! Neat! Wow! When you press it, nothing hap pens! Try RUN STOP/RESTORE. Still nothing. Try this:

poke 49152, 32: poke 49155, 64: poke 792, 0: poke 793, 192  $X = 226: Y = 252$ poke 49153,X: poke 49154,Y

www.Commodore.ca of Reprint Without Permission

Press RESTORE. Or this:

#### $X = 234$ : Y = 232 Or:  $X = 34$ : Y = 228

Quick Note: The 8250 Dual Drive records files in sectors spread  $5$  apart as opposed to  $3$  apart in the  $4040$ ,  $8050$ , and 1541.

Screen Save Update R.C. Marcus, Agincourt, Ont.

The handy method to save the screen which appeared in the recent issue under Bits and Pieces, titled "Put Mental Notes on Disk (or tape)!", can be indeed a useful tool. It can be used as well on the VIC with the appropriate changes to the Kernel SYS's.

Unfortunately, with the limited screen of the VIC this direct mode entry takes up three to four lines, depending on the length of the filename; plus another for the "SAVING . . . " message, so in all, a possible five lines are taken or 110 character positions. As the screen has only 506, this is a fair amount of space just for the saving instructions.

The attached short program is for the VIC with any memory configuration. It provides screen save with a single command; SYS 828. The program saves up to the second last line of the screen, so by placing the SYS command on the second last line, as instructed by the BASIC loader program, it does not scroll the screen or appear when the screen is recalled. This gives 462 screen positions for message characters.

This program places a machine language program in the tape buffer, so it can only be used in disk-based systems. The filename is built into the routine as "scr(shifted space)ml" and appears in the disk directory as "scr"ml; the ml is the reminder use to indicate that the load command must include the  $\%$  to indicate a relocating load.

To recall a saved screen, LOAD it in with: LOAD " scr ", 8, 1. Putting the LOAD on line <sup>18</sup> will cause the "READY." to appear near the bottom of the screen and not mess up the message.

The routine does the save without the SAVING message to conserve screen space, but will print error messages if they arise. It also saves with the replace option, so be sure to rename your old screen file if you don't want it wiped out by the next one you save.

100 rem basic loader for screen save

- 110 for  $p = 828$  to  $879$ : read a : poke  $p, a$ :  $cs = cs + a$ : next
- 120 if cs<>6685 then print "error!..in data" spc(14) statements. : end
- 130 print" (sys828'. ..on the 2nd' spc(11) "last line to" spc(10) save screen.'
- 140 data 169, 64, 32, 144, 255, 169, 0, 162 9 150 data 8,160, 1, 32, 186,255,169, 160 data 162, 103, 160, 3, 32, 189,255, 169 2, 133, 252 170 data 0,133, 251, 173, 180 data 164, 252, 200, 162, 205,169,251, 32 190 data 216, 255, 96, 64, 48, 58, 83, 67 200 data 82,160, 77, 76

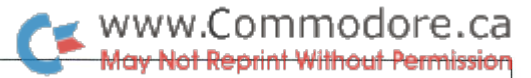

### Elizabeth Deal Malvern, PA

### Auxiliary Bits (for the  $+4/C16$ , B Series, 1541, and 8050)

#### +4 and C16 Bits

These computers are miracles. What follows are some notes I have which may well be unintelligible to the beginners, but can be of use to someone familiar with other Commodore machines. The User's manual is rather complete, so these are just additional comments:

Character strings are handled differently than in previous ma chines: there is no such thing as pointers into a program. All strings declared inside a program are copied to RAM (usually hidden under ROM). There are no garbage collection delays. Additionally, new functions can be done with the strings:

1. The first one is assignment statement with MID\$ on the left. Yup, you're seeing it correctly. It's now OK to code:

$$
MID$(a$(4,2) = "de"
$$

This will change whatever was in positions 4 and 5 to be "de". Can you see why strings can't live inside a program? Would be a programming nightmare if they did.

2. INSTR function returns a position of one string within another, so

INSTR\$("xyz","y")

returns 2. You can also specify a starting position for the search. The old code

 $for j = 1$ tolen(a\$):ifx $\$ = mid\$(a\$,j,1)$ thennextj

is no longer needed, and the INSTR function is instantaneous! Hurray to Commodore.

Tape is incompatible with other CBM machines. The connector is different, but that's the small part. The timing is different. It seems that the writing goes at about half the speed of the previous units. The code to accomplish tape writing and reading is enormous. Reading is particularly difficult because the TED chip functions differently: there is no such thing as detecting a negative transition all transitions have to and are being detected in software. The screen is turned off to permit 1.7 mhz operation. Still, it is a slow process.

Tape errors are funny. If you happen to position a tape to the very tippy-end of a program you don't want to load, the computer reports BREAK error (\*30) and does not go on to look for the program you do want. Using error trapping (TRAP statement exists in the language!) is the way to go in program mode.

Generally, error numbers when used with tape are wrong. You may get a DEVICE NOT PRESENT ERROR, when you think it should be a FILE NOT FOUND ERROR. You invariably get BREAK ERROR when the end-of-tape header has been read in. This would be only a cosmetic nuisance, were it not for the fact that a STOP-key also causes a BREAK error. It's hard to tell one from another

There is lots of RAM in the machine, and one tends to play a lot of hide-and-seek games in finding things. Some clues:

- 1. Page 4 contains various indirect routines that permit taking bytes from ROM or RAM. These routines are used by BASIC.
- 2. In page 7, specifically at \$7d7 is an equivalent routine for use by the machine code monitor.
- 3. BASIC PEEK returns a byte from RAM. Machine Language Monitor returns a byte from ROM. MLM normally saves only RAM, you can't save ROM. BASIC SAVE normally saves RAM. LOAD loads bytes into RAM, as you'd expect. Sometimes you may wish to change the defaults. It can be done:
- (a) To PEEK ROM from BASIC: modify a routine in page  $4$  (at \$0494) to ignore the store instruction:

poke1176,44: now peek ROM: poke1176,141

This is fairly safe, so long as you DO NOT WORK ANY STRINGS BETWEEN THE TWO POKE1176 INSTRUCTIONS. This, for in stance, is the only way you can get at the character generator ROM from BASIC, as far as I can tell.

(b) To peek/save ROM from the MLM, set bit 7 in the byte at \$7f8. Incidentally, the monitor has a nice feature  $-$  " $>7f8$  80" is all you need to type in, the ">" sets bytes and displays just one line of memory.

The MONITOR is nice, it's almost like SUPERMON. But there is a serious bug  $-$  they chopped the TRANSFER command: T with overlapping addresses does not work in one direction  $-$  when the destination is higher in memory than the source. The bytes just write one over another and you lose all your work. A cure: first Transfer to another, non-overlapping area, then do a second transfer to where you wanted to go in the first place.

Colour memory, as in the C64, contains the colour codes for the 1000 screen bytes. One difference, bit 7 is the flashing bit. Funny things happen when you load the C64 colour map into, what's now called, screen attributes map in the Plus 4. You get flashing for nothing.

To change the colour attributes from the C64 POKEs into the COLOR statements, you'll need to add one to each value, as the Plus 4 colour numbers are from 1 to 16. POKE values are still 0-15. but there is little reason to use them.

The keyboard is a delight. Perhaps a bit too soft, but easy to use. The ESC sequences are a joy to use. There is even a pause-alloutput key: two keys actually  $-$  CTL-S, with any other key restarting the output. There is only one problem: if you use CTL-S during a program run, and use a subsequent GET statement, the S will appear to the GET statement as a real input  $-1$  think it's a bug  $$ the keyboard buffer isn't cleared, so you'll have to do it yourself.

Programmable function keys are useful. Unlike in the B machine, most of them have a carriage return at the end. I don't like this feature, but it can be easily changed. Unfortunately, the keys are active inside a running program. Watch out here: if you use GET, and the user pushes the DIRECTORY key, all the letters in 'DIRECTORY' including the carriage return will be delivered to the GET! If you don't want it to happen, there is a way to disable the function keys: either set them all to null  $($ ") inside a program and redefine at the end, or POKE their lengths to zero.

The default colours and luminances for the sixteen colour keys are in RAM. They are in a table in page 1 at \$113. You can change them as you wish. Machine code people who love to POKE the stack (auto-run programs!) will have to stay away from this area.

Some of the structured BASIC statements are splendid. For in stance, the DO WHILE construct permits you to code a loop that will never execute (FOR-NEXT loops always run at least once, unless you test and skip around). The interpreter seems to be looking ahead, almost like a compiler: it skips the loop and all the loops inside it. EXIT permits leaving a loop early. LOOP UNTIL tests a condition at the end of a loop. What more can we ask?

The character table is half the size of that in the C64. Reverse characters aren't in ROM, they are software-generated. You may have to take this into account if you convert programs from the C64 to the  $+4$ /C16 machines. Pointing the character base address is simple. It does require POKEs, a rare event in this machine: using the BASIC method (above) or the monitor transfer com mand, move the characters to any RAM. Then tell the TED chip about the move: tell location \$ffl3 the page number of the start of your character definitions, then clear bit 2 at location \$ff12. That's all there is to it. Much simpler than in the C64. Incidentally, it is perfectly all right to speak in semi-hex to the BASIC interpreter, hence

#### POKEDEC("FF12"), DEC("71 ")

will tell the chip the character base is at \$7000. What's that 1 doing in \$71? No connection, nothing. Nothing is a one. I don't know why.

When you play with non-ROM character set, a nasty thing can happen: an exit from the monitor or any error in BASIC resets things only half way back to normal. So the screen becomes mess. Several solutions: TRAP all errors in BASIC. Do not leave the monitor (guarantees learning machine code by the total immer sion method). Hold STOP and push the little reset button. Define

function key to (blindly) type the reverse maneuver to set the character base to the default again. Enjoy the crazy screen sight and push some keys while you do so  $-$  it's actually an interesting display.

It is possible to move the screen memory anyplace in RAM. The TED chip needs to be told of the move, of course. \$FF14 register is the place to use. However, I know of no way to print on the screen when it's not in the standard location. You can POKE it, you can flip it, you can do all sorts of things with the relocated screen, but no printing. The print command (\$FFD2) delivers bytes to the default location and only there. It should be possible, if you must print on a relocated screen, to reroute output to your own routine (page 3 vectors) but I doubt that it's worth the trouble.

The GRAPHIC split screen always splits five lines from the bottom. The bottom five lines are in the text mode, the top is bit-mapped. The constant which controls the split raster line is coded in ROM, hence a bit rough to change. However, there is a link in the interrupt-service code which does permit you to modify the place of the split screen, if you must do it.

Disabling the STOP key is a favourite pastime of many people. It's quite easy on the Plus 4 computer – use a TRAP statement and trap error #30 to resume execution. I know, however, of one situation where the STOP cannot be TRAPped. That is in I/O. Tape LOAD illustrates it quite well, as things are slow: the STOP can be TRAPped after the message "LOADING" would appear, not before. While the computer is searching for a header, it uses another way to test the STOP. It looks directly at the keyboard register in the TED chip, and it never tells BASIC about it. The same is probably true with the serial disk, but it is a bit harder to catch, as things happen faster. A moral: to disable a STOP during I/O use a little machine code, especially if your program uses tape. The whole exercise is almost pointless anyway, as the little reset button lets anyone in. like that.

#### B-128, 1541, and 8050 Bits

wish Commodore would reconsider their decision to drop the Bmachines. B-128 is a terrific machine. Sure it's hard to program, but it's fun. It has superb BASIC, superb keyboard, 2mhz clock, it's fast and pleasant to use!

There are an assortment of curiosities about the machine itself and some disk drives:

Happy news: On the B128 the files close themselves! When an error condition causes a disk file to remain open, editing a program line makes the disk whirr a bit and a file gets closed. It's incomplete, but it's not a \* file anymore. Clever and useful - if you keep the drive door down, of course.

There is a RESTORE <line number> command in BASIC, just as in  $+4.$ 

BLOAD "file name" drive,unit,bank,address loads program files and does not cause BASIC to run from the beginning. A splendid feature.

BASIC programs which have machine code tacked on to the end are difficult to manage. They can be run, but don't try to SAVE'em without first fixing the pointers up. LOADing such programs causes the end-of-program pointer to be set to the byte following the three zeros (ouch!). Editing a line (or just pushing a RETURN over a line) on the screen does the same thing.

There appears to be a bug in the screen editor which can unreverse reversed characters such as home, cursor directions, etc. in quotes. This only happens if you insert characters ANYWHERE on line containing the control characters and only when you use the INST key. If you use ESC-A/C to enter/cancel the insert mode, then the line is not ruined. Something is wrong in the setting of the insert-flag but you can prevent trouble by pushing RETURN twice over such lines if you have used the INST key. Say it again Sam. ..

There is an "initialize the drive" command in BASIC-128. It is DCLEAR D1 (for drive #1). I don't know why, but I keep thinking it can NEW the disk. Funny name.

The DOS built into the 8050-drives that come in the Protecto package is fairly advanced version number 2.7 as you can see in the sign-on message.

There has been a change in the way character string functions work. While ASC of a null byte still returns ILLEGAL QUANTITY instead of a zero (as in the PLUS 4), ASC of characters outside the string aren't ignored anymore: ASC(MID\$(" ABC" ,4)) is now ILLE GAL.

Machine Language monitor is a bit rough to use. Some pointers:

- 1. You can enter the MONITOR by a call, bank15:sys14\*4096 does it. You will never exit the monitor, even pressing the reset button doesn't work. This can be useful if you are messing with page zero and rather not exit to BASIC. The exit address is in \$fO3f8/9. It can be changed.
- 2. Normal entry is via break; bankl5;poke6,0:sys6 does the job. Exit is nasty, it clears the screen, among other things. Once again, you can change the reset vector to a better setup.
- 3. Probably the most annoying feature of the resident monitor is that all error commands default to loading and running ma chine language programs. A pest.
- 4. The G (go) command is dangerous: do not try to Go to another bank, the crashes are unreal.
- 5. Do not use the Z-command. It tries to work a co-processor, whatever that is, which isn't there. Consequently we crash.
- 6. There is a nice little monitor, called EXTRAMON, on the TPUG disk. It has a fairly clean exit to BASIC, as it does not clear the screen. However, do not use the B-exit if you have run a Go command. Most likely you will crash.
- 7. Crashing has a new twist. Much of the time you don't really crash. The cursor comes back, and things may appear normal. But a closer look reveals, for instance, that your BASIC text is mangled up, the transfer sequences may have funny bytes put

in them, and so on. So  $-$  like in the old days, shut off, and start from scratch - even when you see the cursor.

If you store a byte in RAM that isn't there and try to read it back, do something between the two operations. A little bit of time (Jim Butterfield says 14 microseconds) are needed for the address to vanish and a real byte to come through. Otherwise the read operation gives a false result. I've been putting three NOP instructions, that's 12 cycles. That may be cutting it too close.

If you have a mismatch-type of error in READing DATA items, the B-machine reports an error about the DATA line itself, rather than the READ statement.

I suspect that there has been an undocumented change in the way IEEE devices function since the 4040. Things that are plugged in but not turned on cause a bus crash. For instance, a printer that is connected but not on will cause a crash if you try to LOAD or SAVE. Incidentally, the same is true in the Plus  $4$  machine  $-$  two 1541 disk drives, one not turned on, will also crash the system. Can anyone explain this?

Another change is that a 1541 and an 8050 drive must have the complete error message read off the drive. You can no longer look at the first value (first byte of the error message) and quit if it's good. The whole thing has to be read in to that last carriage return. Failure to do so causes strange problems which are hard to debug. In the case of relative files, the light continues to flash on the 1541, but not so on the 8050. Non-relative files and/or the 8050 give no clue. So read the whole message. Again, this change hasn't been documented by CBM, as far as I know, but I've seen the trouble ever since the 1541 was born, and now get the same behaviour in the 8050. Life sure was simpler with my old PET and 4040!

The MPS 8050 drive with DOS 2.7 has a bug: if you try to copy a file  $\gamma$ from one drive to another, and the file already exists on the destination drive, the disk crashes. BASIC COPY command and the monitor's wedge crash in this way. The only way out is to reset the disk (on/off switch) and then button-reset the computer. The fault doesn't seem to be in the B-machine, since it behaves correctly with the 4040 drive (FILE EXISTS DOS-error). My Up grade PET also has trouble with the 8050, yet none with the 4040.

Do not trust the writeup of the KERNAL routines in the various guides to the B-computer. Some routines are described correctly, others are copies of the C64 guide and may not function the same. For instance, to read the ST, a major task on the B, you must set the carry bit. If you don't, you'll be setting ST to a value in the Aregister. Not a very nice thing to do, when you're reading a file...

Due to the zero-page pointers, programs saved from the B 128 do not LIST very well on any other Commodore computer. If you need compatibility, put BASIC higher in memory. PET-type of a setup seems to be the best thing  $-$  BASIC at 1025 (\$401 in bank 1). The pointer to start of BASIC is in bank 15 at \$2c/2d.

Keyword token numbers have been shifting recently. You cannot count on the PRINT USING token, for instance, to be the same in the B machine as on the Plus 4. The standard command (PET vocabulary) numbers are the same, but there is no pattern with the expanded commands. A bit nasty for a program such as LISTER.

## Letters

We appreciate feedback from our readers, and we read each and every one we receive. However, due to the volume of incoming mail it is sometimes impossible to reply personally, especially to technical questions and inquiries. Further, many inquiries have similar nature. Those questions which we feel would be of general interest will be included in the letters section. Also, we make every attempt to keep one step ahead of potential questions - keep a regular eye on our News BRK section for these and other important announcements.

Bbits: Two additional little pieces of information about the B-128 that's being closed out through Protecto.

1. The cassette read line is connected to the 6526 CIA at bit 4, \$DC0D  $(56333)$ , similarly to the the '64. The bit is set on a negative transition, and cleared by reading SDCOD. Whether it triggers an IRQ or not depends on how the interrupts are enabled.

This wee bit of info is neither in Transactor V4/5 (p.49) nor in Butterfield's Machine Language book.

2. The video chip in my B-128 is 6845, not a 6545. The 6845 lacks the auto-increment register of the 6545, but permits interlaced scan as an option which the 6545 does not. So I tried it:

#### POKE 55296,8: POKE 55297,2

This puts the display into interlace mode, with each line being duplicated a little bit lower on the odd scans. The idea is to fill in between the lines so that a solid block looks solid rather than striped, and a vertical line looks like a solid line rather than dotted. Well, it works, except that on the monitor I'm using (a cheap BMC), there is lot of jitter. I believe that most monitors don't like interlace, and I remember that the Ultraterm display card for the Apple (made by Videx) has the same problem; there are just a few monitors that are satisfactory with an interlaced display. But at least it's something to try, and to decide for oneself which mode is preferable.

Charles A. McCarthy St. Paul MN

Diskpleased: With surprise and disappointment I read volume 5, issue 5's news of the advent of the Transactor Disk.

Some other magazines offer their programs on magnetic media, but they are directed in large part or almost in whole toward nonprogrammers, such as Gazette, Run, and Ahoy!.

Your publication, however, promised only one issue earlier to remain high level. The idea is not just to get and run programs but to read the articles and TYPE in the listings in order to learn programming techniques and tricks. Distributing the completed product defeats the purpose: instant foods have a rightful place in grocery stores and in kitchens but not in schools of haute cuisine.

You have seriously undermined your position. I'll continue subscrib ing to Transactor in print, but no thank you for the magnetic version. David W. Tamkin Chicago, Illinois

The choice is yours.

SIDioyncrasies: If you have a place for a HELP section or Questions would be interested in some information on the audio input for the C64. Specifically; \*1: What kind of signal is the port expecting; low like a mike or guitar or an amplified signal like that of a home stereo?  $*2$ : From what I read the only mention of the ability to merge is with the synthesizer sound and to run it through the envelope generator. If the envelope generator can modify the sound under computer soft ware then is there somewhere to read the audio in 'in memory? Bet there is, huh? Rick Cronee, Jackson, TN

WWW.Commodore.ca

The letters section is as good a place as any for help, so here goes:

1) The SID chip audio input will accept a signal of around  $200$ millivolts peak to peak. This is typically the kind of level you 'd get from an audio component's signal output, for example from the TAPE OUT jack of a stereo receiver. A guitar should work fine, but an unamplified microphone's signal would probably be too weak to compete with the backround noise and output from the SID chip itself.

2) The external input can be put through any of the three program mable filters (low pass, band pass or high pass), which are controlled from addresses SD415 to SD417. The only instantaneous audio signals that can be read are the signal level and amplitude envelope of SID voice 3. These values could theoretically be used as filter or volume values to modulate the external input, but unfortunately there's no way to read the external input itself. You might, however, try to interface your audio source to one of the paddle ports and read the paddle register.

DiskMod Notes: Recently we have received quite a few letters stating that Jim Butterfield's BASIC DiskMod isn't too friendly with the C64/ 1541 combo. Inaccurate and partial readings from sectors plus really poor screen editing are the two major complaints. Well, by going through the code, and using it as per Karl's article, everything but line 140 is OK. This particular version was designed to be machine portable with but one minor dependency: the screen memory location. 32768, which is for the PET, should be changed to the correct start address of your machine.

By reading through the complaints, a simple cure has been found for the problems described. When up and running, the program will ask you for the drive number of the drive in question. Answer it with an 's' for single drives (1541/2031), or 0/1 for the IEEE dual drives. This is very important due to the way Jim reads and modifies disk data. He accesses disk RAM direct, therefore he requires the correct RAM buffer start addess to do it properly. You will notice in the code that he assigns the string variable B\$ a value of CHR\$(17) as default, but changes it to CHR\$(3) if the answer to the drive type is 's'. This is the high byte of the start address, translated into \$1100 for the dual drives and \$0300 for the single units. Without a correct answer at this point, you will find odd things happening in the read/write department. Perhaps a print statement should be incorporated into the program to state this fact. We leave this to you.

One final note. When the first half of the data has been displayed on the screen with the 40 column machines, you will notice a prompt of 'swap' suddenly appearing. If you want to see the balance of the data from that particular sector, press 's' to swap over to the second half of the sector. Simple, but another point a few of you didn't quite pick up on.

### www.Commodore.ca Not Reprint Without Permission

Lock Spurs: A letter has arrived regarding Jim Butterfield's 'Lock Disk 64'program. The complaint was that it didn't work at all. We checked it out, and everything is fine. But, to use the program, you have to remember that Lock Disk for the 64 works in a rather odd manner. Once fired up it will ask you the name of the program to convert, then the name of the converted program. Given the correct responses, the new locked program is written to disk. After, if the locked program is loaded into the computer without  $", 8, 1",$  it will just load, but the list will be a new load statement. Run it and the program will be booted correctly from disk. If loaded via ",8,1", it will automatically run once the load is complete. Another neat trick written into the code is a vector change to stop your program from ever ending. If ever your computer goes back to 'ready' mode, for whatever reason it might have, it will automatically re-run the program once again. Your problem was that your new locked program would constantly flash the intro message on the screen once loaded. Sounds like either an end statement in your code, or a syntax error encountered. Check your code and try again. It should work.

**Slipped Disk:** I just finished reading your latest issue (Vol. 5, issue 05) and I found Michael Quigley's article on the 1541 informative, especially after my unhappy experiences this past weekend.

What with Xmas presents and after-Xmas sales, I found myself with quite a few programs so I spent quite a bit of time on Sunday making backups for my own use. Eventually, as I was copying one of my disks, my <sup>1541</sup> went bonkers. At least the flickering red light reminded me of Christmas. A call to the Commodore service centre in Pennsylvania revealed that they would repair/replace the unit, which would no longer read files, for \$85.00 (prepaid, of course). So, I went home at noon for lunch, found a box and prepared to part with my money and drive. I had not intended to ship it with the cardboard shipping piece in the drive, but I decided to do so. As I inserted it into the drive, I felt something move at the back of the machine. Since hope springs eternal and since I really wasn't looking forward to three more weeks of down time, I re-connected it and VOILA! It was working properly. Exactly what happened or why I don't know, but that little piece of cardboard saved me a lot of money and unhappiness.

John D. Baird, Norwalk, OH

Apparently fate was smiling in your direction that day. In general though, it never hurts to have a hardware PEEK. Sometimes pushing an IC firmly back in its socket is just enough to cheat fate and render a problem harmless. Besides, after 3 months you no longer need to be concerned about voiding the warranty. But even prior to the three month grace period, if your disk spends three weeks at the shop, that's three weeks when a real problem could arise which might otherwise occur three weeks after your warranty expires. I'm not sure if Commo dore extends the warranty period if warranty service is performed, but who needs to be without their equipment when the problem is but a lamb in wolf's clothing. This and other self-service tips will be appear ing in a future Transactor.

Compu-Artists Unite!: Hi! I am an artist working in the new medium of computer graphics and I have noticed something very interesting about computer-generated art that I want to tell you about.

I noticed that there are a lot of programs, drawing pads, printers, and so forth for the creation of computer art. Computer graphics is now an easy thing to get into, unlike 2 years ago when I first got started.

What is frustrating is that there are very few opportunities for com puter artists to display their work. Most art magazines ignore com puter art and fewer galleries have showings of it.

I think what needs to be done is for us to organize ourselves into a group, for the purpose of educating the public about what computer art can represent and bring pressure on art competitions to open categories for computer graphics. Also, galleries aren't going to pay attention to computer art until a group comes along and starts beating at the door.

So could you do me a favour and please print my name and address so can get into contact with others working in this medium? Thank you. George Bailey, 6474 Highway 11, Deleon Springs, FL, 32028

Perhaps you should contact Wayne Schmidt at 41 East 1st Street, Apt. 2W, New York, NY, 10003. Wayne has done several pieces for Ahoy! magazines and I'm sure there are several more that haven't yet been seen. I'm also sure Wayne would love to hear from you.

Point 11 AWOL: In Volume 5, Issue 06 (Programming Aids and Utilities), there is an article on aligning the 1541 disk drive. Point  $*11$ is missing and nothing is said about tightening the second screw.

If there is something left out, I would appreciate knowing about it as we intend to do this from time to time. Harvey B. Herman, Professor and Head, University of North Carolina

You're right, point number 11 got left out and should have stated the next logical step in the re-assembly process, tightening the remaining stepper motor screw.

#### Transbloopers

#### Dynamic Expression Evaluator: Volume 5, Issue 04

The DATA statements are fine, but there's a glitch in the BASIC loader portion. In line 155, "IF B60 ..." should read "IF  $B\ddot{\circ}=0$ ...", and the checksum in line 190 should be 10928 instead of 1330. We didn't catch this error until now because it seems the majority of you found it and corrected it yourself.

#### List Scroller: Volume 5, Issue 06, page 52

The first line of the BASIC Loader program should be line 10, not 0. This won't effect the operation in any way, but the "Verifizer" code will show as incorrect for the first line unless you make it a 10.

#### STP: Volume 5, Issue 06, page 55

The article stated that a version of STP that resides in the cassette buffer would appear on the Transactor disk for Vol ume 5 Issue 06, but alas, that version never made it to the disk. We'll try to squeeze it onto the next one. Also, the first line of the source listing should be line 1000, not 00.

#### Aligning the 1541: Volume 5, Issue 06, page 65

Point number <sup>11</sup> was left out; it should have said to tighten the remaining stepper motor screw. (See the Letters section.)

#### TransBASIC: Volume 5, Issue 06, page 20

The command 'CURSOR' and the function 'CLOC were men tioned, but omitted from the program listings. They can be found in this issue's TransBASIC column.

www.Commodore.ca Not Reprint Without Permission

# The MANAGER Column Don Bell

# Scotland, Ont.

### Letters to The Manager

#### Transferring or Archiving Records from One Disk to Another

Carrol W. Dauenhauer (Gretna, Lousisiana) wants to know if you can transfer records from one file to another and continue to dump records to that file from the orginal file.

If your original data file is getting almost full, you may want to store or 'archive' some records on another disk e.g. orders that have been completed or filled. Bear in mind that once sepa rated from the orginal file, these records can only be manipu lated and accessed through their own separate file. Also, as far as I know, you can only copy records one group at a time, i.e. you cannot keep dumping records, a few at a time to 1 archive file. Rather, the pattern will be to create several archive files each according to some criteria you set, disk 90% full, end of time period or say, reached a certain quota.

#### You can copy 'active' records from one file to a new file on another disk.

The best trick here is to set aside the first field in your record as a 'flag' for indicating whether a record is to be transferred or not. I would just make it a 1 character alphanumeric field in which you would place an 'a' for an active record and a't' if you want it to be transferred.

(1) Choose the MANIPULATE FILES option then select 'Copy Data File'. COPY ACTIVE RECORDS OR ENTIRE FILE? Choose 'A' (for active). This will copy all 'active' records not flagged as deleted, i.e. any record that has a blank or 't' in the first field, but not a '&'.

You now have a second file that has both active records and records to be transferred, but not 'inactive' or deleted records.

- (2) Now you can delete the 'transferred' records in the original file as you now have a backup or archive copy of them. Do this by using the 'Global Change' function on field 1, changing 't' to '&'. This frees up space for more 'active' records in your original file.
- (3) In order to purge your new archive file of 'active' records, you can also use the 'Global Change' function on field 1, only this time changing 'a' to '&'.

If you are conscious of saving disk space, you may want to go one step further and create a third file. You could make a copy of only the 'active' records in this file. This will leave you with a file containing only records that are completed or orders that have been filled with no blank records. You may then erase file two, the intermediate file.

All of this is useful for creating single 'archive' files in one shot. The problem is that you cannot keep dumping more records to this archive file. You will just keep making bunch of little archive files every time you want more disk space. Within 'THE MANAGER' itself, there is no way of appending records from another file or concatenating files. If someone out there wants a good challenge, there's one to work on!

### **TransBASIC** Installment #3

### Nick Sullivan Scarborough, Ont.

To this point, Nick has introduced the concept of TransBASlC (a method for building custom commands to be incorporated into BASIC) and the structure of a TransBASIC module was discussed in part 2. To take advantage of new TransBASlC command listings, one must first obtain a copy of the TransBASIC Kernel. The Kernel is only about 500 bytes long, but the source listing of the Kernel is quite long and can't be printed each time. Volume 5, Issue 05 (Hardware Peripherals) contains the printed listing, however The Transactor Disk for every issue will include this file, plus files from the current and all previous TransBASlC articles.

Note: The CURSOR command and the CLOC function were described in part 2, but the source listings were omitted. They will be included here.

#### **A TransBASIC ROMp**

The routines listed here are useful in composing TransBASlC statements and functions; some are indispensable and are used time and again. Many other routines and bits of routines may be found in the BASIC and Kernal ROMs. Aids in discovering them include: Jim Butterfield's memory maps, Sheldon Leemon's "Map ping the Commodore 64" (COMPUTE! Books, 1984), a machine language monitor (like Supermon), and lots of time to browse.

#### CHRGET AND CHRGOT

These two routines are the means by which BASIC fetches bytes from the input stream, which can be either program text or a direct mode command line. A pointer at \$7A/7B generally points to the byte most recently fetched. The byte is returned in the accumula tor; .X and .Y are not affected. The carry flag will be returned set if and only if the byte is not an ASCII numeral. The zero flag will be returned set if and only if the byte is a statement terminator (0 or \$3A, the colon).

CHRGET (\$73) is visited en route to the execution routine for BASIC and TransBASlC statements; therefore such routines begin with the accumulator holding the first byte following the statement token. The same byte can subsequently be re-obtained, and the flags reset, by calling CHRGOT (\$79). The above also applies to function execution routines in TransBASlC, but not in BASIC itself, which handles function calls in a slightly different manner.

#### TYPE AND SYNTAX CHECKING

The first two routines affect the status register only:

- 44429 \$AD8D Ensure that last expression evaluated was of nu meric type; or show a TYPE MISMATCH ERROR.
- 44431 \$AD8F Ensure that last expression evaluated was of string type.

The next routines test the current byte in the input stream against a specified value. If the test fails a SYNTAX ERROR is shown. The routines exit via CHRGET, putting the next byte from the input stream in the accumulator.

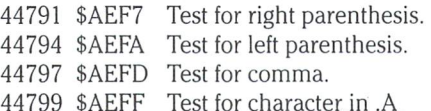

#### EXPRESSION EVALUATION

Most of these routines expect the CHRGET pointer to be already pointing to the first byte of the expression to be evaluated. Only one, at \$B79B, begins with a call to CHRGET to get the first byte of the expression on its own. After these routines the CHRGET pointer points to the first byte beyond the evaluated expression.

- 44446 \$AD9E The workhorse of the evaluation routines. It de cides whether the expression is of string or nu meric type, then evaluates it and sets the expression-type flags in SOD and \$0E appropri ately. If the expression is of string type, a pointer is left at \$64/\$65 to the descriptor of the resultant string. If the expression is of numeric type the result is left in Floating Point Accumulator #1.
- 44426 \$AD8A This routine calls \$AD9E to evaluate the expres sion, then calls \$AD8D to make sure that it was of numeric type.
- 44785 \$AEF1 Check for opening parenthesis, evaluate the en closed expression with \$AD9E, then check for closing parenthesis.
- 44788 \$AEF4 Same as \$AEF1 but without the check for opening parenthesis. This can be used when the opening parenthesis is part of a function keyword.
- 47003 \$B79B This routine calls CHRGET to get the first byte of a numeric expression between  $0$  and  $255$ . The result is left in .X. An ILLEGAL QUANTITY ER ROR is shown if the expression evaluates to an out of range result.
- 47006 \$B79E The above routine should be entered here if CHRGET has already been called.
- 47083 \$B7EB Get two parameters of the type used by the POKE statement. The first, an unsigned integer, is left in  $$14/15$ . The second is an integer between 0 and 255; it is left in .X. The parameters must be separated by a comma.

#### NUMERIC CONVERSION EXPERIMENT ERROR MESSAGES

- 47009 \$B7A1 Convert the number in FPA #1 to an integer in .X. 45482 \$B1AA Convert the number in FPA #1 to a signed integer in .A (high byte) and .Y (low byte).
- 45969 \$B391 Convert the signed integer in .A (high byte) and .Y (low byte) to a floating point number in FPA  $*1$ .
- 47095 \$B7F7 Convert the number in FPA #1 to an unsigned integer in .Y (low byte) and .A (high byte), and in \$14/15.
- 45986 \$B3A2 Convert the number in .Y to a floating point number in FPA #1.

#### STRING HANDLING

These routines can be used in various ways to develop statements and functions for manipulating strings.

- 46324 \$B4F4 The bottom-of-string-memory pointer at \$33/34 is moved down by the number of bytes specified by .A. garbage collection is done if necessary. The new pointer value is also put into \$35/36, and is returned in .X (low) and .Y (high). The original contents of .A is retained there.
- 46205 \$B47D This routine calls the above one at \$B4F4, but also saves the address of the reserved space at \$62/63, and the number of reserved bytes at \$61.
- 46282 \$B4CA This routine converts the data left in \$61/62/63 by the previous routine into a descriptor on the temporary descriptor stack. It leaves a pointer to the descriptor in \$64/65.
- 46755 \$B6A3 This routine checks that the most recent expres sion was of string type. Then it uses the pointer in  $$64/65$  to create a pointer to the string data in \$22/23. The length of the string is left in .A. The address in \$22/23 is also contained in .X/.Y after the call.
- 46758 \$B6A6 This is like \$B6A3, but without the check for string type.

#### PRINTING CHARACTERS AND STRINGS

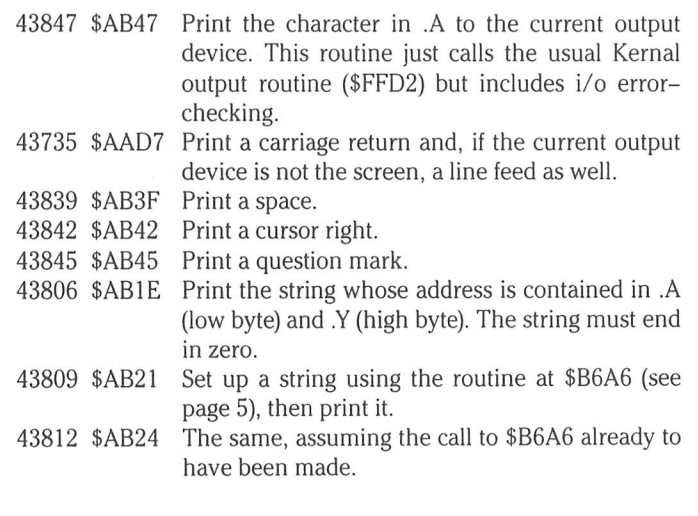

Jumping to any of the following routines will print the appropriate message, clear the stack, and restore direct mode. There are many others besides those given here. They may be easily found if needed. The same thing may be accomplished at the expense of two extra bytes by loading .X with the error message number and jumping through the BASIC error routine vector at \$0300.

www.Commodore.ca

of Reprint Without Permission

 \$A435: OUT OF MEMORY ERROR \$A571: STRING TOO LONG ERROR \$AF08: SYNTAX ERROR \$B248: ILLEGAL QUANTITY ERROR

#### TWO USEFUL TESTS

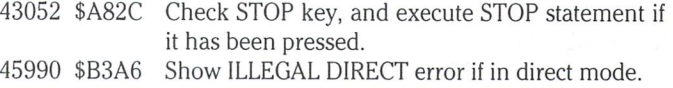

Next issue, we'll try using some of these routines to create an actual TransBASIC command.

#### New Commands

This part of the TransBASIC column is devoted to describing the new commands that will be added each issue. The descriptions follow a standard format:

The first line gives the command keyword, the type (statement or function), and a three digit serial number.

The second line gives the line range allotted to the execution routine for the command.

The third line gives the module in which the command is in cluded.

The fourth line (and the following lines, if necessary) demonstrate the command syntax.

The remaining lines describe the command.

CURSOR (Type: Statement Cat #: 004) Line Range: 2574-2604 Module: CURSOR POSITION Example: CURSOR <sup>11</sup> Example: CURSOR ROW.COL Moves the cursor to specified row (0-24) and column (0-39). Column zero is assumed if no second parameter is present.

**CLOC** (Type: Function Cat  $*$ : 005) Line Range: 2606-2618 Module: CURSOR POSITION Example: IF PEEK(CLOC)<>32 GOTO <sup>100</sup> A quasi-variable that returns the actual memory location of the cursor.

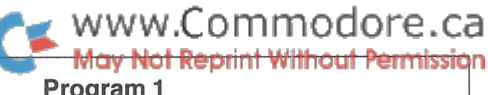

COLSPR (Type: Statement Cat \*: 031) Line Range: 3530-3548 Module: SET SPRITES Example: COLSPR 1,0: REM MAKE SPRITE \*1 BLACK The specified sprite (0 to 7) is set to the specified colour (0 to 255).

SSPR (Type: Statement Cat #: 032) Line Range: 3550-3558 In Module(s): SET SPRITES Example: SSPR The specified sprite is switched on.

CSPR (Type: Statement Cat \*: 033) Line Range: 3560-3572 In Module(s): SET SPRITES Example: CSPR The specified sprite is switched off.

XSPR (Type: Statement Cat \*: 034) Line Range: 3574-3626 In Module(s): SET SPRITES Example: XSPR 1,312 The specified sprite is positioned at the specified horizontal loca tion (0 to 511).

YSPR (Type: Statement Cat #: 035) Line Range: 3628-3654 In Module(s): SET SPRITES Example: YSPR 5,59 The specified sprite is positioned at the specified vertical location (0 to 255).

XYSPR (Type: Statement Cat \*: 036) Line Range: 3656-3662 In Module(s): SET SPRITES Example:  $XYSPR$   $0.H + 1.V-1$ The specified sprite is positioned at the specified co-ordinates.

WITHIN( (Type: Function Cat #: 040) Line Range: 3698-3784 In Module(s): WITHIN Example: IF WITHIN(13;A,16) THEN PRINT "CLOSE ENOUGH!" WITHIN( takes three numeric arguments. If the second argument is greater than the first, and the third greater than the second, it returns 'true' (-1); otherwise it returns 'false' (0). The comma used as a separator is equivalent to 'less than'; the semicolon is equivalent to 'less than or equal to'.

XLOC((Type: Function Cat #: 041) Line Range: 3786-3810 In Module(s): READ SPRITES Example: XSPR 3,XLOC(1) Returns the horizontal position (0-511) of the specified sprite (0- 7).

YLOC( (Type: Function Cat #: 042) Line Range: 3812-3828 In Module(s): READ SPRITES Example: IF YLOC(6)>190 GOTO 200 Returns the vertical position (0-255) of the specified sprite.

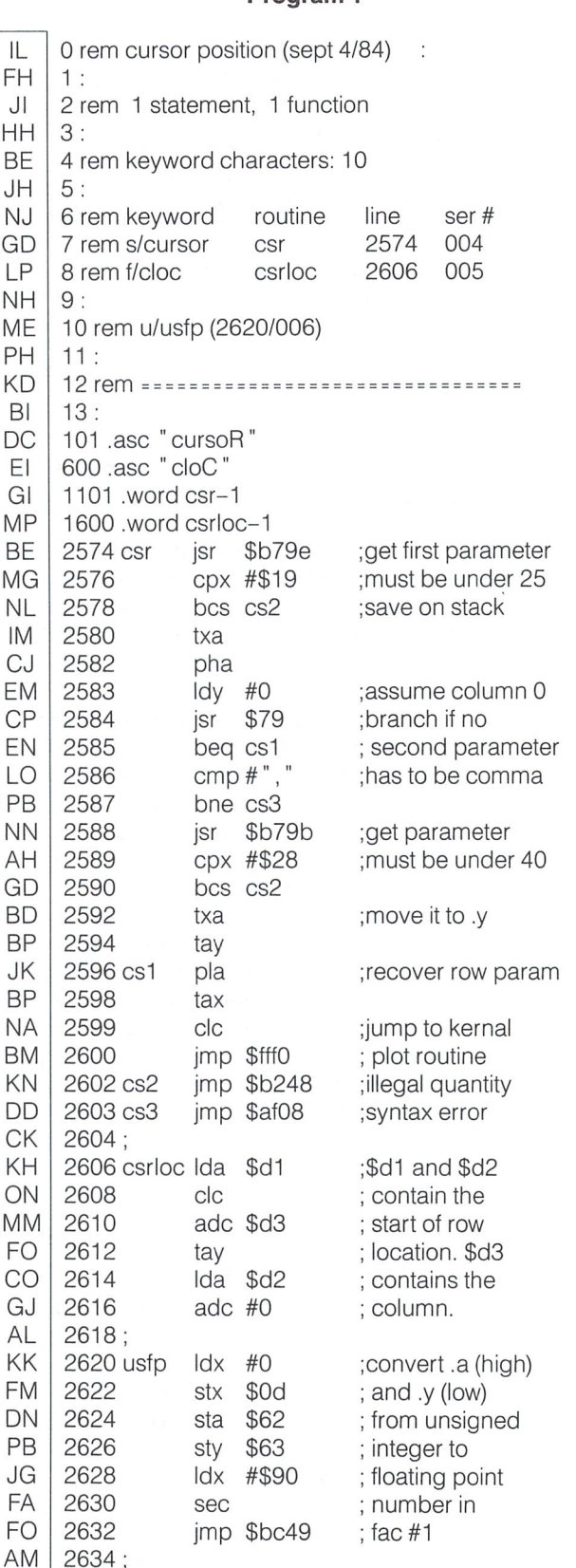

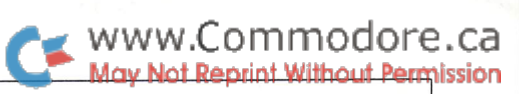

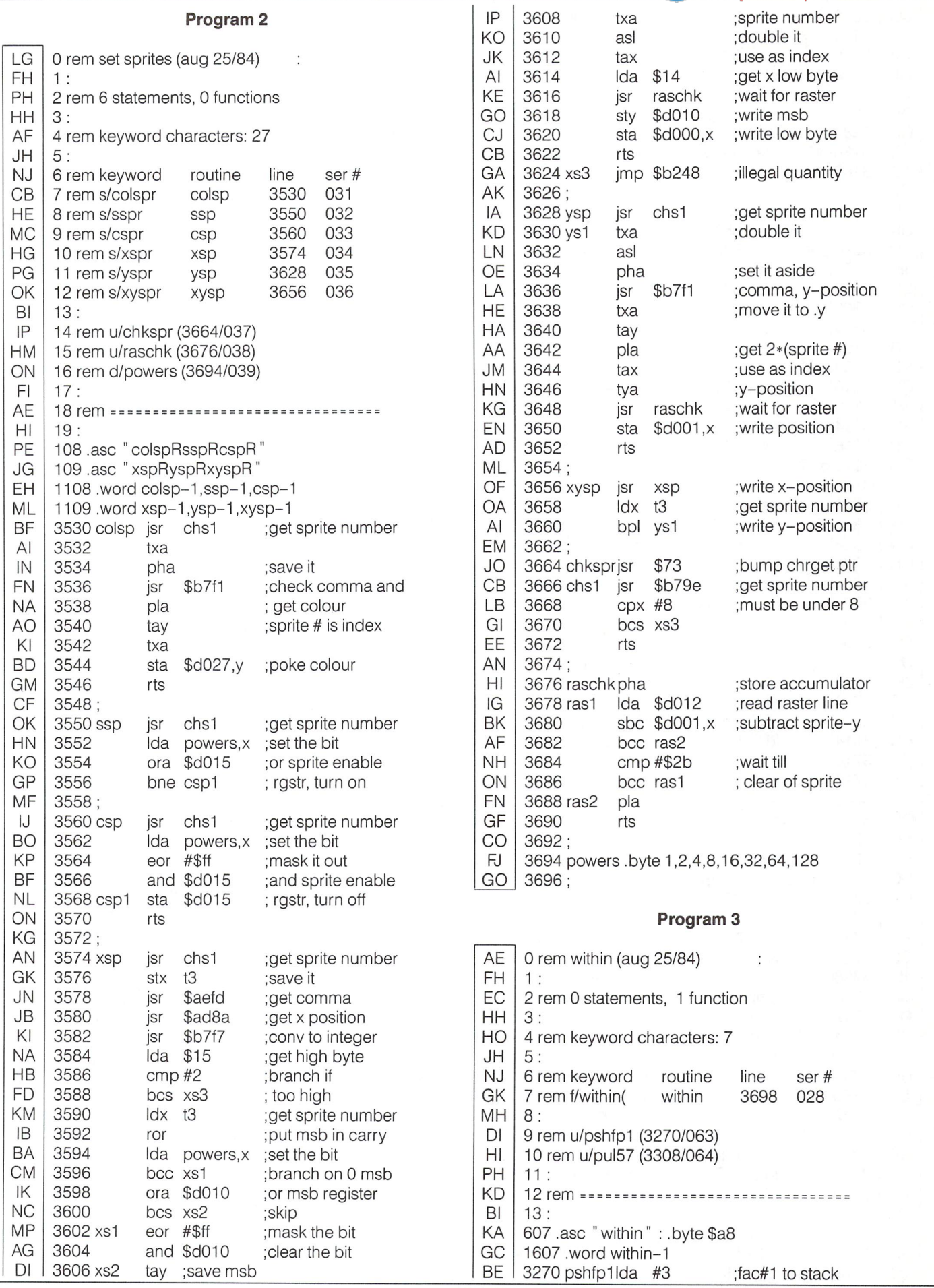

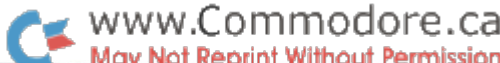

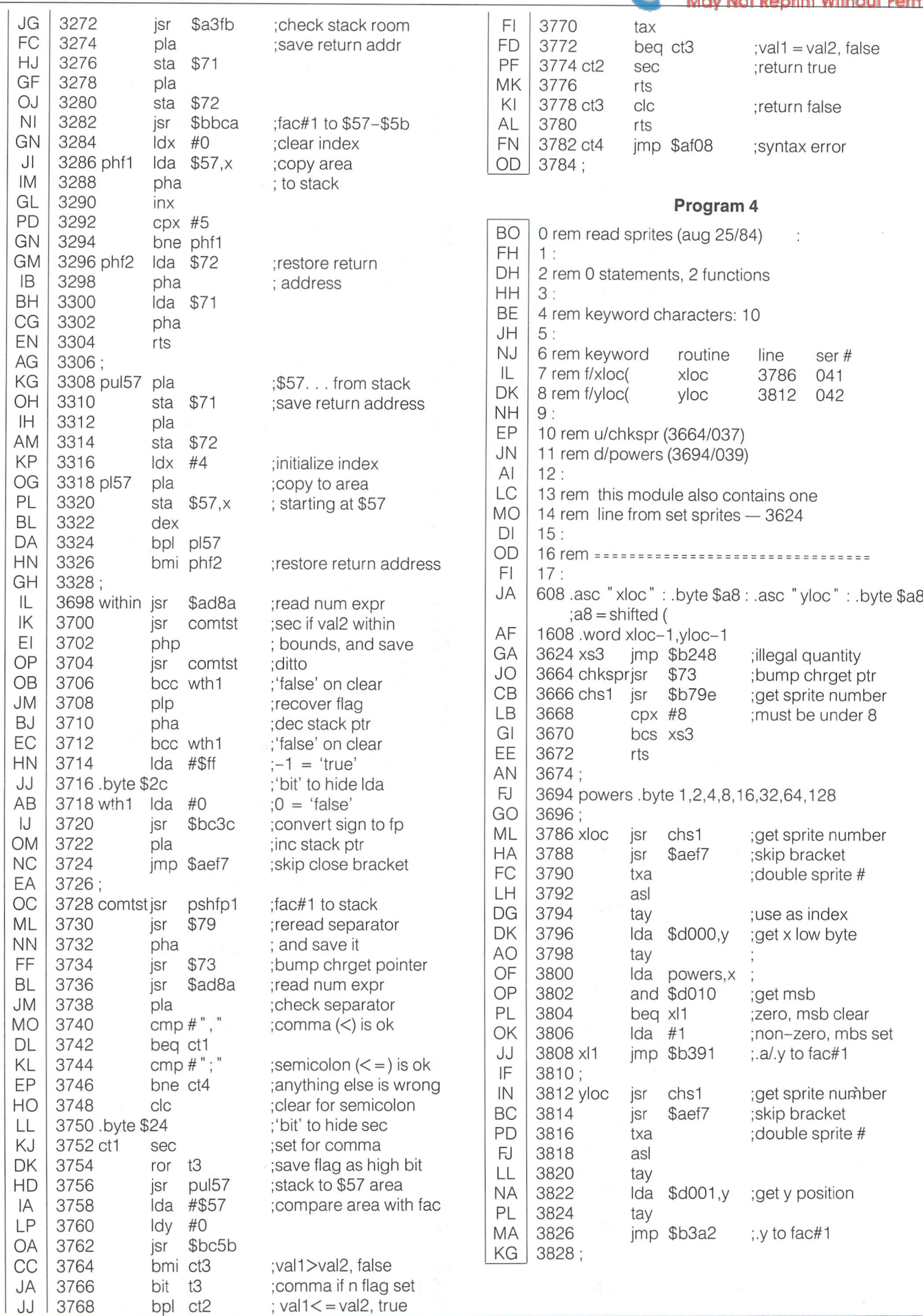

## Using "VERIFIZER"

### The Transactor's Foolproof Program Entry Method

VERIFIZER should be run before typing in any long program from the pages of The Transactor. It will let you check your work line by line as you enter the program, and catch frustrating typing errors. The VERIFIZER concept works by displaying a two-letter code for each program line which you can check against the corresponding code in the program listing.

There are two versions of VERIFIZER on this page; one is for the PET, the other for the VIC or 64. Enter the applicable program and RUN it. If you get the message, "\*\*\*\*\* data error \*\*\*\*\*", re-check the program and keep trying until all goes well. You should SAVE the program, since you'll want to use it every time you enter one of our programs. Once you've RUN the loader, enter NEW, then turn VERIFIZER on with:

SYS 828 to enable the C64/VIC version (turn it off with SYS 831) or SYS 634 to enable the PET version (turn it off with SYS 637)

Once VERIFIZER is on, every time you press RETURN on program line a two-letter report code will appear on the top left of the screen in reverse field. Note that these letters are in uppercase and will appear as graphics characters unless you are in upper/ lowercase mode (press shift/Commodore on C64/VIC).

#### Listing 1a: VERIFIZER for C64 and VIC-20

KE 10 rem\* data loader for "verifizer" \* JF 15 rem vic/64 version LI  $20 \text{ cs} = 0$ BE 30 for  $i = 828$  to 958:read a:poke  $i$ ,a DH  $40 \text{ cs} = \text{cs} + \text{a}$ :nexti GK 50: FH 60 if cs<>14755 then print" \*\*\*\*\* data error \*\*\*\*\*": end KP 70 rem sys 828 AF 80 end IN 100: EC 3,165,251,141, 2, 3,165 1000 data 76, 74, 1010 data 252, 141, EP 3, 3, 96,173, 3, 3,201 OC 1020 data 3,240, 133,252,173, 2, 3,133 17 MN 1030 data 251, 169, 99,141, 2, 3,169, 3,141 MG 1040 data 3, 96, 173,254, 1,133, 89,162 DM 1050 data 0,160,' 0, 2,240, 22,201 0, 189, CA  $\mathcal{R}$ 1060 data 32, 240, 15, 133, 91, 200, 152, 41, NG 3,198, 90, 16,249 1070 data 133, 90, 32, 183, OK 1080 data 232, 208, 229, 56 32,240,255,169, 19 AN 1090 data 32,210,255, 169 18, 32,210,255,165 GH 1100 data 89, 41, 15, 24 105, 97, 32,210,255 JC 1110 data 165, 89, 74, 74 74, 74, 24,105, 97 EP 1120 data 32,210,255, 169 146, 32,210,255, 24 MH 1130 data 32,240,255,108,251, 0,165, 91, 24 BH 1140 data 101, 89,133, 89, 96

With VERIFIZER on, just enter the program from the magazine normally, checking each report code after you press RETURN on line. If the code doesn't match up with the letters printed in the box beside the listing, you can re-check and correct the line, then try again. If you wish, you can LIST a range of lines, then type RETURN over each in succession while checking the report codes as they appear. Once the program has been properly entered, be sure to turn VERIFIZER off with the SYS indicated above before you do anything else.

, www.Commodore.ca lav Not Reprint Without Permission

VERIFIZER will catch transposition errors (eg. POKE 52381,0 instead of POKE 53281,0), but ignores spaces, so you may add or omit spaces from the listed program at will (providing you don't split up keywords!). Standard keyword abbreviations (like nE instead of next) will not affect the VERIFIZER report code.

Technical info: VERIFIZER resides in the cassette buffer, so if you're using a datasette be aware that tape operations can be dangerous to its health. As far as compatibility with other utilities goes, VERIFIZER shouldn't cause any problems since it works through the BASIC warm-start link and jumps to the original destination of the link after it's finished. When disabled, it restores the link to its original contents.

#### Listing 1b: PET/CBM VERIFIZER (BASIC 2.0 or 4.0)

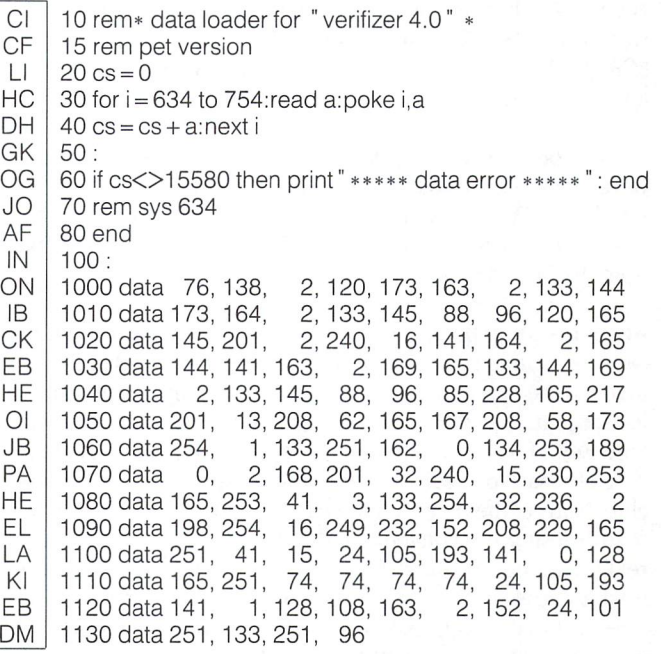

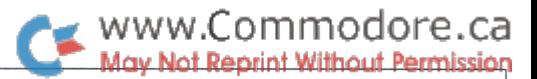

# SAVE with Replace Exposed!!

Charles H. Whittern Hudson, MI

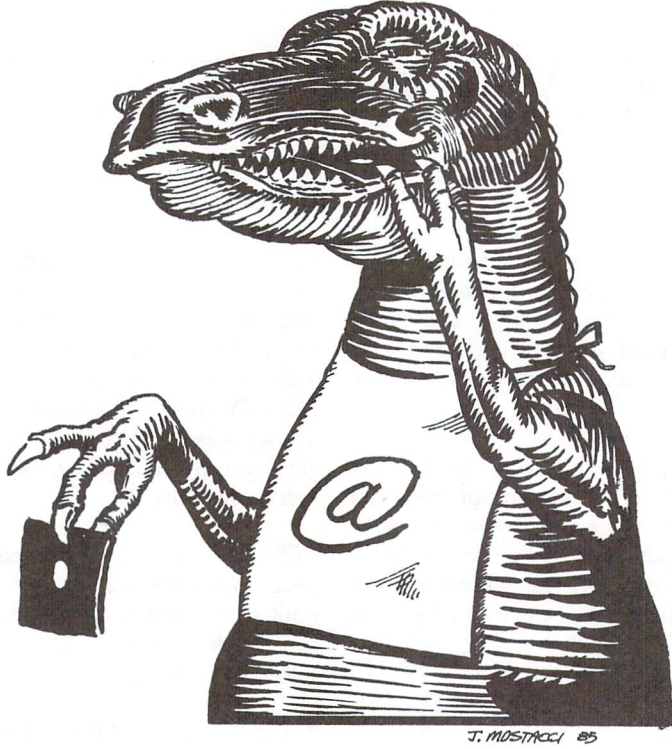

Or, SAVE @ Your Own Risk!

For years there has been unresolved controversy over the reliabil ity of the Commodore "SAVE with Replace" (SAVE@) command. Warnings against its use have often appeared in print. Rumours first arose during the early days of the 4040 disk drive, and have continued with the 1541 drive. I became involved, not long after I got my 64, when one of my SpeedScript files was corrupted while I was using "SAVE with Replace". To be safe, I began using SCRATCH before each SAVE. Although this required extra time and effort, I felt much more secure.

A few months ago I became aware that two long-standing prizes were being offered to anyone who could show that SAVE  $@$  was unreliable. One was a three-year old offer of a case of beer from Harry Broomhall of England. The other was a bottle of champagne from the Transactor magazine.

About the same time, I read a magazine column which emphatically proclaimed the soundness of "SAVE with Replace", and invoked the names of several well-known Commodore experts in its support. Since I had only experienced trouble once with "SAVE@", I decided to try using it again. I was putting together a disk of small to medium sized programs for our local computer club. Many of them needed some touching up, so I began my work, merrily using the convenient "SAVE@". Late in the afternoon I reLOADed one of these programs, but much to my surprise it wasn't there! It had been replaced by another program. On the directory everything looked fine. The program name and block count were O.K., but the program was gone!

became somewhat miffed with the 'experts' opinions, and deter mined to unmask this program thief. The result is "SAVE@ EXPOSED!!!". have tested it on three different 64s, with four different 1541s (including the new lever-operated model) and on my SX-64 portable. It has demonstrated the improper replacement of disk files on every system so far.

In order to meet the objections of the experts, before using "SAVE@", one must be sure there is space on the disk for the program to be SAVEd, that no improperly closed files have been SCRATCHed, and that the drive number has been specified as in SAVE" @0:PROGRAM NAME" ,8. My test disks all had over 300 blocks free. No improperly closed files had been SCRATCHed, and the correct syntax was used.

"SAVE@ EXPOSED!!!" selects randomly from five of the programs on the disk whose names have been placed in its data statements. Then using the 'Dynamic Keyboard Technique', it LOADs the selected program and immediately SAVEs it with replace. Another program is then LOADed and SAVEd with replace. The cycle continues until stopped by the operator. Sometimes a faulty replace occurs in just one cycle. Often it takes longer. The LOADing and SAVEing@ shows on the screen as the program RUNs. On paper, I make tally marks by each name as it comes on the screen for LOADing and SAVEing@. When each name has occurred at least five times I stop the program and examine the disk directory. Usually two or three of the programs will have been improperly replaced and one or two will have been lost.

#### $\rightarrow$  www.Commodore.ca **Aay Not Reprint Without Permission**

#### Some Observations:

- 1. The block count is not always changed, but usually changes when the replacement file is larger, and often even when it is smaller. "SAVE@" is especially deceptive when the block count is not changed since there is no evidence of trouble on the disk directory. You are left to be rudely awakened later when you try to LOAD the victimized program.
- 2. A replacement program which has been linked to the wrong name is usually one which had been recently LOADed.
- 3. If "SAVE@ EXPOSED!!!" RUNs for a long time, more of the programs are replaced by the same one.
- 4. Disks which have not had any SCRATCHing done on them seem to be more immune to this bug.
- 5. Only programs that have been LOADed and SAVEd@ during the same session seem to be endangered.
- 6. Sometimes a program is mixed with parts of another rather than being completely replaced.

The debate is over. There is no longer any doubt about "SAVE@". It is unreliable. I suggest to the experts that they look again at "SAVE@" and some of the other related DOS routines for the bug that is causing trouble with the links used by "SAVE@". Good Hunting...

To Use "SAVE@ EXPOSED!!!" yourself, find or make up a test disk about half full of small to medium length programs, then do some SCRATCHing and SAVEing on it. Now type in "SAVE@ EX-POSED!!!" and SAVE a copy of it to another disk for safekeeping. Then LIST the program and change the DATA in line 240 to the names of any five programs on your test disk. Next, SAVE your version of "SAVE@ EXPOSED!!!" to your test disk. If you want to keep an uncorrupted backup copy of this test disk for study or comparison, make it now before RUNning "SAVE@ EXPOSED!!!".

#### SAVE @ EXPOSED!!!

- HA 100 rem "save@ exposed!!!"
- MB 110 rem by c.h.whittern.box 215,hudson,mich 49247
- ON 120  $cs\$  =  $chr\$(147)$ :  $qt\$$  =  $chr\$(34)$
- KO 130 d3\$ = chr\$(17) + chr\$(17) + chr\$(17)
- :  $d4\$  =  $d3\$  +  $chr\$(17)$
- HJ 140 for  $i = 1$  to 5: read a\$(i): next
- IL  $150$  i = int(rnd(0)  $*5$ ) + 1
- JD 160 print cs\$" load" qt\$;a\$(i);qt\$" ,8"
- NH 170 print d4\$" save" qt\$" @0:" a\$(i);qt\$" ,8"
- KA 180 j = int(rnd(0)\*5) + 1: if i = j then 180
- NN 190 print d3\$" load" qt\$;a\$(j);qt\$" ,8"
- OJ 200 print d4\$" save" qt\$" @0:" a\$(j);qt\$" ,8"
- GO IG 210 print d3\$" load" qt\$" save@ exposed!!!" qt\$",8 220 poke  $631,19$ : for  $i = 1$  to 5: poke  $631 + i$ , 13: next
- 00 230 poke 637,82: poke 638,117: poke 639,13
- poke 198,9: end
- JE 240 data recover ram,check disk drive,quadra, performance test,disk log

Get a scratch pad and write down the names of the programs you placed into the data statements, along with their block counts. LOAD and RUN "save@ exposed". Each time a

program is LOADed and SAVEd with replace, make a tally by its name. When each of the five programs has been LOADed and SAVEd with replace at least five times, stop the computer with the RUN-STOP key while it is LOADing a program.

LOAD and LIST the directory. Check the block counts first. If they are wrong, you can be sure the program has been replaced by another. Then LOAD and LIST each of the five programs to discover exactly what mischief has been done!

#### Editors Note:

Although many will scoff at the statements made above, they have been tested and found to be true, at least on the 1541 and dual 4040 drives. We didn't have a 2031 but it's hard to exclude it, being so closely related. Oddly enough it didn't upset the 8050 or 8250 at all. The original DOS source listings for the 8050 have comments that lead one to believe that the engineers did indeed look for problem with SAVE @, but apparently nothing was changed.

For our test purposes, 10 files were SAVEd to diskette, labelled PRG  $*1$  through PRG  $*10$ . Initially, each had a file size of 11 blocks, and each was written to be easily identified. The program "SAVE $@$ EXPOSED!!!" was then modified to include the 10 filenames, and this was SAVEd to diskette. From here, the program was fired up and allowed to RUN for about ten minutes.

After ten minutes, BASIC AID was LOADed in, and with it each file was FLISTed (LISTed directly from disk) to the screen. One file, PRG #2, was found to be posing as PRG #4. By FLISTing PRG #4, it was found to be OK. Although PRG #2 still had the same filename, it was now a true clone with no further semblance of its original identity.

Though this was a form of proof, we decided it was time to get really mean. Without belabouring the point, some of the files were increased in size, then SAVEd  $\omega$  back to disk. This insured that a good assortment of block counts were showing in the directory, and the sector distribution of the files would be good and mixed up.

After 30 minutes of operation, the program was stopped and the results were tabulated. YECHH! Of the 10 files, 5 were corrupted badly. PRG #1 became PRG #4. PRG #2 became PRG #7. PRG #4 became PRG \*5. PRG \*7 became PRG \*9. And PRG #9 became PRG  $*1$ . Of these, only PRG  $*4$  had its directory links mixed up with another, PRG #5. The others, though still posing under the same file, were true clones. It seems we have a problem.

At this time, one bottle of champagne should be winging its way to a certain mail box in Hudson, Michigan. We'll be informing Mr. Broomhall about this development, but wether his criteria have been met is not known. Our criteria was simply to prove a problem exists and that has obviously been shown. Although the program offered here demonstrates this quite clearly, the sequence of events leading up to its often unexpected occurence in day to day activity is still a mystery. And why does SAVE with replace seem to work on most occasions? A look through DOS ROM has shown that SAVE with replace is merely performing a SCRATCH after a SAVE followed by some very simple directory updates. Neverthe less, there is no longer any doubt about the potential danger which means there must be something going unnoticed. We'll be taking another very careful examination of the code but we don't under estimate this bug, probably the most elusive of them all. Perhaps those others who so adamantly claim the bug is a myth might care to join in our search for the answer to the next logical question: Why? (and that includes you, Commodore).

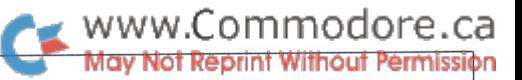

### **Disk Tricks** Scott MacLean Georgetown, ONT

The 1541 disk drive, contrary to popular belief, is a very intelligent disk drive. It can be told to go off and do something on its own, and it will whirr happily away to itself, without any intervention from the computer. This is contrary to an APPLE disk drive, where the computer is tied up when the disk is in use. This is because the 1541 is actually a computer, almost as smart as your 64! It has 6502 CPU in it, I/O chips, ROM, and RAM, not to mention interfacing circuitry for the motors and read/write head. There is a way to directly write and read to and from the 1541's memory. This can be useful in controlling the disk drive without intervention from the 1541's parser, which is sort of like a syntax error checker. The way a user accesses this memory is through 2 commands: Memory Write (abbreviated M-W) and Memory Read (abbreviated M-R). The syntax for these commands is as below:

print#15,"m-w";chr\$(memlo);chr\$(memhi);chr\$(len);chr\$(data);chr\$(data)

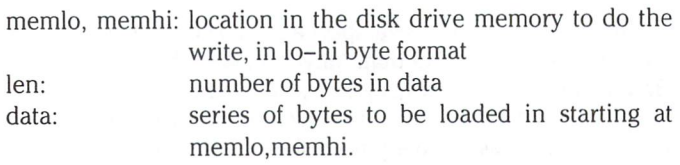

print\*15," m-r" ;chr\$(memlo);chr\$(memhi);chr\$(len)

You may send as many as 34 bytes of data at a time to the disk drive's memory. Only one byte may be received from the memory at a time. The memory location we will be concerned with today is \$1COO, or 7168 decimal. This location is one of the main control locations in the 1541. Its layout is as follows:

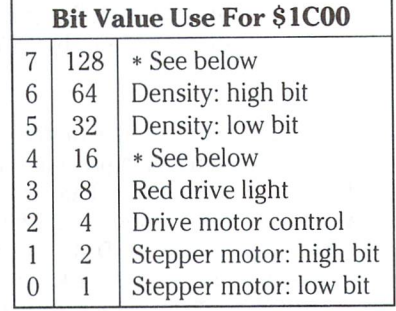

\* Bits marked with a \* won't be described here.

#### 6-5. Record/playback density:

The tracks on a diskette are concentric, thereby making the inner tracks smaller than the outer tracks. To tell the disk drive, this location is adjusted when a track and sector is selected. It is adjusted as follows:

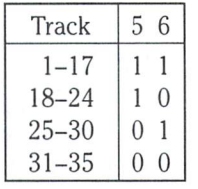

#### 3. Red drive light:

This bit controls whether the red light on the front of your drive is on or off. You can M-W this to turn on, but the 1541's interrupts will turn it back off, producing only a brief flicker.

#### 2. Drive motor control:

This bit turns the drive motor on and off. This location is not touched by the drive's interrupts, so you are free to turn it on and off at will. In order to move the head, a safety interlock ensures that the drive motor is enabled before, or else the head movement instruction is ignored.

#### 1-0. Stepper motor control:

The stepper motor is the motor which moves the head back and forth across the disk. It will remain inactive unless the drive motor is enabled (see bit 2). The stepper motor consists of 4 internal coils, and a magnet mounted on a shaft. When the coils are sequenced on and off around in a circle, it drags the magnet arm around, which produces a very high accuracy movement. The movement is much too accurate to be used by the drive, so two movements is considered one track on the disk. Half tracking is achieved by moving only one movement, and writing in between tracks where most copiers don't look. Commodore could have doubled the 1541's capacity with this feature. . .but wait!! Before you rush off to double all your disks capacity, listen: The read write head is too wide. If you write to track 4.5, you will destroy track 4 and track 5. Similarly, if you write to track 7, you would destroy track 6.5 and 7.5. This motor is useful for other tricks, however. Try typing in the following program before proceeding furthur.

10open 1,8,15  $20x = 0$ 30 if peek(197) = 7 then  $x = x-1$ 40 if peek(197) = 2 then  $x = x + 1$ 50 if  $x = 4$  then  $x = 0$ 60 if  $x = -1$  then  $x = 3$ 70 print#1, "m-w";chr\$(0)chr\$(28)chr\$(1)chr\$(4 + 96 + x) 80 goto 30

You may find it helpful to remove your drive cover before running this program, in case you make a mistake, in fact, would recommend removing it so that you may get a better idea of what is going on (Editor's Note: This will void your warranty!). This is done by removing the 4 screws in the bottom of the drive, carefully flipping the drive over, and removing the cover. Then run the program. Press and hold down the CRSR UP/DOWN key for about a second and watch the read write head. Press and hold down the CRSR LEFT/ RIGHT key for about a second and watch. Try holding the UP/ DOWN key until the head clicks. This is what happens when you initialize a disk. Hold down the LEFT/RIGHT key until the head clicks. Release it IMMEDIATELY!! This is track 37. Return the head to about center with the UP/DOWN key. If the head won't move, give it a gentle push with your finger.

You may have a disk that you borrowed from your friend that doesn't "agree" with your 1541. If the red light flashes rapidly while it loads, try the following program:

 open 1,8,15 20 input" <i>n or <o>ut of alignment" ;io\$ print#1," i";" m-r" chr\$(0)chr\$(28): get#1 ,a\$ :  $a = \csc(a\$\ + chr\$(0))$  $v = (a \text{ and } 254)$ : if io\$ = "o" then  $v = (a \text{ or } 1)$  print#1," m-w" ;chr\$(0)chr\$(28)chr\$(1)chr\$(v) closei: end

This program moves your head up  $1/2$  track and ends, or if you select  $\leq$ I>n alignment, it resets the head to normal.

If at any time you find you have trouble reading, writing, or accessing your drive, one of the following should have an effect:

> load "#",8 open 1,8,15, "i0": close1

Or use the program above and select  $\leq l$ >n alignment.

The 1541 disk drive is full of goodies and tricks, only one of which we have tapped here. One note is the fact that if you move the head manually as we have here, the 1541 's DOS (Disk Operating System) is unaware that you did so, and will assume that it is still where it started out. If it is at track 3, and you manually move it to track 30, then try to LOAD" \$" ,8, it will try to move to track 18, and the head will jam, requiring you to open the disk up and reset the head. The safest way to exit is to execute the following line several times:

open 1,8,15, "iO": closei

#### Editor's Note

Now that DOS Memory maps have been published for the 4040, 1541, and 8050 (inside The Complete Commodore Inner Space Anthology, see back cover) it will be somewhat easier for us to examine other "disk tricks". Watch for more articles like this one in future Transactors.

### DiskBusters! Michael Quigley

# www.Commodore.ca

# Vancouver, BC

### Reviews of some current disk copying packages

Although The Transactor does not agree with the idea of "copy protection unlockers", we can not ignore their existence either. Had Michael chosen to review a single package we would not have accepted it, however the comparison that follows is in the true Transactor tradition and we hope that any readers who might take offense to the undue publicity will also consider the fact that the information here will help the decided avoid yet another less than satisfactory package. - M.Ed.

One of the biggest rackets facing Commodore 64 owners is an everincreasing number of "disk copy" programs. Every month's issue of major magazines features large ads for utilities with claims like "Backs up virtually all existing disks for Commodore 64 including Copy Protected Software", "The ultimate bit by bit disk duplicator", "No better disk copier at any price", and "Fastest and most advanced copier you can buy."

In reality, these programs are part of a vicious circle highly reminiscent of Biblical "begats". As soon as one method of breaking copy protection is introduced, a new protection system is quickly developed by the software houses, which brings another generation of pirate programs, and on and on. The last year has seen, in many commercial programs, the demise of the familiar errors which cause the 1541 to perform its unpleasant knock-knock noise as method of disk protection. In their place have come half-tracking (moving the read head to a space between the extant 35 tracks), writing beyond track 35 (up to track 44), varying the number of sectors in a manner inconsistent with normal DOS functions, and the use of fast-load techniques.

Many of the pirate pack programs try to justify their existence by claiming that a person has a right to back up their software, which I agree with. A person should also be able to modify their software to their own purposes, especially if it doesn't meet their expectations.

However, some of these breaking packages are less than subtle about their real intentions. One of them, The Software Protection Hand book, was originally to be called "The Software Pirate's Handbook II". The Authors try to justify this name by saying that the word "pirate" in the title was "intended as a light-hearted reference to any copying process, and to inspire a certain tendency [sic] of humankind; the attraction to things mysterious or secret."

What follows are reviews of a representative sample of disk-buster type programs. Not surprisingly, several other companies which contacted refused to send me their products.

#### DI-SECTOR

#### Starpoint Software, Star Route, Gazelle, CA 96034. \$39.95

Di-Sector is a slickly designed program which is relatively easy to use. It comes in the form of a master disk from which you are allowed to make three copies. Each of these is encoded with your name and serial number.

It features a 3-minute copy program, a quick format (around 16 seconds), a public domain-style disk doctor and a machine language monitor with typical commands which additionally allows you to transfer code to and from the 1541 's memory.

Di-Sector also contains a bit copier, a file copier (which will read the file names from "invisible" directories) and an error maker/checker. There is a Sector Editor, sort of like a Disk Doctor, which I found confusing because some characters in the sector did not appear on the screen. An "Arts Backup" creates unprotect backups of Electronic Arts disks.

About the only negative feature of Di-Sector is that you're not allowed to return to the main menu from half of the program's six sub sections or exit the program without turning off the computer. The company's ads are also in error when they claim that "None of our copy routines ever make [sic] the drive head 'kick'." Formatting a disk not only kicks the head, but does so several times faster than normal.

Most parts of the program load in very quickly using special DOS techniques, and devices like printers should not be connected to the serial port. (Try disconnecting your printer after booting De-Sector for some unusual and very harmful noises.)

The manual with Di-Sector is not bad, though there are names referring to various parts of the program which do not tally with the names in the main menu.

Di-Sector will not copy itself, nor will it copy recent programs which contain methods of protection other than errors. As such, its uses may be somewhat limited to legitimate purposes like copying and perform ing various housekeeping tasks on your own disks, which it does extremely well.

#### MASTER COPY Digital Wizardry, 3662A South 15th Street, Milwaukee, WI 53221. \$19.95

This is a home-grown kind of production which claims to be "the most effective, yet still the most inexpensive copy utility. . .for. . .the 64." This claim is debatable, since virtually everything available in it is available in a public domain equivalent.

The program is divided into 7 sections. One of these is a Disk Doctor which allows you to copy a block from one disk to another. It also allows you to scan back and forth within tracks - that is, it will jump from sector  $1$  to  $2$  to  $3$  and so on. Another section catalogs a disk, which just means reading the directory. And another copies a disk with a variant on the familiar 4-minute backup program, complete with head knocks at uncalled-for locations. If you want to format a disk, this can be done in 21 seconds. Errors 20, 21, 22, 23, 27, 29 can be located and created.

#### www.Commodore.ca Not Reprint Without Permission

Probably the least satisfactory part of the program is the one which copies sequential and program files. After you insert the disk you want to copy from, a prompt  $-$  "OUTPUT  $*$ "  $-$  appears on screen. There is nothing to tell you, without looking in the manual, that you are supposed to input either D for Disk or T for Tape (the latter an unusual touch) at this point. You can copy a total of about 110 blocks or 27K at a time (some public domain programs allow up to  $51K$ ), and once you have copied certain files, you have to scan through those file names in the directory on your subsequent passes through it before copying new ones. You cannot exit from this part of the program to the main menu.

Virtually all these utilities are available for nothing from user group libraries. About the only thing I found interesting about Master Copy was its method of protection which involved numerous errors and "secret passwords". As you might have guessed, you can't copy the disk with itself.

#### PROGRAM PROTECTION MANUAL FOR THE C-64 C.S.M. Software, P.O. Box 563, Crown Point, IN 46307. \$29.95 plus \$2 shipping.

like this book, because it seems, unlike most computer literature, to be written by an intelligent person. This is not to say that it's free of grammatical errors or published in slick format. It outlines methods of defeating various methods of protection and also tackles the everchanging area of software law (U.S. variety, of course).

The book is written in a clear, concise and easy-to-follow manner. I had little trouble employing some of its methods to change several older commercial programs so their errors would not be detected.

The book comes with a disk of "public domain" software, including the Disk Doctor written by Canadian Don Lekei. The book's author, one T.N. Simstad, gets himself so entangled in various statements of liability that he describes this disk as "copyrighted". The disk, by the way, contains various features such as an invisible directory and other little challenges, all of which can be explored with methods described in the book.

Among these public domain programs are an early version of the 4 minute copy program (that sure gets around, does't it?) and another to determine if there are any errors on disks, both of which cause the 1541 to do its knock-knock routine, a major cause of drive failure. Is it no coincidence that C.S.M. Software also sells a 1541 disk alignment program for \$39.95?

C.S.M. also sells expansion boards to aid in cracking cartridges and publishes a monthly Program Protection Newsletter for \$35.00 a year, which details in each issue how to break 4 or 5 programs.

Unfortunately, the kind of approach exemplified by this company is all too susceptible to the "vicious circle". Much of its information is already obsolete, though it may be of interest to people planning to protect their own programs. Or perhaps it will just discourage them from even bothering to write any.

#### SUPER CLONE, also known as THE CLONE MACHINE Micro-W Distributing Inc., P.O. Box 113, Pompton Plains, N.J. 07444. \$49.95

This program, issued in a revised version in September 1984, was one of the earliest copy utilities. It consists of three major sections.

One of these is a further variant on the 4-minute backup without the head-knocking at the beginning of a transfer. Another is something called Tough Nuts Utility, which allows you to break complicated new methods of protection like those varying the number of sectors per track in a manner inconsistent with DOS. In order to find out about Tough Nuts, however, you have to subscribe to a newsletter from Micro-W devoted to these methods, at an additional cost.

The major part of the program consists of Super Clone and the original Clone Machine, the latter being a slower version of the former. Super Clone does have one good feature  $-$  a bit copier which, like most, takes an eternity, but it copies most normally-created disks, warts (errors) and all.

Parts of the program leave a lot be be desired. The file copier, for example, lets you choose several files and then proceeds to copy them - one at a time! Although the program is supposed to be "selfdocumenting," there are sections which utilize the function keys for various purposes. There are no prompts for these on screen  $-$  you have to look them up in the manual.

The manual itself is not bad, but suffers from a certain kind of disorganization caused by the complexity of the programs them selves. The back of the manual contains several pages devoted to errors which may occur!

#### The Software Protection Handbook PSIDAC, 7326 N. Atlantic, Portland, Oregon 97217. \$19.95 disk of programs \$16.95, or both for \$29.95

According to its ads, this book will help you "blow the locks off protected software!". At the same time, it claims it "does not condone piracy." Sure, sure. . . On its second last page is an ad for "Software Pirates' T-shirt White Skull and Crossbones on jet-black Shirt."

Co-authored by David Thom and Vic Numbers (yes, that's correct), the book, for the most part, lives up to the first claim above. Methods on how to break into disk, tape and cartridge programs are all covered. The last two can be done with the help of hardware which PSIDAC will be glad to sell you at additional cost. There are numerous programs listed throughout the book for examining disks, checking for and creating errors, duplicating disks and individual files, creating auto-boots, and so forth. All these programs can be purchased on disk from PSIDAC, again for more money. (I was not supplied with the disk).

Probably the most interesting part of the book is its first chapter, which examines the legal aspects of copying software, and in doing so, gives new dimensions to the phrase "rambling discourse." It does have a few points which I agree with, such as the fact that most software is grossly overpriced. However, what is one to think of opinions like this when placed in the context of fuzzy thinking like the following passage: "Copying for sale, distribution or other nonpersonal uses is Piracy. Loaning your original to another person for temporary use is not piracy... However, copying an original you do not own is unethical."

The book gives the appearance of being well-made with a plastic spiral-type binding and glossy cover. The typography inside leaves great deal to be desired, however, using an IBM style of typewriter and listings from what seems to be a Commodore printer. The book is full of unbearable illiteracies on practically every page, ranging from three-letter words like "its" on up.

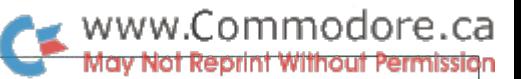

### DOS File Executor

Program and concept by Chris Johnsen, Clearbrook, BC

### Execute Machine Language programs inside your 1541

#### Automatic Disk Drive Load and Execute

There's a useful feature hidden in the 1541's ROM that Commodore never told anyone about. Now that more disk drive mysteries are being revealed with books like "Inside Commo dore DOS" from Datamost Inc., and Transactor's "Complete Commodore Inner Space Anthology", we're learning how to get the most out of the drive's undocumented features.

What we're talking about here is the automatic load and execute feature, accessed by simply sending the filename of specially formatted USR file to the drive's command channel. The filename must be prefixed with the characters "&:" (amper sand, colon), both in the disk directory and the command sent to the drive. On receiving the magic word, the drive will load the machine code contained in the file into the specified RAM address and execute it. This feature (UTLODR  $-$  residing at \$E7FF to \$E852 in the ROM) was probably put there for drive ROM development purposes, to quickly boot up a new DOS version. In this article it will be referred to as the "DOS exec" routine, and the files it uses as "DOS exec files". The DOS exec capability apparently exists on 8050/8250 and new 2031 drives as well as the 1541.

This article explains the format of DOS exec files, and presents the program in Listing 1, "DOS exec filer" for the C64, which creates a DOS exec file from a machine code object file. We'll also be using the DOS exec technique to implement two short drive-executable routines: (1) to change the disk drive's device number to 9, and (2) to disable the horrid head-knock which occurs while LOADing some commercial protected software. These routines may be created from object form by "DOS exec filer", or created directly from the short BASIC programs in Listings 4 and 5.

Since the 1541 contains a 6500-family CPU and the DOS allows for execution of user routines, the drive can be pro grammed using 6502 machine code. The traditional way to execute routines within the drive is to use the memory-write

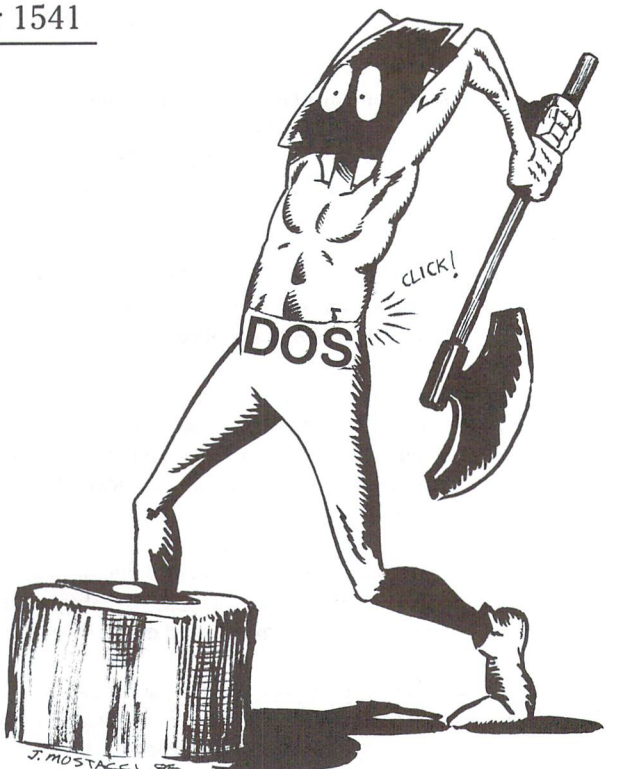

(M-W) and memory-execute (M-E) commands or the blockexecute (B-E) command, all of which are documented in the drive manual. Programming the drive using these commands usually requires a program to be run on the host computer, which means loading the program and disturbing any current program in memory. With the block-execute command, you have to know exactly which track and sector on the disk contains the machine code to be executed  $-$  not very convenient. Using the DOS exec method only involves sending single command to the disk drive, which then gets all its instructions from a special DOS exec file on disk.

When writing programs to be executed by the disk drive, there are a few things to keep in mind. The main constraints are the lack of RAM available and the volatility of that RAM. Fortu nately, we can still use some pretty useful routines, since simply changing the contents of certain RAM locations can go long way towards customizing the behaviour of the DOS. Listing 2 shows the machine language routine which changes the drive's device number to  $9$ , and Listing  $3$  is the anti-knock remedy. These tiny weapons need only be executed once to have their intended effect, and are perfect candidates for DOS exec files.

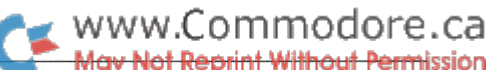

Remember, once a DOS exec file is on disk, you just have to send the name of that file to the drive command channel, and it gets loaded into drive memory and executed. As an example, if you create the "&:dev 9" file using the program in Listing 4, you'll be able to change your drive's device number just by entering:

open 15,8,15: print#15, "&:dev 9" or simply "@&:dev9" using the DOS wedge

You won't have to remember any special numbers or com mands, and you won't have to LOAD anything into your computer to disturb it. After realizing the tremendous power of this capability you'll probably want to create your own DOS exec files. "DOS exec filer" in Listing 1 (explained later) will create DOS exec files for you, but an explanation of such a file's format follows to appease your curiosity.

First of all, a DOS exec file is a USR file. All that means is that the format is user-defined and the file appears in the directory with USR next to it instead of SEQ or PRG.

Assuming that you know about tracks and sectors, let's get right into the format of a DOS exec file sector; a diagram appears below for clarification. The first two bytes,  $0$  and  $1$ , are set automatically by DOS and point to the next track and sector (if any) as usual. After that we're on our own. Bytes  $2$  and  $3$ must be set to the address in disk  $RAM - in low$ , high format  $$ where the user machine language routine will load and exe cute. Byte 4 contains the length of the machine language program on the current sector. The machine language program follows in the subsequent bytes on the sector, not going further than byte 254. After the ML program, there is a checksum byte, which would occupy byte 255 if the ML program filled the sector. The checksum byte must be supplied by the user, and represents the sum of bytes 2 through the end of the program on the sector. The low and high bytes of this sum are added to yield the checksum byte. This diagram should clarify the format.

When OPENing the DOS exec file to initially create it, you have to use the drive number in the filename to ensure that the ampersand and colon get included. A valid DOS exec file OPEN would be:

open 8,8,12, "0:&:filename,u,w"

As you can see, creating a DOS exec file involves quite a few steps: writing the load/execute address, the program length, copying the program itself, and calculating and writing the checksum at the end. And if the program is longer than 250 bytes, all this must be done for each subsequent sector.

You can save yourself all this work by using the BASIC program in Listing 1, "DOS exec filer". With DOS exec filer, just write the machine language program for the drive to execute and put the object file on disk (the origin address is unimportant). DOS exec filer will ask the filename of the program and the start address in drive memory (after printing a table of available addresses), and create a DOS-executable USR file for you with a filename that you specify. Simple. After that, whenever you have the exec file in the drive, you've got instant access to your favorite drive utility.

The examples used here, "&:dev 9" and "&:anti-knock", are good start to your disk drive exec file collection. Dev 9 comes in handy when you wish to access two disk drives, and anti knock can keep the poor 1541 's head from rattling itself out of alignment by hitting read errors. If you want either of these files, you can create them without typing in DOS exec filer just use Listings 3 or 4 to create them directly.

Now that this obscure disk drive feature has been publicized, we hope to generate a flurry of activity out there in hackerland. If anyone comes up with a good DOS exec file for the 1541, 8050, 8250 or new 2031, send it in for the bits & pieces column. Maybe we can work the drive as hard as the computer for change!

KA 120 print#15," iO:" :open1,8,3,pn\$:close1 :printu\$;

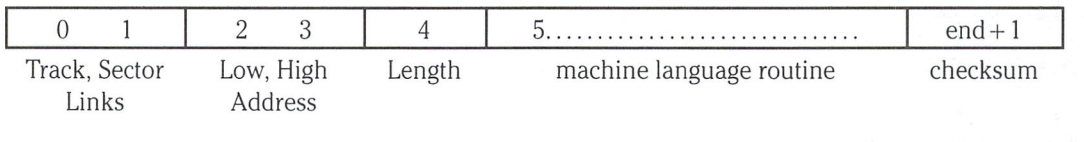

#### Listing 1: DOS exec filer for the C64

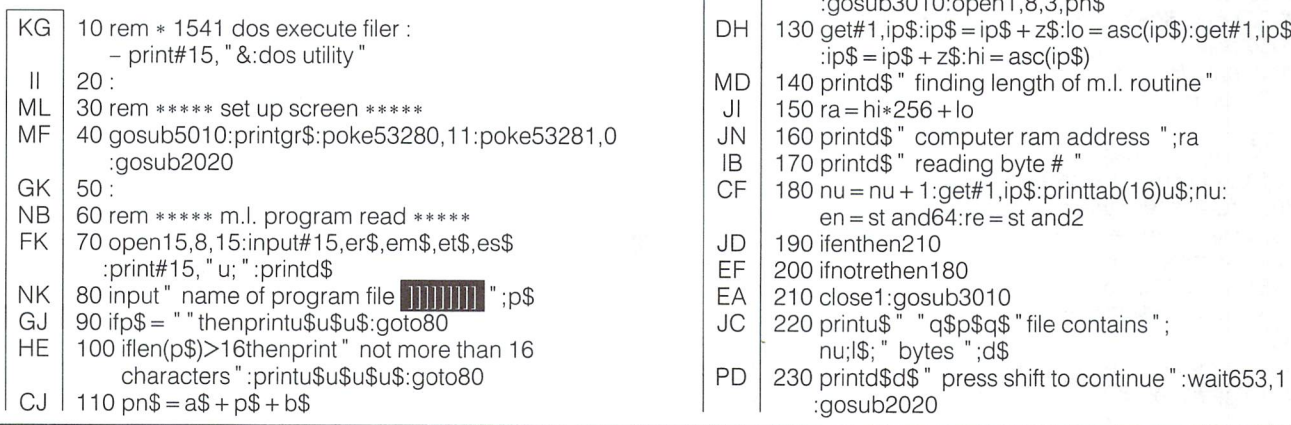

EG CC ML PO OK DO DP HK GD Jl El EJ **NK** IB OL LE ED Nl ME BF BJ OM HP BA GP HB AA AC OB BM LC DK OP FP KJ KO JL MD GN DM KO AA GC CC El HB AA LK EH OB Al DJ LB IE KO AA BC Fl CH CM OE 4010 get#1 ,ip\$:ip asc(ip\$ z\$):gosub1020 240: 250 rem\*\*\*\* write usr execute file \*\*\*\* 260 print:input" name of execute file **[[[[[[[[]]]]** ";e\$ 270 ife\$ = ""thenprintu\$u\$u\$:goto260 280 iflen(e\$)>14thenprint" not more than 14 characters" :printu\$u\$u\$u\$:goto260  $290 \text{ en } $ = \text{a} $ + \text{m} $ + \text{e} $ + \text{ur} $ : \text{open} 1, 8, 3, \text{en} $ : \text{close} 1$  $:w = 9:$ gosub $3010$ 300 ifer\$ "OO"thenprint" sorry that file exists" :printu\$u\$u\$u\$:w = 0:gotoz60 310 ifer\$<>" 62" thengosub3040  $320$  print" dos ram address (768 - 2048) 330 printd\$" buffer 0 - 768 \$0300" 340 print" buffer 1 - 1024 \$0400"  $350$  print" buffer  $2 -1280$  \$0500" 360 print" buffer 3 - 1536 \$0600" 370 print" bam buffer - 1792 \$0700" d\$ 380 input" decimal address of exec file **intervalse and the set of the set of the set of the set of the set of the set of the set of the set of the set of the set of the set of the set of the set of the set of the set of t** 390 ifval(dm\$)<768thenprintd\$d\$" not lower than 768 ";printu\$u\$u\$u\$u\$:goto380 400 ifval(dm\$)>2048thenprintd\$d\$" not higher than 2048" :printu\$u\$u\$u\$u\$:goto380  $405$  en\$ = a\$ + an\$ + e\$ + c\$ 410open1,8,3,pn\$ 420open2,8,4,en\$  $430 \text{ dm} = \text{val}(\text{dm})$ :hi = int(dm/256):lo = dm-hi $*256$  $440$  bl = int(nu/250): ef = nu-250\*bl 450 get#1 ,ip\$:get#1 ,ip\$:printd\$d\$" writing byte  $#$  ":ifbl = 0then510  $460$  fort = 1tobl 470 print#2,chr $$(lo);$ : $ip = lo: gosub1020:print#2, chr$(hi);$  $\therefore$ ip = hi:gosub1020 480print#2,chr\$(250);:ip 250:gosub1020  $490$  forz = 1to250:gosub $4010$ :nextz 500 print#2,chr $$(ck):ck = 0:next$ 510 print#2,chr $\$(|o\rangle;$ : $ip = lo:gosub1020:print#2, chr\$(hi);$  $\therefore$ ip = hi:gosub1020  $520$  print#2,chr\$(ef);:ip = ef:gosub1020 530 forz =1toef:gosub4010:nextz:print#2,chr\$(ck); 540 close1:close2:gosub3010 550gosub5070:printgr\$:gosub3010 560 printd\$d\$" usr file complete" 570 print:input " compile another file **allies**" ;v\$ 580ifleft\$(v\$,1)= "y"thenclose15:run 590 Illeft\$(v\$, I) = n thenprint#15, u; :close15 :printcl\$:end 600 printu\$u\$u\$:goto570 610: 620— subroutines: 630: 1000 rem \*\*\*\*\* checksum of block \*\*\*\*\*  $1020$  ck = ck + ip:ifck $>$ 255thenck = ck-255 1030 return 1040: 2000 rem \*\*\*\*\* title \*\*\*\*\* 2020 printcl\$d\$d\$" 1541 dos execute filer" 2030 print" 2040 printdn\$" print#15," q\$" &:dos exec" q\$ 2050 return 2060: 3000 rem \*\*\* check error channel \*\*\* 3010 input#15,er\$,em\$,et\$,es\$  $3020$  ifer\$ =  $"00"$  thenreturn  $3030$  ifw = 9thenreturn 3040 print#15, IO: 3050 printd\$" error er\$" em\$ t et\$ s es\$ 3060 printd\$d\$d\$:close15:end 3070: 4000 rem\*\*\*\* read byte/write byte \*\*\*\*

www.Commodore.ca <sub>,</sub> May Not Reprint Without Permission GO 4020 by by+1:printtab(16)u\$;by:print#2,chr\$(ip);:return 4030 CD IK 5000 rem \*\*\*\* declarations \*\*\*\* JG 5010 u\$ chr\$(145):l\$ chr\$(157):q\$ chr\$(34) HP  $5015$  Ci $\phi =$  Crit $\phi(147)$ :d $\phi =$  Crit $\phi(17)$ :dr $\phi =$  Crit $\phi(30)$ DG  $5020 2\phi = C \cap \{\phi(1):p\psi = 0\}$  :  $p \cap \psi = 0$  :  $e \psi = 0$  :  $e \cup \psi = 0$  $\mathsf{supp} = \mathsf{supp} = \mathsf{$ CH  $5030$  et  $\phi = 0$ :  $3030$  et  $\phi = 0$ :  $3113$  et  $3030$  et  $313$ = p,r :c\$= .u,w :r\$= rU: :eq\$;= = \$0;= = \$0;= EF 5040  $p q$ \$=  $p$ H15, :ur\$= ,u,r :m\$= ??" FF 5050 CK = 0:nu = 0:ra = 0:ni = 0:i0 = 0:pi = 0:w = 0:ef  $:$ ip = 0:z = 0:t = 0:by = 0:dm = 0 AO 5060 return Fl 5070 u\$ chr\$(145):cl\$ chr\$(147):d\$ chr\$(17) : $gr\$  = chr\ $(30)$ 

**Listing 2:** Assembler code for "dev  $9$ " 1541 disk drive program

;\*\*\*\* DEVICE 9\*\*\* LDA #\$29 ;device number \$09 plus \$20 STA \$77 ;LSNADR - listener address LDA #\$49 ; device number \$09 plus \$40 STA \$78 ;TLKADR - talker address RTS :end.

Listing 3: Anti-knock 1541 program to stop head knocks

;\*\*\* ANTI-KNOCK\*\*\* LDA #\$C5 ; set bits 0, 2, 6, and 7 STA \$6A ;REVCNT - error recovery count RTS ;end.

Listing 4: BASIC program to create "&:dev 9" DOS exec file

- GK 10 rem device 9 dos exec file-run this,
- $\overline{O}$ 20 rem then to set drive to device 9:
- LD 30 rem openi ,8,15:print#1," &:dev 9"
- MJ 40:

EP

5080 return

- FP 50 open 8,8,12, "0:&:dev 9,u,w"
- JA 60 fori =  $1$ to13:reada:print#8,chr\$(a);:next:close 8
- OM  $90.$
- IE 100 data 0, 3, 9, 169, 41, 133, 119, 169, 73, 133, 120,96,45

Listing 5: Used to create "&:anti-knock" file

- MH<sup>1</sup> 10 rem anti-knock exec file -run this,
- NN 20 rem then to disable head knock:
- Kl 30 rem open1,8,15:print#1, "&:anti-knock"
- MJ 40:
- Cl 50 open 8,8,12," 0:&:anti-knock,u,w"
- LG 60 fori = 1to9:reada:print#8,chr\$(a);:next:close 8
- OM 90:
	- PM 100 data 0, 3, 5, 169, 197, 133, 106,96, 199

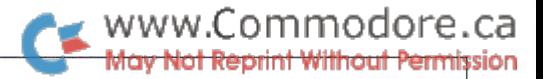

### Stacy Mclnnis Upland, CA

## Alphabetize Your Disk Directory

Here is a useful utility for your software tool box. Eventually your disk will become filled and it will seem like a good idea to remove some of your no longer needed files. At other times you can not remember the name of a file but you are sure you would recognize the name if you saw it. Possibly you would like the entries in your disk directory to correspond to those in your file cabinet. When any of these times come you may feel your task would be a lot easier if your directory list were in alphabetical order. Alpha is a program for the Commodore 64 and Plus/ 4 that will alphabetize the directory list in memory.

#### To use Alpha. . .

Type in the BASIC program "Alpha" and RUN it. The BASIC program POKES the machine language program Alpha into memory starting at location 30000 and ending at location 30263. Alpha also uses locations 29520 to 29994 for temporary storage.

Now that you have Alpha in place, load your directory as you normally would:

#### $LOAD "$", 8$

To perform the alphabetization, type:

#### SYS 30000

A somewhat typical directory of 20 entries will alphabetize instantaneously. A directory of 144 entries and many similar names takes about <sup>15</sup> seconds. When you see READY on the screen with the blinking cursor your alphabetization is com plete. Now LIST your directory and you will find that all the entries are in alphabetical order.

#### How Alphabetization Is Performed

When your directory is loaded it is stored in memory in a set format at the start of BASIC text. The start of BASIC text is not the same for the Plus/4 and the 64. However.the address of the start of BASIC text for both machines is stored in locations 43 and 44. Alpha looks at the file name within each directory entry. If any two consecutive file names are not in alphabetical order, their directory entries are exchanged. Alpha repeats this exchange operation until all entries are alphabetized. The alphabetizing is performed on the directory list as it appears in memory. Alpha in no way alters the directory as it appears on the disk or the order of the files on the disk.

#### Listing 1: BASIC loader for the alphabetize program

```
AN
     10 rem* data loader for "Alpha" *
LI
     20 \text{cs} = 0KA
     30 for i = 30000 to 30262:read a:poke i,a
DH
     40 \text{ cs} = \text{cs} + \text{a}:nexti
GK
     50:
Al
     60 if cs<>29860 then print"***** data error
        *****": end
\mathbf{H}70 print" sys 30000
to sort directory"
AF
     80 end
IN
     100:
EE
     1000 data 160, 3,
185, 3,
                                     0, 153,
80, 115
MC
     1010 data 136, 16,
247, 160,
                                     0, 140,
84, 115
IA
     1020 data 177, 43,
133, 3,
141, 8,
116,200
NH
     1030 data 177, 43,
133, 4,
                                   141, 153, 110, 100
LI
                                              7,200
     1040 data 4,177,
3,201,
34, 240,
BE
     1050 data 192, 8,
240, 35,
208, 243,
174, 84
BJ
     1060 data 115, 152,
157
87,
115,238,
84, 115
LF
                                                   3
     1070 data 232, 24, 165, 3, 105, 32, 133
JD
                                   4, 105,
                                              0, 133
     1080 data 157, 8,
116, 165,
JG
     1090 data 4,157,
153, 116,
76, 79,
117, 173
OJ
                                        96, 169
     1100 data 84, 115,
201, 2,
176, 1,
BG
     1110 data 0,141,
85, 115,
169, 1,
86
141
CC
     1120 data 115, 172,
86, 115,
174, 85,
24
115
PE
                                                   3
     1130 data 189, 8,
116, 125,
87, 115,
133
HE
                                              4, 24
     1140 data 189, 153,
116, 105,
0, 133,
AH
     1150 data 189,
                                                   5
                         116, 125,
88, 115,
133
O<sub>1</sub>0, 133,
                                              6, 177
     1160 data 189, 154,
116, 105,
FA
     1170 data 3,209,
                           5, 240,
12, 144,
20, 32
BE
     1180 data 238, 117,
206, 85,
115, 48,
192, 16
LB
     1190 data 195, 238,
86, 115,
172, 86,
115, 192
HH
     1200 data 15,208,
190,238,
85, 115,
174, 84
JP
                                              3, 76
     1210 data 115, 202,
236, 85,
115,240,
FC
     1220 data 140, 117,
160, 3,
185, 80,
115, 153
Cl
     1230 data 3, 0,
136, 16,
247, 96,
174, 85
PI
     1240 data 115, 189,
87, 115,
168, 189,
88, 115
HH
     1250 data 157, ...87, ...115, ...152, ...157, ....88, ...115, ...189
HA
     1260 data 8,116,
133, 3,
189, 153,
116, 133
GC
     1270 data
                           9, 116, 133, 5, 189, 154
PM
     1280 data 116, 133,
                                              3, 153
                           6, 160,
31, 177,
EB
                                     1,208,
246, 160
     1290 data 232, 115,
136, 192,
AO
     1300 data 31, 177,
                           5, 145,
                                     3, 136,
192,
ND
     1310 data 208, 247,
160, 31,
185,232,
115, 145
FD
1320 data 5,136,
192, 1,
208, 246,
96
```
#### Listing 2: The PAL source code

BC

720

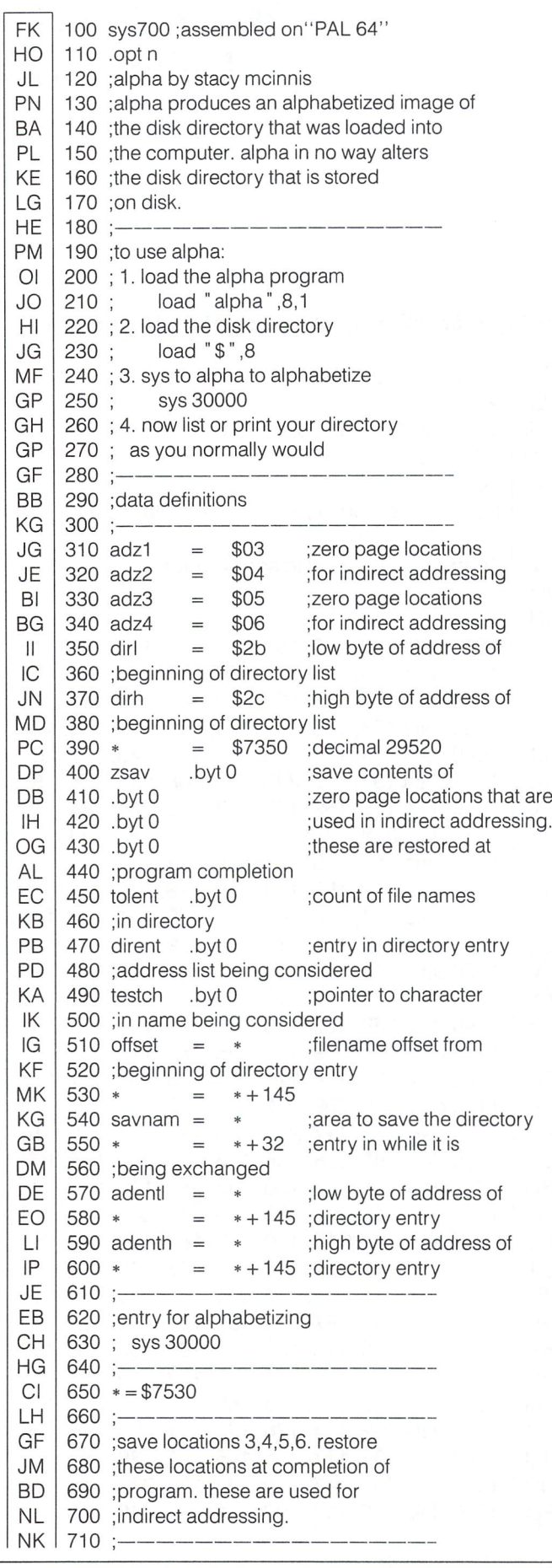

#### IM Ol JK NO JO KB IB PD AE GD EH ME KF DE JH DB FN LA OO  $I<sub>H</sub>$ **CL** HD OA LD CH FG PI JN GL MO FD BC BN Dl HP AA AM BD NB BK AP LH LF NM AB AN KM FD LN BD FL PC BC CC LJ LI DE HM GH | LL MM 1330 begin loop with first character LC JN 1350 730 740 750 760 770 780 fill array adentl with the low byte 790 of the address of the entry in 800 in the directory. 810 fill array adenth with the high byte 820 of the address of the entry in 830 :the directory. 840 set tolent to the total number of 850 entries in the directory  $860$  ;-870 880 890 900 910 QQQ 930 940 950 960 lc 970 llc 980 990 1000 1010 1020 1030  $\overline{1}$ ldy #3 sav Ida adz1 ,y save contents of sta zsav.y of 3,4,5,6 in zsav dey bpl Isav loop until all saved Idy #0 sty tolent Ida (dirl),y sta adz1 sta adentl inv Ida (dirl),y sta adz2 sta adenth save entry address  $\frac{1}{4}$ Ic Ida (adz1),y the filename cmp#\$22 beq setpt iny cpy #8 beq outlpc bne He 1040setpt Idx tolent 1050 1060 1070 1080 1090 1100 1110 1120 1130 1140 1150 1160 1170 1180 tya sta offset, save offset to name inc tolent inx clc Ida adz1 adc #\$20 sta adz1 sta adentl,x ;save entry address Ida adz2 adc #0 sta adz2 initialize the count of the number of directory entries low byte of the beginning of the first directory entry save entry address high byte of the beginning of the first directory entry ; scan for " that begins :\$22 is a ; branch if have a \$22 search on for a \$22 ; if not in 8 are finished ; is not a filename entry in table count entries ;entry index ;increment pointer to names ;in directory .distance between names sta adenth, x; save entry address jmp Ic 1190outlpc Ida tolent 1200 1210 1220  $1230:-$ 1240 compare each entry with the entry 1250 following it. 1260 if the entries are in alphabetical 1270 order go on to test next entry. 1280 if the entries are not in alphabetical 1290;order exchange them in the directory 1300 list and restart alphabetizing 1310 with the preceeding entry  $1320:$ cmp#2 bes <sup>11</sup> rts ;loop until all addresses stored ;there must be at ;least two entries in order ;to alphabetize ;if not return 1340;first directory entry

www.Commodore.ca Not Reprint Without Permission

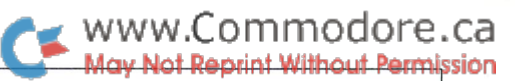

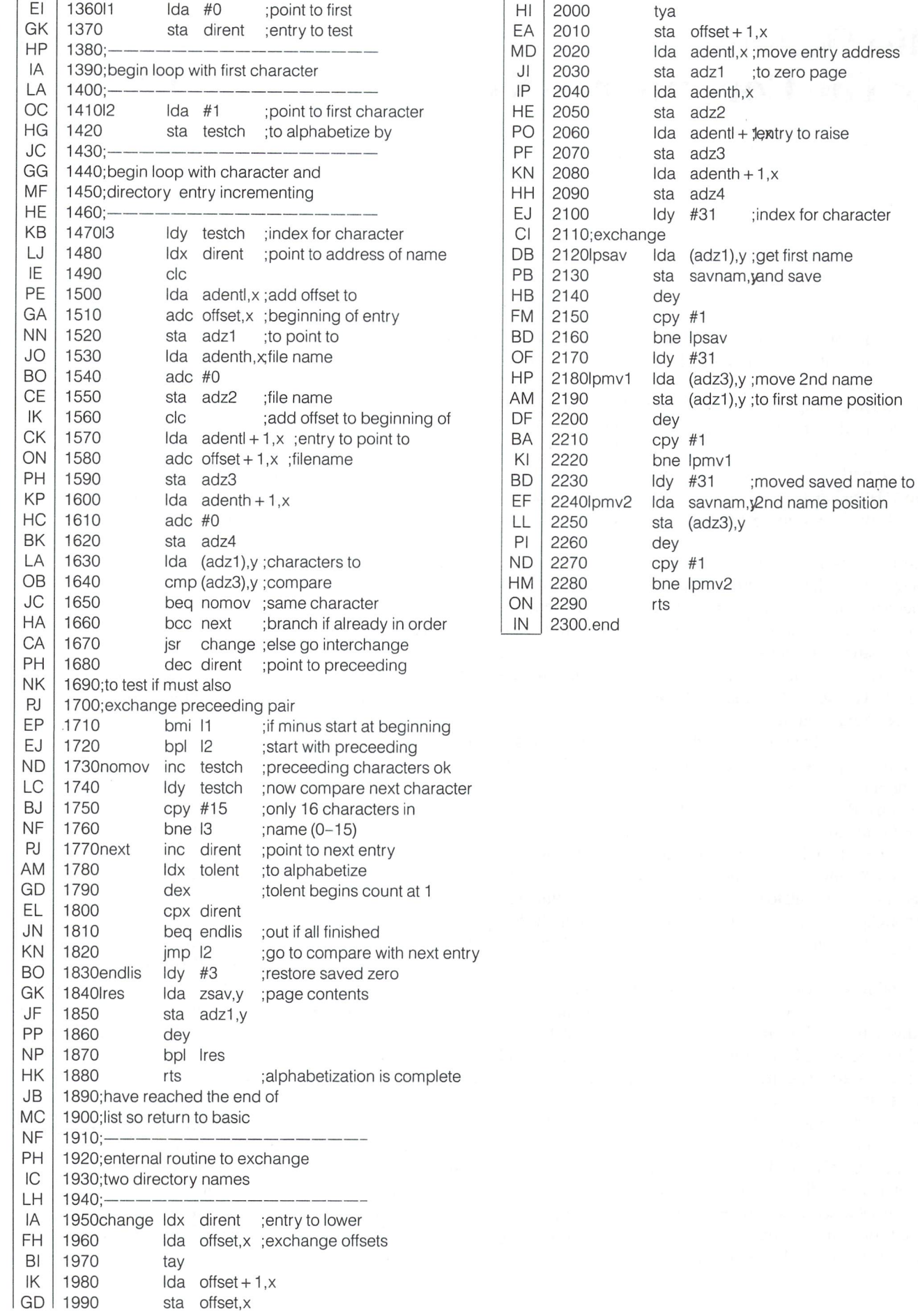

 $\mathbf T$ 

T.

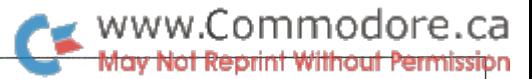

### Tony Doty Sandy, UT

Auto Default For The Commodore 64

With its declining prices and more sophisticated software, many one-time VIC-20 owners are changing to the Commo dore 64. Sprites and 64k of RAM make the 64 one of the most popular personal computers on today's market. The 40 column screen adds to the professionalism of this work-horse. How ever, one is left with the opinion that Commodore overlooked two very important items during the transition between the machines. These are the default screen colours and the choice of the cassette as the primary program storage device.

The most notorious transition between the VIC-20 and the Commodore 64 is the new screen colours for the 64. The light blue characters on dark blue background scheme that Commo dore chose for the 64 lacks the needed contrast between the background and characters for long hours of programming. In fact, with the introduction of Commodore's portable 64, the SX-64, and its five-inch colour monitor, the staff at Commodore must have recognized this problem. The default of the SX-64 video screen (blue characters on a white background), dramatically improved the video images displayed on the five inch colour monitor. The biggest disappointment with the changes to the SX-64 ROM was the fact that after all the time and expense Commodore went through to engineer the changes, the SX-64 reflects only a partial upgrade of the ROM over its predecessor. A new power up message and screen colours were included, but the default to the disk drive was not implemented (even though there is no provision for a cassette unit on the SX-64), though these changes could have been easily added.

After working with the VIC-20 and the Commodore 64, one starts to believe that Commodore used virtually the same operating system for both machines. The most immediate draw back of this decision is apparent in the choice of LOAD and SAVE default devices. Using the cassette as the default device was understandable with the VIC-20. The software writers seemed to target their wares toward the 3.5k unexpanded version of the VIC with a cassette. With the 3.5k of user memory, the LOAD time for programs was not a critical factor when compared to the cost of the disk drive. With the place ment of the 64 in a market where more and more of its primary software is offered on floppy disk format, it seems only fitting that the LOAD and SAVE device defaults to the disk drive.

#### Making The Changes

was quite dismayed with these two aspects of the Commodore 64. It wasn't long before investigation of the machine's internal code was my top priority. A method of setting things right had to be found. The areas I wanted to change were (1) The screen colours that the 64 powered up with (to dark blue characters on white background), and (2) Set the I/O default device to 8. The programs provided in this article are the result of the tests required to ensure that the change would execute without problems on the computer.

#### Hardware or Software

For those who, like myself, feel that these changes should be made a permanent part of the operating system, I submit a list of the memory locations that were changed for the final hardware EPROM version.

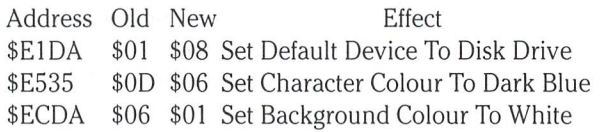

Also changed was the 'LOAD/RUN' message displayed when the shifted RUN/STOP is pressed. The finished version will LOAD" \*" and RUN the first program on disk when the shifted RUN/STOP key is pressed. Also included in the changes was the addition of my name in the power up message denoting my ownership of the system. Several other recommended changes have been published in various articles which could also be implemented. The 8k by 8 Bit device used for the hardware version listed here is the MCM 68764 C. The MCM 68764 C was purchased from a local Hamilton Avnet distributor for under \$20.00. The new EPROM will replace the chip #901227-02 in the 64.( Editors Note: The chip specified is available in Canada for \$34.50 as priced through Future Electronics - try the C2764-30 28 pin chip (\$13.50 Cdn.) with 28 to 24 pin adapter socket if you can find one)

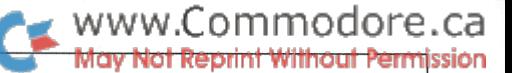

hardware change!! For many owners the thought of opening their computer and changing the chips is a horrifying ordeal to reckon with. Others may lack the needed equipment or knowl edge to make the hardware changes. Thus, the purpose of the software program "Auto-Default". When loaded, the program will execute, change the default screen colours and device  $*,$ then reset the machine. The changes will remain a part of the operating system until a hardware reset is activated.

#### The Auto-Default Program

The Auto-Default program was derived from the desire to make the operating system of the Commodore 64 interface better with outside peripheral devices. Once the program is in place in memory, the user will find that the LOAD and SAVE commands are geared toward the disk drive. The 64 will now default to the disk drive when a device is not specified. To LOAD the directory, a LOAD"\$" with a (return) is all that will be needed. To SAVE a program, type SAVE"name" then (return). The use of the cassette unit will still be supported by the Auto-Default program, although the user will now have to use device number of one for tape LOADs and SAVEs. In addition to the LOAD and SAVE changes, the new screen colours and white background with blue characters should enhance the video images. Different colours or default device number can be altered by changing the values listed in the program.

#### BASIC vs. Machine Language

The Auto-Default program reflects the advantages of learning and using machine language routines to speed up the execu tion of programs. If written in BASIC, the two major FOR/NEXT loops used to move the 16864 bytes of ROM into RAM would have exceeded 1 minute and 20 seconds to execute. The excessive amount of time to execute such a utility program would have overshadowed its usefulness, making it impractical to use each time the computer was turned on. Compare this with the time of 10 seconds it will take to LOAD and execute the machine language version of Auto-Default. The advantages are overwhelming. For those who are new to machine lan guage programming, it is advisable to type in the Auto-Default program from its BASIC listing to help you better understand the logic of this program in respect to the machine language source listing provided.

#### Designing The Program

When writing a program such as this, there are several questions the programmer must ask. First, where in memory would the program best fit and interfere the least? The answer this time was found in the memory from \$0200-\$025B. The 88 bytes of RAM located here are called the 'system input buffer'. No conflicts with the operating system were encountered here. The second question, how to make the program as user friendly as possible. What does user friendly mean? To most, the term is one of many sales pitches given each time they want to know if a piece of software or hardware is difficult to operate. To the Auto-Default program, user friendly means no SYS calls to remember, no RUN to type, and no instruction book to memorize. To accomplish all of the above criteria, the program must be able to take control of the system, make the necessary changes, and return the control of the system to normal operation without the need of excessive user intervention. This was managed in the Auto-Default program with the help of the 'auto start' method of executing the program.

#### Using The Auto Start

What comes to mind when an auto start program is referred to? For most, their thoughts render a cartridge that is plugged into the back of the computer that holds a favourite game or utility program. This method of starting programs using a ROM cartridge is very effective, but due to the cost of EPROM burners, printed circuit boards, and EPROMS, this method is out of reach of most home computer enthusiasts.

However, there is a second method of creating an 'auto-start' program, using only software and altering the return address of the LOAD routine. To understand the principles of the 'auto start', first we must examine the LOAD statement, and its machine language routines. When the statement

LOAD"AUTO-DEFAULT",8,1

is entered, the operating system must interpret the statement, set the parameters, and execute the routine associated with the BASIC statement (if the statement is entered with the correct syntax). An address to the machine language routine which is the starting point of the BASIC LOAD statement is loaded from a table of BASIC commands at \$A00C. To access the LOAD routines at \$E168, a JSR (Jump Save Return or more commonly called Jump to SubRoutine) will be used to call the machine language routine. The JSR will take the contents of the program counter, add 2 to the count, and store the sum of the addition on the 'stack' for later use. The following two bytes after the JSR are loaded into the program counter, and program execution continues at this new address. At the completion of the LOAD, an RTS (ReTurn from Subroutine) will be encountered. This instructs the processor to pull the first two bytes off the stack, (remember that JSR stored them), and return to that address. Next, the program counter is adjusted to reflect the next byte of the program by adding 1 to the return address. The 6510 uses this address to continue processing the program.

With that information, it's time to make an auto run routine. The program will be loaded; LOAD"AUTO-DEFAULT",8,1 (re turn). The return address will be stored by the JSR onto the stack. The program will start loading at \$0101, and as such will

overwrite the stack. At the end of the LOAD routine, the RTS will pull the next two bytes off the stack, now set at \$02, add 1 to the address, then load the sum into the program counter. The program will resume processing at the address \$0203, which marks the beginning of the Auto-Default program in memory.

#### The 6510 Processor

The heart of the Auto-Default program centers around the copying of the BASIC ROMs into RAM which is located under their resident addresses. RAM under ROM, how can this be? Due to the design of the 6510 processor (and its onboard 8 Bit I/O port), more than the standard 65535 bytes of memory can be accessed by the processor. By switching blocks of memory in and out, the <sup>64</sup> can control the 64k RAM plus 20k of ROM used in its operating system. The onboard I/O port of the 6510 is controlled by the eight bits of memory in location \$01. Bits 0,1,2 control the internal memory and determine if RAM or ROM will appear in a given location. Bits 3,4,5 are assigned the task of controlling the cassette unit. Bit 3 controls the cassette write line, bit 4 the cassette sense switch (senses if the play key is pressed), and bit 5 the cassette motor control line. At this time the bits  $6$  and  $7$  are not used by the operating system, leaving them vacant for future use. The chart in Figure  $*1$  will illustrate the changes that occur in the 64's memory when the I/O port is reconfigured by the first three bits of location \$01.

#### Figure 1: C64 Location \$01, Bits 0-2

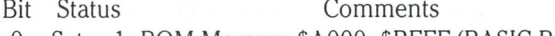

- $\overline{0}$ Set 1 ROM Memory \$A000-\$BFFF (BASIC ROM)
- 0 Clear 0 RAM Memory \$A000-\$BFFF
- $\mathbf{1}$ Set 1 ROM Memory \$E000-\$FFFF (Kernal ROM)
- Clear 0 RAM Memory \$A000-BFFF  $\mathbf{1}$ 
	- RAM Mem \$E000-\$FFFF (No Operating System)
- 2 Set I/O Devices Appear in Processor Area
- $\overline{2}$ Clear 0 Character ROM Appears in Processor Area

#### Problems, Problems, Problems

Two unexpected problems were encountered in the testing of the software. Both were overcome, but I feel they are worth mentioning. Much to my amazement, the first time the pro gram was powered up, the BASIC bytes had increased from 38911 to well over 51000. This was due to the routine that sets the top of BASIC memory finding RAM at the address of \$A000, instead of the usual ROM. To correct the amount of memory that BASIC can use, the machine code at \$FD88-\$FD8B was changed to LDX #\$A0 and LDY #\$00 to force the top of the BASIC memory to \$A000. This change was necessary to keep BASIC from storing its variables in the RAM above \$A000 and overwriting the modified BASIC operating system now in RAM.

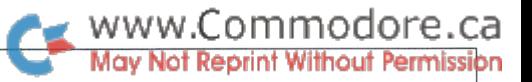

In past, the only method used to change the screen colours and device default was to POKE in the new values into the corres ponding memory locations, only to run the risk of losing everything due to a RUN/STOP RESTORE. The correction of this problem was the factor that made this utility program truly useful. When the reset routine is called at location \$FCE2, second subroutine is called to set the I/O default values for the 6510 I/O port. This routine sets the system to read the ROM that is located in the memory of \$A000-\$BFFF and also \$E000- \$FFFF. By changing the contents of \$FDD6 to \$E5 (11100101 binary), the system, upon a reset call, will use the new memory that has been switched in (refer to the chart in Figure #1 for further explanation), \$A000-BFFF and \$E000-\$FFFF as the operating system, keeping our defaults intact!

#### Understanding The Program

The program file writer does just what the name implies. It writes a program file to the diskette which the 64 can directly LOAD and execute. What denotes a program file? When the DOS (Disk Operating System) is instructed to write a program file, by the statement OPEN 5,8,5,"NAME,P,W" or OPEN 5,8,1,"NAME", the first two bytes that are sent to the disk drive will be the address, in low byte/high byte order, of the starting point in the 64's memory the program will be located. Lines 120 and 130 OPEN the file and send this address to the disk. Next, line 140 sends the disk 258 \$02's that, when loaded by the program file, will overwrite the stack insuring the return address of \$0203 at the end of LOAD. This will be the start address of the Auto-Default program. Line 150 READs the data statements and sends the program data to the disk. This is the actual program that will be located at \$0203. Line 80 closes the program file.

#### Using The Program

After typing in the program file writer, save it on a separate disk. To make a working copy of the program, LOAD"PRO-GRAM FILE",8. Next, insert a new, formatted disk and type RUN (return). The program will be written out to disk and executed. Save the Program File Writer to disk to make addi tional copies of the Auto-Default program. To LOAD the pro gram type

#### LOAD" AUTO-DEFAULT" ,8,1

Clearly, the best way to make these changes is to replace the operating system ROM with a custom burned EPROM. However, if making hardware changes doesn't appeal to your interest, the program provided in this article can still be of significant help. At last, there is a way to select the screen colours that work best with your equipment and have them stay even after pressing RUN/STOP RESTORE. Even nicer is not having to specify the disk drive for LOADs and SAVEs. Who
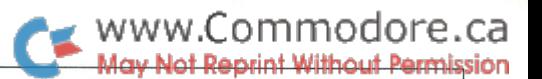

knows, maybe you will like it enough to take the time to learn about making your own custom EPROMs.

hope that this program will be of some use to you. The screen colours and default device are of my preference. With a little study, the program should be easily modified to fit each programmer's needs.

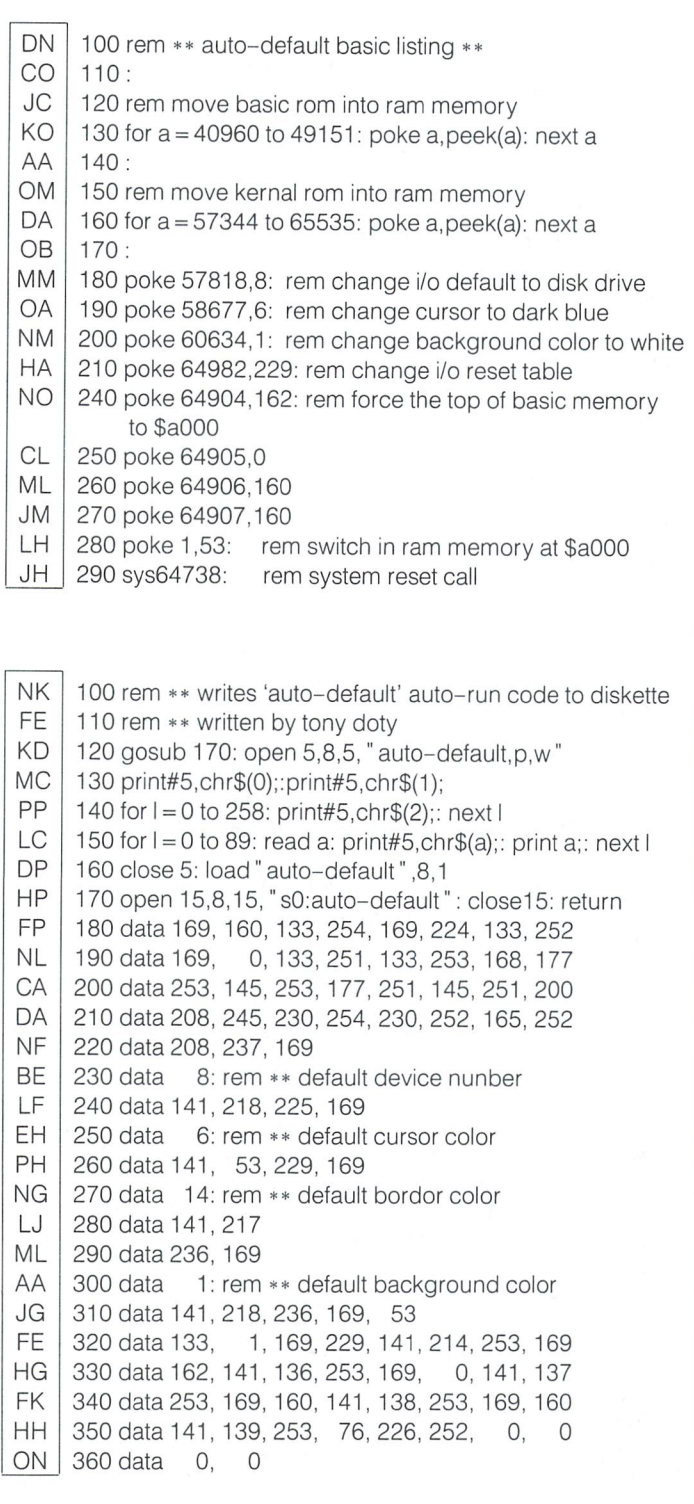

#### PAL Source for Auto-Default

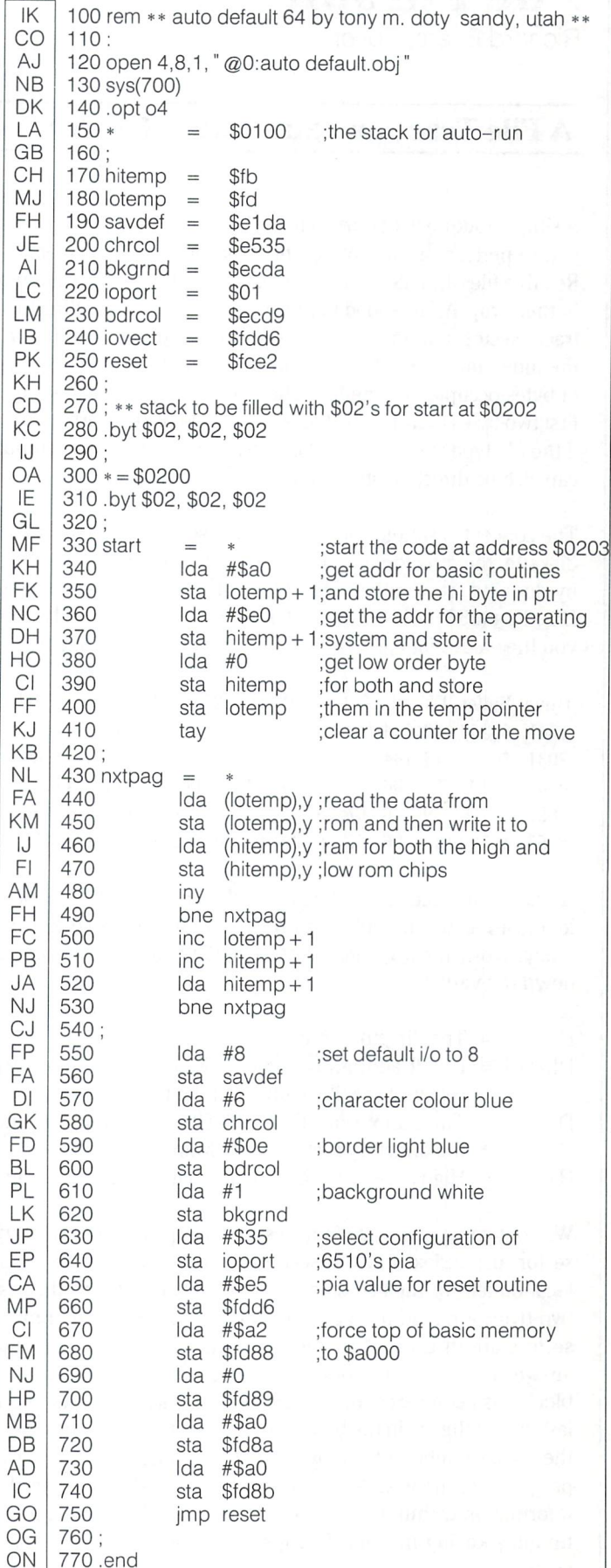

Cl

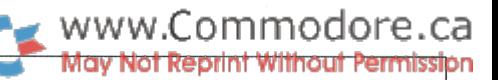

# File Pursuit

Richard Evers, Editor

### File Trace and Size Utility For All Drives

A simple routine to perform a useful task. File Pursuit will allow you to perform a trace of any file held on diskette, excepting Relative files and files that have disk protection tricks standing in their way. As an added bonus, you will also get the directory track, sector, and index into the sector the file was found on, the index into the last sector consumed, and the total number of bytes occupied by the file. The byte count also includes the first two bytes found in the file, which could be the start address if the file type is PRG. To make everything fall together, output can also be directed either to the screen or printer.

The concept is simple. Once the file chosen has been found on diskette, the directory sector and index into the sector is found by looking at location  $DL + (256*DH)$  for the sector, and  $DL + DI + (256 * DH)$  for the index. The table below will show you the values for each variable depending on the drive type.

Drive Buffer DT DL DH DI HY  $DL+256*DH DL+DI+256*DH$  \$0300 18 144 2 4 3 \$0290 656 \$0294 660 \$0300 18 144 2 4 3 \$0290 656 \$0294 660 \$1100 18 96 67 17 \$4360 17248 \$4364 17252 \$1100 39 96 67 17 \$4380 17248 \$4368 17256 \$1100 39 96 67 17 \$4360 17248 \$4368 17256

As can be deduced from the above, the 1541 and 2031 appear identical, as do the 8050 and 8250, as far we are concerned today. Now, for a greater shot at understanding, let's break down the variables.

- $DT = The directory track$
- $DL/DH = Lo/Hi$  address in drive RAM where the directory sector of the file opened can be found.
- $DI = The index from DL+256*DH that the index into$ the directory sector can be found.
- $HY = High byte of the RAM buffer in use for this program.$

Without going into a lot of unecessary detail, once the directory sector and index into the sector is determined, reading that location tells us the first data block in use. From there, the first two bytes are read from each data block to determine if more sectors are in use. If the track is greater than zero, then the answer is yes, and the pursuit continues. If not, then the last block has been reached, and the sector indicator points to the last byte of the file in the block. Once this has been determined, the total number of all bytes read are displayed, and the program terminates. And, due to the method of finding the information within the drive, the trace is fast. Not bad for a few minutes keying in time. The great pursuit, a Transactor specialty.

- AJ 100 rem save" @O:file pursuit" ,8
- FB 110 rem  $**$  rte/84 - file trace  $+$  file size (includes first 2 bytes)  $**$
- MO 120:
- HE 130 print "\*\* file pursuit: trace and size \*\* "
- PN  $140z\$  = chr $\$(0)$ : ttl = 0

```
KA
     150:
```
- HH 160 input" (s) screen or (p) printer "; $sp$$ : dv = 0
- PN 170 if  $sp$ = "s"$  then  $dv = 3$
- PN 180 if  $sp$ = "p"$  then  $dv = 4$
- JF 190 if  $dv = 0$  then 160
- MD 200:
- LM 210 print "(1) 1541/2031; (2) 4040; (3) 8050/8250
- KB 220 input dt\$: if dt\$<" 1" or dt\$>" 3" then 220
- CH 230 dt = 39: dl = 96: dh = 67: di = 8: hy = 17: if dt $\$$  = "2" then  $dt = 18$ :  $di = 4$
- KM 240 if  $dt$ \$ = "1" then  $dt$  = 18:  $dl$  = 144:  $dh$  = 2 :  $di = 4$ : hy = 3

OG 250:

- PD 260 input" dr#,filename" ;d\$,f\$
- MM 270 open 15,8,15
- JH 280 open  $8,8,8$ ,  $(d$) + "'' + (f$): get#8, a$': if st$ then print" not found": stop
- GJ 290:
- BN 300 open 1,(dv): rem open screen/printer channel
- KK 310:
- CG 320 rem  $**$  file exists - get sector  $+$  index into dir trk  $**$
- EG 330 print#15," m-r" chr\$(dl)chr\$(dh)chr\$(1)
- FN  $340 \text{ get} \# 15, s\$ :  $\sec = \csc(s\$  + z\)
- FH  $350$  print#15, "m-r" chr $$(d] + d()$ chr $$(dh)$ chr $$(1)$
- OK  $360$  get#15,  $i$ \$: ind = asc $(i$ \$ + z\$)
- KF 370 close 8
- AP 380:
- DL 390 print#1, "filename: "f\$" on dr#"d\$
- EN OA 400 print#1," found: dir track" dt" sector" sec" index" ind 410:
- CK 420 open 8,8,8, "#0"
- 10 430 print#15," u1" ;8;val(d\$);dt;sec: rem read in block
- AF 440 print#15, "m-r" chr\$(ind + 1)chr\$(hy)chr\$(2) : rem get track, sector links
- IB 450 get#15,tr\$,sc\$: trk =  $asc(tr$ + z$)$ : skt =  $asc(sc$ + z$)$
- FF 460 if trk then 520: rem track  $= 0$  if last block
- LP 470 print#1, "index into last sector  $=$  "skt
- LL  $480$  ttl = ttl + skt
- PO 490 print#1, "total file size = "ttl-255" bytes
- GD CH 500 close1: close8: close15: end
	- 510:
- KG 520 print#1, "link : track "trk " sector " skt
- GJ IF 530 print#15," u1" ;8;val(d\$);trk;skt
- OL 540 print#15," m-r" chr\$(0)chr\$(hy)chr\$(2) 550 ttl = ttl + 254:rem  $**$  add up file size
- CO 560 goto 450

www.Commodore.ca

## Supernumbers For The Commodore 64

### John R. Bennett Ann Arbor, MI

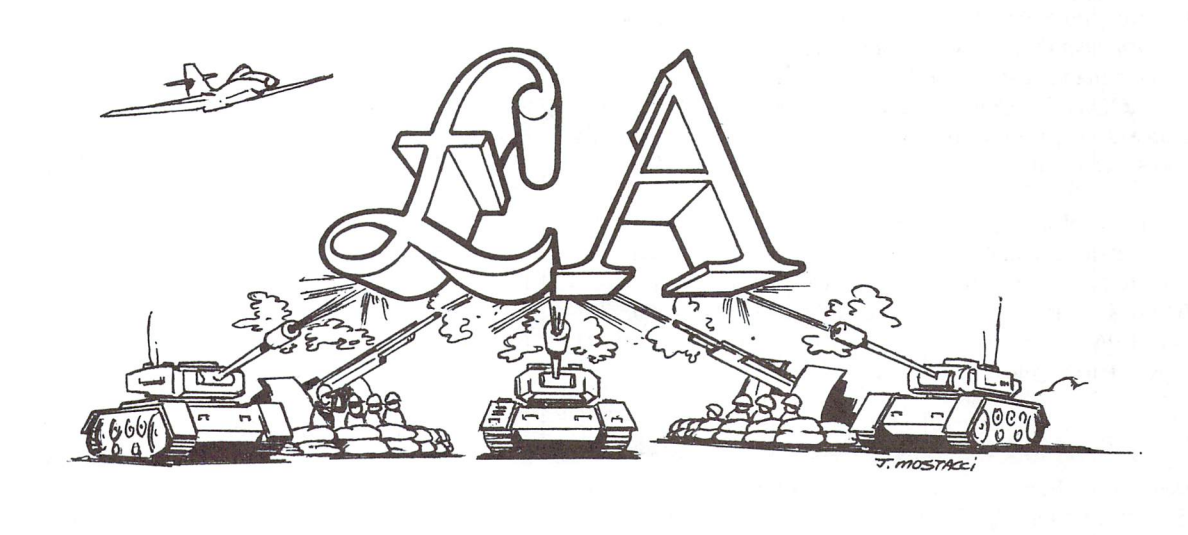

### Finally — Indestructible Variables!

When I got my Commodore 64, I was amazed at its power and versatility. However, I had one minor gripe – editing a single line of a program causes all the variables to be cleared. I knew why this happens; variables are stored at the end of the program and when the program changes size, this location moves. To keep its memory pointers internally consistent, BASIC clears all variables whenever program line is entered.

However, not all microcomputers do this. In particular, the Sharp PC-1500 stores variables at the top of memory in reverse order. In addition, it has permanent memory locations for the 26 single letter variables. Thus, you can run a fairly long program to calculate something, and then modify the display stage to present the answer in different ways without clearing the variables (as long as you restart the program with a GOTO statement rather than a RUN).

The permanent storage locations for the single letter variables has a nice side effect - programs run faster because the BASIC interpreter does not have to search through the variables looking for the one you want. One day, while I was killing time by disassembling BASIC, it occurred to me that Commodore had left enough holes (indirect jumps through RAM addresses) to allow me to remedy this problem. The resulting patch to BASIC, which I call 'SUPERNUMBERS' has all the advantages of the reverse, top of memory storage. In addition, be cause they are a new class of variables which are not touched by normal CLR, Supernumbers are invulnerable to almost all modes of program failure. They survive RUNSTOP/RESTORE, LOADing pro grams, and even hitting a reset button. Only a power outage, a runaway program which pokes the memory locations where they are hidden, or Kryptonite can destroy them. Supernumbers also provide an excellent vehicle for passing floating point variables between machine language and a BASIC program.

To understand how Supernumbers are created you have to study the way BASIC handles the simple replacement statement:

#### $X = Y$

The BASIC interpreter examines the statement from left to right one character at a time. When it encounters the  $X$ , it stores it and then looks for the next character. Since the next character is an equal sign, it knows that it needs to evaluate an expression for a real number and store the number in the location reserved for X. At this point the interpreter calls a routine which finds the address of the variable and stores a pointer to it in \$49-\$4A. It then calls a routine we can call 'formula evaluator', whose job it is to evaluate the right hand side of the equation and return a number. Thus, to define a new variable type one is required to modify two portions of BASIC, the part which finds the address of a variable and the part which computes the value of numeric expression.

To make Supernumbers instantly recognizable to BASIC, they are prefaced with the  $\mathcal L$  character (The English Pound symbol, between the minus and CLR/HOME keys). Although you could make any number and type of Supernumbers, I chose to make them real and to have only 26 corresponding to the 26 single letter variables A-Z.

When Supernumbers are used, the above assignment is done slightly differently. First of all, the assignment would appear as:

#### $\pounds X = \pounds Y$

When BASIC parses this statement, The first character it finds is the  $\mathcal L$ on the left hand side. It immediately signals the dreaded 'SYNTAX ERROR'. However, before anything nasty happens, the Supernumber

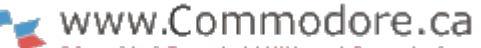

<del>et Reprint Without Permissi</del>on

wedge in the normal error routine checks to see if a  $\mathcal L$  caused the error. If it did, it checks the code up to the equal sign to see if it can handle it. If so, it puts the address of  $\mathcal{L}X$  in the pointer \$49–\$4A, and returns to the BASIC interpreter at the proper place. It may seem like extra work to let a syntax error happen and then cancel it, but in fact it is much simpler and faster to do this than to put a wedge into the CHRGET routine like many methods do. The code in the CHRGET wedge is executed every time BASIC looks for another character, but the error wedge code is only executed when the wedge character is found. {Editor's note: See "A New Wedge For The Commodore 64" by Brian Munshaw in the last issue  $-$  Vol 5 issue 06). The Supernumber routine more than makes up for the small extra work by finding the address of  $\pounds X$  very quickly. BASIC would have to look through the whole table of variables until it found the right one. In large programs this process can use up considerable time.

The occurence of a Supernumber on the right hand side of the equation is easier to handle because Commodore had the wisdom to put an indirect jump through RAM at a convenient spot. The Commodore 64 Programmer's Reference Guide calls the vector IEVAL; it is stored at \$030A-\$030B. This vector is used in the BASIC interpreter at \$AE83, where it executes the instruction:

#### JMP(\$030A)

At power-up the KERNAL puts the address of the next statement, \$AE86, in this vector. The Supernumber routine writes its address there instead and looks for the use of the  $\mathcal L$  character. If a Supernumber is required, it calls another BASIC routine to move it to the floating point accumulator before returning control to the BASIC ROM.

The entire program and memory space for these 26 Supernumbers is less than 300 bytes. When assembled at \$C000, a 'cold' start of Supernumbers, which sets them to zero, is invoked by the command:

#### SYS49152

A 'warm' start, which keeps the old values, is invoked with:

#### SYS49155

You can use Supernumbers anywhere you can use a standard floating point number, except as the counter in a FOR-NEXT loop. The execution speed gained by using them depends on the program. In some simple tests, I found a 30% increase in speed. Programs with a lot of variables may benefit more; those programs with a lot of string manipulation or I/O will benefit less. The biggest advantages of Supernumbers, however, are their invulnerability and their fixed memory locations. They can be easily passed to new or modified BASIC programs and can easily be accessed by machine language programs.

Editor's Note: "Supernumbers" is a great little utility; handy, fast, and short. The only drawback is that there's no such thing as Supernumber arrays. It would be nice, for example, to PRINT £A(I). No problem. You can index supernumbers and transfer them to normal arrays with a BASIC program. The short program in listing 3 uses a "dynamic keyboard" technique to transfer the 26 Supernumbers  $\pounds$ a to  $\pounds$ z into the array  $a(1)$  to  $a(26)$ . It then prints the array out as a visual check.

One more thing: There appears to be more than 26 Supernumbers available;  $\mathcal{L}^*$  and  $\mathcal{L}\mathcal{L}$ , among others. How many can you find?

#### Listing 1: Supernumbers BASIC loader

Bl 10 rem\* data loader for "supernumbers" \* LI  $20 \text{cs} = 0$ KG 30 for i = 49152 to 49447: read a: poke i, a DH  $40 \text{ cs} = \text{cs} + \text{a}$ :nexti GK 50: HH 60 if cs<,>36424 then print \*\*\*\*\* data error \*\*\*\*\* : enc AH 70 print" sys 49152 for cold start" AF 80 end IN 100: CO 1000 data 32, 102, 192, 169, 61,141, 10, 3 GC 1010 data 169, 192, 141, 11, 3,169, 24, 141 HA 1020 data 0, 3, 169, 192, 141, 1, 3, 96 ID 1030 data 224, 11,208, 4,201, 92,240, 3 MH 1040 data 76,139,227, 32,115, 0, 32, 19 MO 1050 data 177, 233, 65, 10,170, 32,115,  $\overline{0}$ NH 1060 data 189, 113, 192, 188, 114, 192, 162,  $\Omega$ LB 1070 data 134, 13, 134, 14, 96, 169, 0.133 1080 data 13, 32, 115, 0, 176, OK 3. 76.243 1090 data 188, 201, 92, 240, NJ 3. 76. 146. 174 AM 1100 data 32,115, 0, 32, 19,177,233, 65 DH 1110 data 10, 170, 32, 115, 0, 189, 113, 192 DL 1120 data 188, 114, 192, 76, 162, 187, 162, 130 MF 1130 data 169, 0, 157, 164, 192, 202, 208, 250 EP 1140 data 96, 165, 192, 170, 192, 175, 192, 180 BB 1150 data 192, 185, 192, 190, 192, 195, 192, 200 MM 1160 data 192, 205, 192,210, 192,215, 192, 220 GP 1170 data 192, 225, 192, 230, 192, 235, 192, 240 OB 1180 data 192, 245, 192, 250, 192, 255, 192,  $\overline{4}$ 1190 data 193, 9,193, 14,193, 19,193, GL 24 FB 1200 data 193, 29,193, 34,193,157,167,  $\overline{c}$ 1210 data 165, 2,197, 2,240,193,169, MP  $\Omega$ NM 1220 data 141, 253, 3, 133, 2, 162, 6, 202 FA 1230 data 189, 174, 2, 164, 2, 192, 0, 254 PM 1240 data 1,193, 0, 208, 242, 134, 2.134 PI 1250 data 52, 134,212, 3,166,245,  $\mathcal{R}$ DP 2, 224, 134 1260 data to, 65, 16, 149, 119, 2, 224, DP 1270 data 245, 3, 166, 212, 3, 224, 208 1280 data 214, 165, LB 52, 3,133,198, 68, 49 II 68,192,193,134, 54, 1290 data 226, 3, 165 BP 1300 data 197, 6, 208, 4, 193, 3, 208 HD 1310 data 35, 80, 177, 17, 149, 20 111, 227 AJ 1320 data 54, 3, 161, 226, 133, 21, 3, 80 NH 1330 data 165, 197, 193, 3,208, 19,134, 54 DG 1340 data 3,238,164, 2,181,194, 2,  $\mathbf 0$ GH 1350 data 210, 215, 192, 192, 6, 208, 245, 208 PJ 1360 data 7, 68, 51,193,193, 5,208,  $\Omega$ 

Listing 3: Transfer Supernumbers to regular BASIC array, A()

100 rem supernumber arrays 110 rem this program puts "supernumbers" 120 rem  $\mathcal{L}a-\mathcal{L}z$  into the array  $a(1)-a(26)$ 130: ^^ 140 dim  $a(26)$ : print " $qqa'$ "  $150$  fori = 1to26 160 poke 631,13: poke 198,1  $170$   $\frac{1}{5}$  = chr\$(64 + i)  $180$  i $\frac{\pi}{2}$  = right $\frac{\pi}{2}$  " + mid $\frac{\pi}{3}$ (str $\frac{\pi}{2}$ (i), 2), 2) 190 print  $\sqrt[n]{\mathsf{Q}}$  a(" i\$") =  $\pounds$  " l\$": cont QQ ";:end 200 next: rem now print out array  $210$  fori = 1to26:printa(i),:next

# WWW.Commodore.ca

#### Listing 2: Supernumbers PAL source

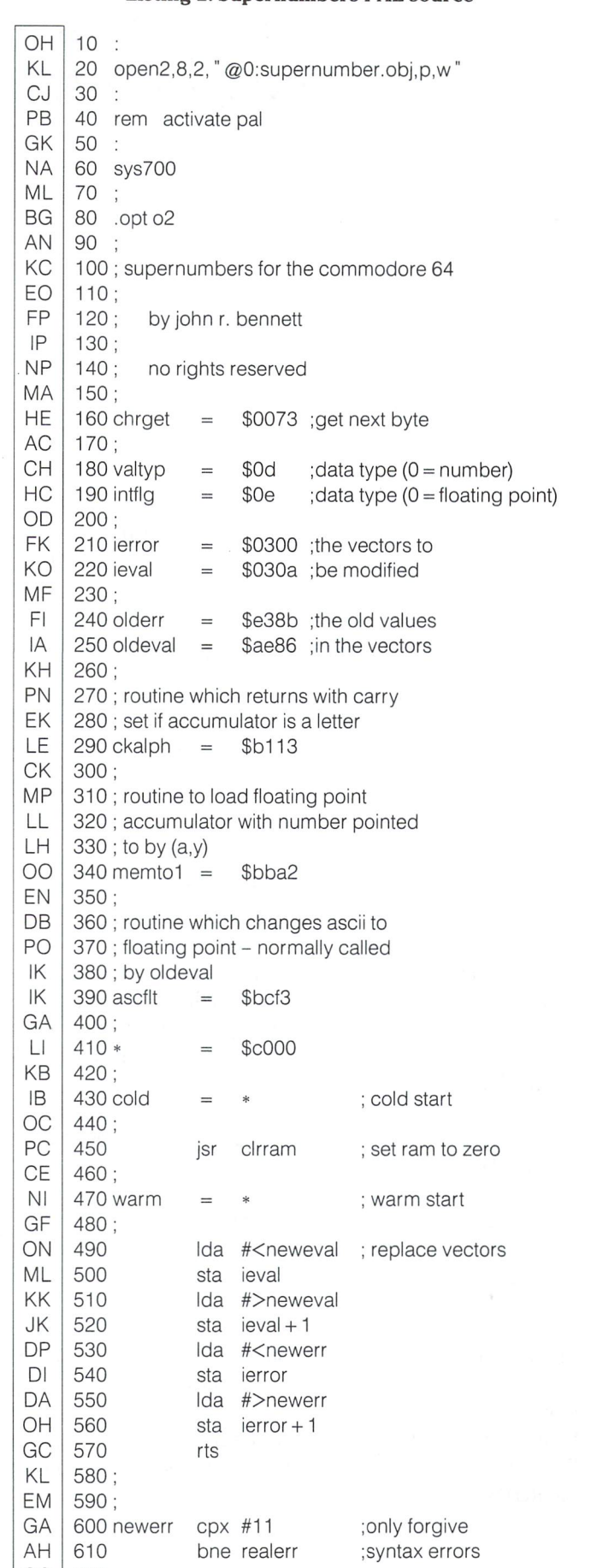

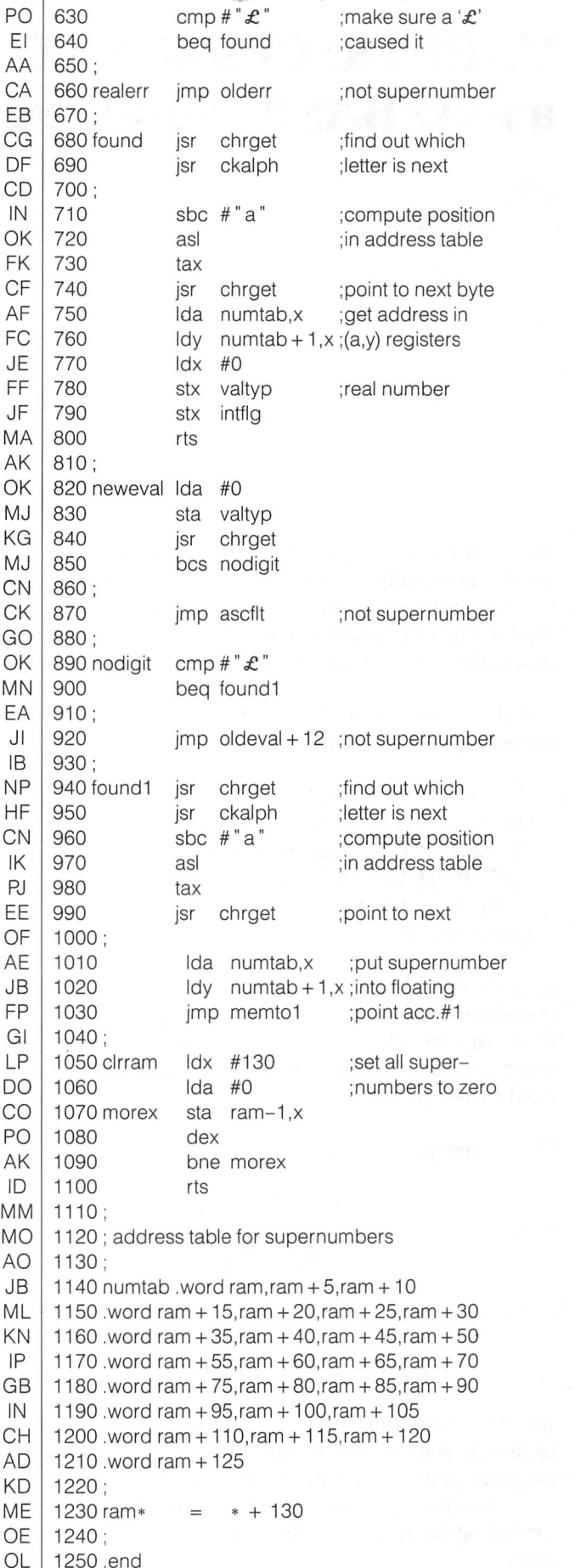

CO | 620 :

www.Commodore.ca

### Anthony Bryant Winnipeg, MAN.

# VARPTR: Creation of new BASIC Function

The VARPTR function, which returns the address of a given variable in memory, is standard in many BASICs but not, alas, Commodore BASIC. There are times, such as when executing short machine language routine stored within a string, when it is desirable to know where the darned thing is in memory.!

Just change the USR vector (at 785-786 on the C64, 1-2 on others) to point to this little routine:

LDA \$48 : (\$45 for PET) LDY  $$47$  :  $$44$  for PET) JMP \$B391 ;C64 fix-float conversion (\$D391 for VIC-20, \$C4BC for BASIC 4.0, \$D26D for 2.0)

then, either in direct or program mode, USR(variable) will give the address of the variable, whether integer, real, or string. Note that with a string variable it points to the first byte of the string descriptor, and with real or integer variables it points to the data (not the name).

Thus, if you use a statement like

$$
V = USR(MLS)
$$

then

PRINT PEEK(V)

will show the length of ML\$, and

PRINT PEEK(V + 1) + 256 \* PEEK(V)

will give the starting address of the string itself. Using this technique, you could put a short (less than 256 bytes) machine language program into the variable MLS, then SYS to the string's start address to execute the program. A clean solution, precluding the need to protect memory for a temporary program.

Here's a bit of BASIC to put the VARPTR program (for the  $C-64$ ) in the cassette buffer and set up the USR vector accordingly.

> 5 rem varptr: "USR(var)" 10 fori = 828to834:read a:pokei, a:next 20 poke 785, 60: poke 786, 30 data 165, 72, 164, 71, 76, 145, 179

Editor's Note: This has to get the award for "Best 7-Byte Program "!

### Extra C64 Editing Commands Using the Function Keys

While programming, and particularly when doing disk opera tions using filenames from a directory on the screen, it is handy to be able to clear the screen of a small portion  $-$  say one or two lines below the cursor or everything below the cursor, to allow room for disk messages.

With the installation of the following pre-interrupt routine, the function keys become:

- F1 cursor to lower left corner
- $F3$  clear one line below cursor line
- F5 clear five lines below cursor line
- F7 clear to bottom from below cursor line

The routine which follows (printed in both assemble source and BASIC loader formats) is relocateable anywhere, taking up only 75 bytes. In addition it can be used with the screen in any bank position as it uses the C-64's clear screen line routine in ROM (which according to Mr. Butterfield hasn't changed with the ROM updates - one lives in hope!).

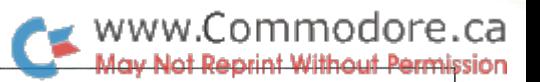

There are some personal preference changes which can be made to the routine:

- 1) If you want F5 to clear other than five lines then modify the number of INX instructions.
- 2) As it stands, F5 won't clear five lines unless there at least five lines remaining to the bottom of the screen. Change the BCS EXIT instruction to BCS BOT and it will clear five lines or less, until the bottom of the screen is reached.

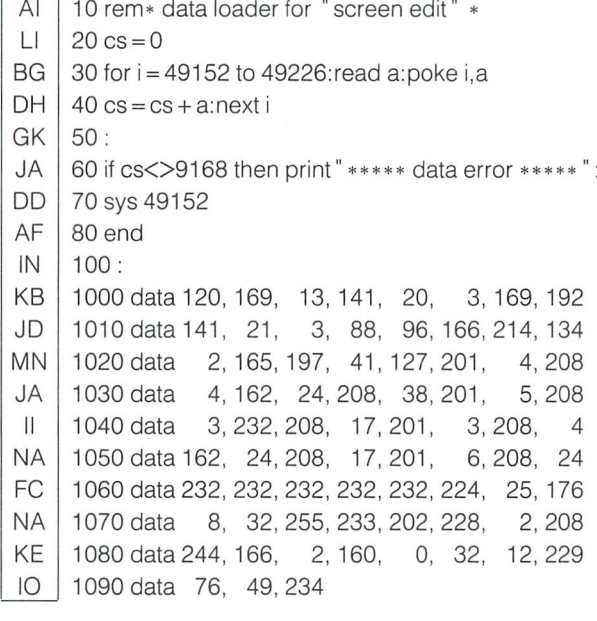

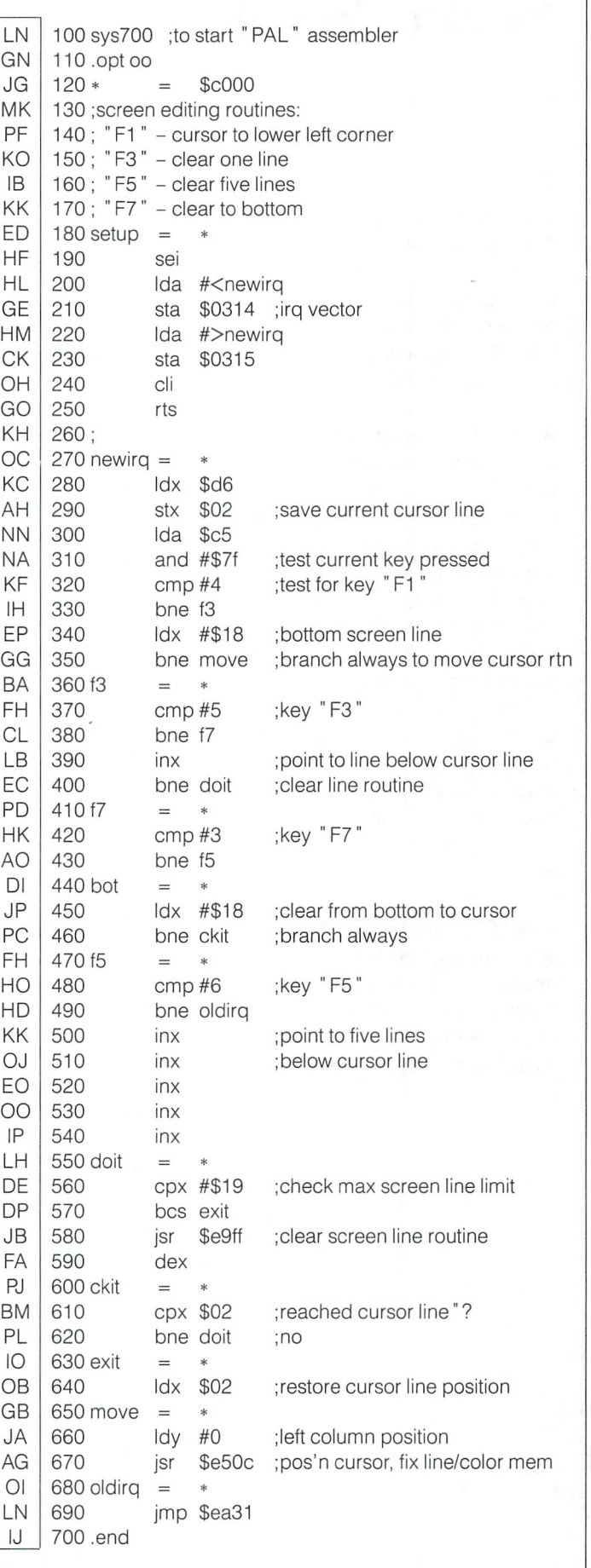

end

### **Bootmaker II**

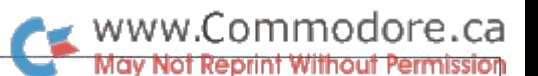

### **Jeff Goebel** Jeff Goebel Georgetown, Ont.

The program listed here is a special type of program. When you RUN it, it writes BASIC program to your specifications. It allows people with no programming expe rience to design and create personalized "BOOT" programs in seconds, simply by answering a few simple questions.

A "BOOT" is a program that automatically loads another program. Its main purpose is to eliminate memory work. Not com puter memory, but your memory. Some programs, like many machine language routines, need to be loaded using ",8,1" instead of the normal LOAD"NAME",8. If you have a lot of these programs on assorted disks all over, it sometimes be comes hard to remember which need the ",1" and which ones don't. Additionally, many programs require specific SYS com mands to activate them. Since there are many locations in memory where a machine language program can sit, there are many different SYS commands to remem ber.

Simply running Bootmaker II will show you basically how it works - It asks the appropriate questions. When entering the program, note that many of the state ments require that they be typed in EX ACTLY as they appear.

EC 0 rem" bootmaker ii – magazine version  $F1$ 1 rem" rem" HP 2 rem" transactor magazine 3 rem" 4 rem" written by jeff goebel 1984 JI 5 rem" rem" KI 6 rem" PG 10poke53280,0:poke53281,0:printchr\$(147)chr\$(14) EB <sup>110</sup> print" Input name of program to boot" :inputc\$ AG 150 input" Screen colour of boot  $(1-16)$ "; $a$:b = val(a$)$ MD 170 input "Border colour of boot  $(1-16)$ ";  $a\$  :  $a = val(a\$ CK 175 input "Cursor colour of boot  $(1-16)$ "; $a$ \$:c = val( $a$ \$) GO <sup>180</sup> print" Screen message #1 while loading":inputs1\$ FP <sup>190</sup> print "Screen message #2 while loading" :inputs2\$ PN <sup>210</sup> input" Activate command (sys or run)" ;ac\$ <sup>220</sup> print" Save @:"c\$" ?" JF OD  $230$  geta $$$ : ifa $$ = "$  "then $230$ KE  $240$  ifa\$ = " n" then 1000 OH  $245 b\$ = c\$:print" Boot name: ";b\$:c\$ = b\$ + ".1":print" It loads: ";c\$ JP <sup>246</sup> print "ok?" BK <sup>247</sup> geta\$:ifa\$<>" y" anda\$<>" n" then247 EM  $248$  ifa\$ = " n" theninput" Input name to load"; $c$ \$ IL 250 open15,8,15  $260$  print#15, "c0: " + c\$ + " = " + b\$ + " " OA 270print#15,"s0:" +b\$+ "" IL PL 280 close15 AO 290 open15,8,15 AO <sup>300</sup> input#15,a\$,a1\$,a2\$,a3\$  $IP$ . . LC 310 printa\$;" "a1\$;" ";a3\$;" ";a4\$:goto1007 HN 1000 ifa $\$$  = "n" theninput" name of boot program"; b $\$$ HM 1001 print" Boot: ";b\$:print" Loads: "c\$:print" OK?" ON <sup>1002</sup> geta\$:ifa\$<>" y" anda\$<>" n" theni <sup>002</sup> HH 1003 ifa $\$\$  =  $"$  n  $"$  thenrun MN <sup>1007</sup> printchr\$(147);" Creating boot program. BOOTMAKER II" <sup>1008</sup> print" Transactor Magazine <sup>1985</sup> Jeff Goebel" DK EH 1010 print" sPagga 10 rem boot by bootmaker ii" GC <sup>1015</sup> print" <sup>20</sup> rem transactor magazine" OB 1020 print" 30 rem jeff goebel  $-1984$ KN 1030 print" 40 poke53280, "a":poke53281, "b":?" chr\$(34) " Sn "; chr\$(34);" :poke646," ;c <sup>1040</sup> print" <sup>50</sup> ?" chr\$(34);s1 OH CD <sup>1050</sup> print" <sup>55</sup> ?" chr\$(34);s2\$;chr\$(34);" :poke646," b" **BA** 1060 print" 60 ? " chr\$(34) " q load " chr\$(34) " chr\$(34) " chr\$(34); - c\$;chr\$(34)"chr\$(34)"; AK <sup>1061</sup> printchr\$(34);" ,8,1 "chr\$(34) 1070 print" 70 ? " chr\$(34); " gggg ";ac\$ OE BL <sup>1080</sup> print"80 poke198,2:poke631,13:poke632,13 GH 1090 print" 90 ?" chr\$(34); " sq " ;chr\$(34); " :new " <sup>1100</sup> print" @save" chr\$(34);" @0:" b\$;chr\$(34);" ,8" GJ IM 1200 poke198,10:fort =  $631$ to $641$ :poket,13:next:print" $\boxed{\text{s}}$ ":new

# WWW.Commodore.ca

### Datapoke Aid Daniel P. Chernoff Portland, OR

#### The Easy Way to Enter BASIC Loader Programs

If you're a hunt-and-peck typist like myself you'll appreciate this handy utility to facilitate the typing in of machine language BASIC loader programs.

As you know, these programs consist of a series of DATA statements which, when the program is run, are POKEd into memory locations to create a machine language program that can then be accessed with a SYS command. Usually a checksum is provided to check the total of the numerical data entered as method of spotting an entry error.

Datapoke Aid is a BASIC program using Dynamic Keyboard, a program line eraser to remove it after it has done its job, numeric keyboard and error-trapping routines to create in fast manner the lines of DATA statements for the loader pro gram.

The program resides at lines 59999 and above to ensure that it doesn't interfere with the program lines to be entered. When first run the program prompts for the following inputs:

- $(1)$  Right or Left-hand keypad (Being a rightie I assume, but don't know, that a pad on the left side of the keyboard would be a convenience for our sinister friends);
- (2) The starting program line for the data statements to begin at;
- (3) The number of data statements per program line (usually an even number in the range 6-20); and the
- (4) Checksum, if any (This does not check each data statement line but only the grand total  $-$  most long loader programs provide one).

Once this information is entered it need not be entered again, even if the typing in of the program is interrupted. In fact, because each data statement line entered becomes a program line, no work is lost if the program breaks or is otherwise halted. (Even in the unlikely event of a crash (keyboard freezeup) a reset, if you have that facility, and an UNNEW program will restore all your work. The program can be saved as a BASIC program at any point following the entry of a line and then reloaded at a later time to continue the entering of subsequent data statement lines.

The key to the program is an error-trapping routine that, in conjunction with the numeric keypad, allows only numerics to be entered and only numbers between 0 and 255. After each number is inputted from the keyboard a comma is inserted by pressing the spacebar as the program checks to see that the number lies in the prescribed range. (The 'DEL' key permits corrections to be made beforehand.) A valid number yields a 'right' ding tone and the program proceeds to the next data item, whereas an invalid number entry provokes a 'wrong' buzzer and blanks the item for re-entry.

After each line of data statements is entered the program then jumps to the Dynamic Keyboard routine at 60230-60240 which enters the line into the program, updates the running sum of the data items and resets for entry of the next line. The program entry may be halted at the end of the data entry or at any intermediate point (at the end of a data statement line) by pressing the Fl function key.

If entry is not completed when halted then the entire program, consisting of the lines entered thus far and the Datapoke Aid utility, can be saved to disk. Conversely, when all entry is finished then, in response to the prompt, the utility can be deleted by the routine at 59999 (A useful little 'Electric Eraser' you can find use for elsewhere, it essentially tells the computer that the top of BASIC memory is below the portion at lines 59999 onwards where this utility program resides.) However, before deleting the utility, the program forces you to save the file, just in case.

After the utility has been deleted, the remaining BASIC loader program can be edited or augmented as any program. If the checksum is wrong after your entry (quite likely, and the buzzer will tell you so), the program can be proofread against the original and errors corrected.

Note that once the program is run, it modifies itself by adding lines 60020 and 60030 to intialize important variables and skip the initial start-up questions. To re-run the program for a 'cold start', change these lines back to the way they appear in the listing.

I find the real value of this program, for a non-typist, is the ability it provides to enter the program lines completely with one hand while the other traces along the program listing being copied, and without the necessity of either looking at the monitor screen to verify where you are or moving your hand from a single position poised above the keypad.

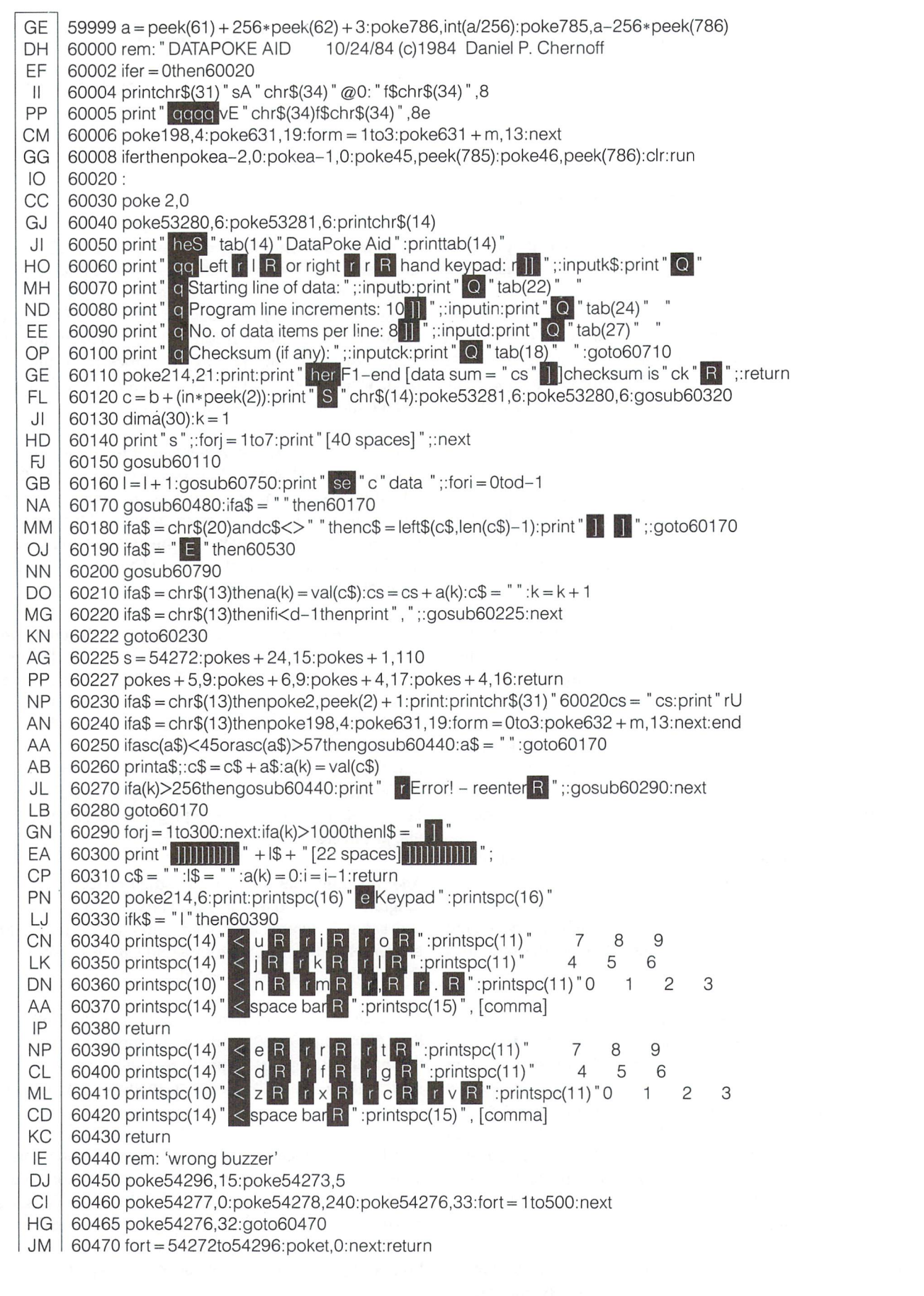

WWW.Commodore.ca

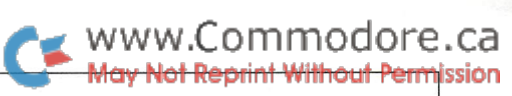

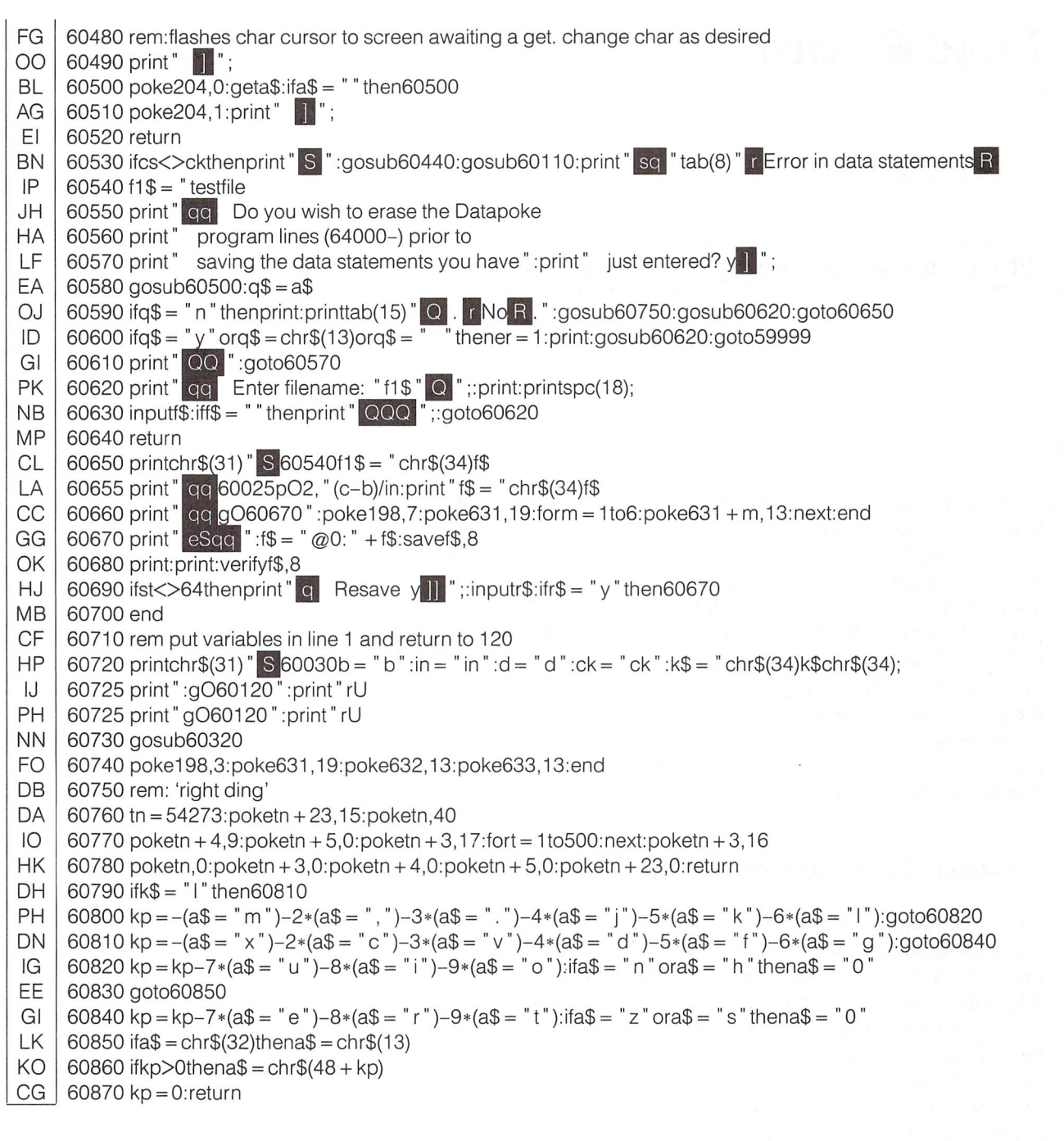

## Load & Run Thomas Henry

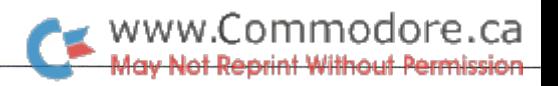

# Mankato, MN

### Start Up Machine Language Programs Just Like BASIC!

Recently I wrote a program for the CBM-8032 in pure machine language. In order to run the program I had to first load it and then type SYS25978. Needless to say, this ghastly number is hardly my favorite, and as a consequence, every time I wanted to run the program I had to look back to my notes to find the proper SYS address. And things get even worse on the VIC-20 or Commodore 64. Consider that you not only have to recall the proper SYS address, but you must also remember to load the program with a LOAD"filename", 8,1. Surely there must be an easier way to get machine language programs up and running on computer without all the hassles of special load instructions and forgettable SYS addresses!

#### Introducing The "LOAD & RUN" Utility

Good news; there IS a better way! Described in this article is a utility, called "LOAD & RUN", which you can apply to any programs of your own. This utility transforms a machine language program into a form which can be LOADed and RUN just like a BASIC program. No special load instructions are needed, and there's no need to concern yourself with the SYS address. If you deal with machine language as much as I do, I'm sure you will find this to be a real timesaver as well as brainsaver. Best of all, "LOAD & RUN" can be made to work on any model of PET/CBM, the VIC-20 or the Commodore 64 and any machine language programs you have can be easily retro fitted to include this new feature.

Let's get a general idea of the problem and how to solve it. Usually large machine language programs sit high up in mem ory far away from the start of BASIC. Somehow we have to load the program like BASIC and then transfer it up to its proper place. Finally some sort of automatic SYS should occur which will start execution of the code. Hence, we will transform the code so that it sits low in memory (where it can be loaded like BASIC), and include a small machine program which transfers the code back up to where it belongs and then executes it.

#### How "LOAD & RUN" Works

The assembler listing shows the program which will accom plish all of these tasks. The listing looks complex, but this is because many comments have been included. (Skilled ma chine language practitioners will find everything they need to know in the listing alone and may skip ahead, but beginners should keep reading here for more details.) Actually the code is mere 42 bytes long! Since the program is so short and yet useful, machine language tyros will find this to be a great learning experience as well.

Let's get an overview of the program, leaving the listing to supply the details. In lines 00015 through 00040 you will find the equates for the various types of Commodore computers. Simply pick the set of equates which apply to your machine. (For the purpose of example, the code was assembled using the PET/CBM 4.0 ROM equates). Note that the actual program starts at address \$0401 which is where a BASIC line would start in memory. What we do is create the BASIC line:

#### 10SYS1037

To effect this we need a pair of link bytes, a pair of bytes for the line number, the token byte for SYS, then the ASCII representa tion for "1037", followed by three zero bytes. When this BASIC line is run, a SYS1037 occurs, which transfers control to address 1037 (\$040D in hexadecimal). \$040D is the address of the machine language module entitled "INIT" (line numbers 00061 through 00074 in the assembler listing). By the way, the number 1037 will work for VIC-20's with the 3K expander added but will have to be changed to 4109 for the stock VIC-20 and 4621 for VIC's with 8K or more of extra memory. Use the number 2061 for the Commodore 64. These numbers differ, of course, since each of the three machines has a different address for the start of BASIC.

The module entitled "INIT" contains all of the code needed to transfer a program up to its proper place. Essentially you set a pointer to the start of the code to be moved, another to the end address plus one, and still another to the end address plus one of the code's final resting place. Next you call a subroutine from your computer's ROM which does the actual moving of the bytes. Finally you jump to the start of the program once it is in place.

With all of these details, let's not lose sight of the original problem. Notice how we have a BASIC line followed by the "INIT" module, which is itself followed by the program to be moved. That is, all of the code is now contiguous and at the start of BASIC. Thus it is possible to load the entire lot as a single BASIC program (no LOAD" filename" ,8,1 is needed). If this still seems unclear to you, refer to the assembler listing which is heavily annotated and provides many details.

#### Using "LOAD & RUN" in your own programs

Well, enough theory; let's see how to actually use this little marvel! Here's a checklist of what's needed to retrofit a program:

- (1) Obviously we need machine language program to change. This can be a game, utility, word processor or whatever program you wish to work over. It can be a commercial program or one that you have entered yourself.
- (2) Next you will need some sort of extended machine lan guage monitor. If you own a PET/CBM, any of the public domain monitors like Supermon or Micromon will do the trick. (Versions of Supermon for all machines can be found on any Transactor disk.) VIC-20 users also have access to these two monitors as well as commercial equivalents like VICMON or HESMON. Commodore 64 users can use the public domain Supermon or the commercial HESMON package. Whatever monitor you use, it makes no differ ence, as long as you have access to the "A", "M" and "T" commands (assemble, memory dump and transfer, respec tively).

To modify your machine language program so that you can LOAD and RUN it like BASIC, simply follow these steps. For the sake of discussion, it is assumed that you will be doing this on a PET/CBM with 4.0 ROM's. The steps are similar for other Commodore computers and any variations in the procedure will be mentioned later on.

- (1) First off, load in the extended machine language monitor of your choice. You may use a cartridge, tape or disk-based system, as long as it supports the "A", "M" and "T" com mands.
- (2) Now assemble the code of "LOAD & RUN" using the "A" and "M" commands of your monitor. Start at address \$0401 and continue through to address \$042A. At this

point you still won't know the addresses of "MLE" or "NEWADD", (in the instructions at line numbers 00065, 00067, 00069 and 00071) so just put in dummy bytes for the moment. Likewise, the address of "RUN" in line num ber 00074 is still unknown, so again just put in two bytes to hold the place. We will come back and change these instructions in a later step.

- (3) Load in the machine language program to be changed. (Make sure that it doesn't overwrite your monitor!) Make a note of its start address and end address. The end address plus one is "NEWADD", so go back to line numbers 00069 and 00071 and replace the dummy bytes with the true address. Likewise the start address of your program be comes the address of "RUN", so go back and replace the two dummy bytes with the true numbers. (See step (2), above).
- (4) Now using the "T" command, transfer the entire program which you loaded in step (3) so that its first byte falls at address \$042B. (This is the first free byte following "LOAD RUN".) Note the address of the last byte of the transferred code and add one to it. Using this number, go back to "MLE" in line numbers 00065 and 00067 and change the dummy bytes accordingly. (See step (2)).
- (5) We're almost done! Now that we know the true address of "MLE", stick that number into locations (\$2A), (\$2C) and (\$2E). Remember, in 6502 machine language, the low order byte comes first, followed by the high order. So, for exam ple, if "MLE" is \$3120, you would put the \$20 in \$2A, \$2C and \$2E, and the \$31 in locations \$2B, \$2D and \$2F.
- (6) Now leave the monitor with the "X" command, thus returning to BASIC. Save the program, using an ordinary SAVE to either tape or disk. Since we set the pointers in step (5) to point after all of the machine code, everything will automatically be saved, ready to just LOAD and RUN. Simple, isn't it!

And that's all there is to it. While the instructions may have seemed long-winded, in actuality the process is quite simple. I have modified all of my machine language programs to the "LOAD & RUN" format now, and it has never taken more than two minutes at most to complete the conversion.

#### Few Words To VIC-20 And C-64 Users

VIC-20 and Commodore 64 users can apply this same process with just a few modifications. First, be sure to use the proper set of equates for your machine. Next, the locations mentioned in step are (\$2D), (\$2F) and (\$31) for both the VIC-20 and Commodore 64. Finally, recall that C-64 users will start their assembly at \$0801 and VIC-20 people at \$0401, \$1001 or \$1201 depending on the amount of extra RAM added to the

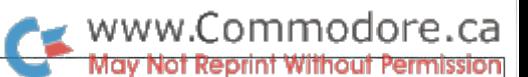

system. And don't forget to change the ASCII code in line number 00052, as mentioned above.

Since the VIC-20 has so many different memory configura tions, be sure to use the correct addresses for the correct amount of memory. Clearly, a "LOAD & RUN" program designed for a stock machine won't work on an 8K machine, etc. If you need a more high powered system which does take into account any extra memory add-ons, check out Jim Butterfield's excellent utility, "Machine Language Auto-Location", (COMMODORE MAGAZINE, June/July 1982, pp. 82-84) and also see my letter to the editor on the same subject (COMMO DORE MAGAZINE, March 1983, p. 23).

#### The LOAD & RUN Generator Program

This is for disk drive users. If you have a few programs you wish to convert and don't want to repeat the above steps over again for each one, or if you're having trouble with the conversion process, try the BASIC program in Listing 2. It will ask for the filename of the program you wish to convert to a "LOAD  $\&$ RUN" program, the length of the program, and the SYS ad dress. With that, it will generate a program on disk, using the same filename with the characters "LR." appended to the beginning.

If you're not sure of the length of the program you wish to convert, it usually won't hurt to err on the high side. To get an idea of the program's length, look at the number of blocks it occupies in the disk directory and multiply the block count by 254. That should be sufficient in most cases, except where the program lies immediately beneath a sensitive area of memory that must not be destroyed by the LOAD and RUN.

The version of the LOAD and RUN generator listed is for the C64. Make the indicated changes for PETs or VIC-20s.

#### Final Thoughts: Why Use "LOAD & RUN"?

As mentioned, it only takes a minute or two to convert any machine language program to a "LOAD & RUN" format, but some people may still consider this to be a needless hassle. So why do it? Well, if you're like me and have lots of machine language programs kicking around, you will definitely appreci ate not having to remember a myriad different SYS addresses. And the ability to load a program on a VIC-20 or C-64 just like BASIC really simplifies things too.

But perhaps the best advantage is that beginners using your programs won't have to learn any new commands to get program up and running. If you have children who use the computer they will appreciate this and in general, newcomers to the computer keyboard will teel far less threatened using machine language programs if they can LOAD and RUN them just like BASIC.

Listing 1: Assembler Code for the "LOAD & RUN" conversion (Add line numbers if using the PAL assembler.)

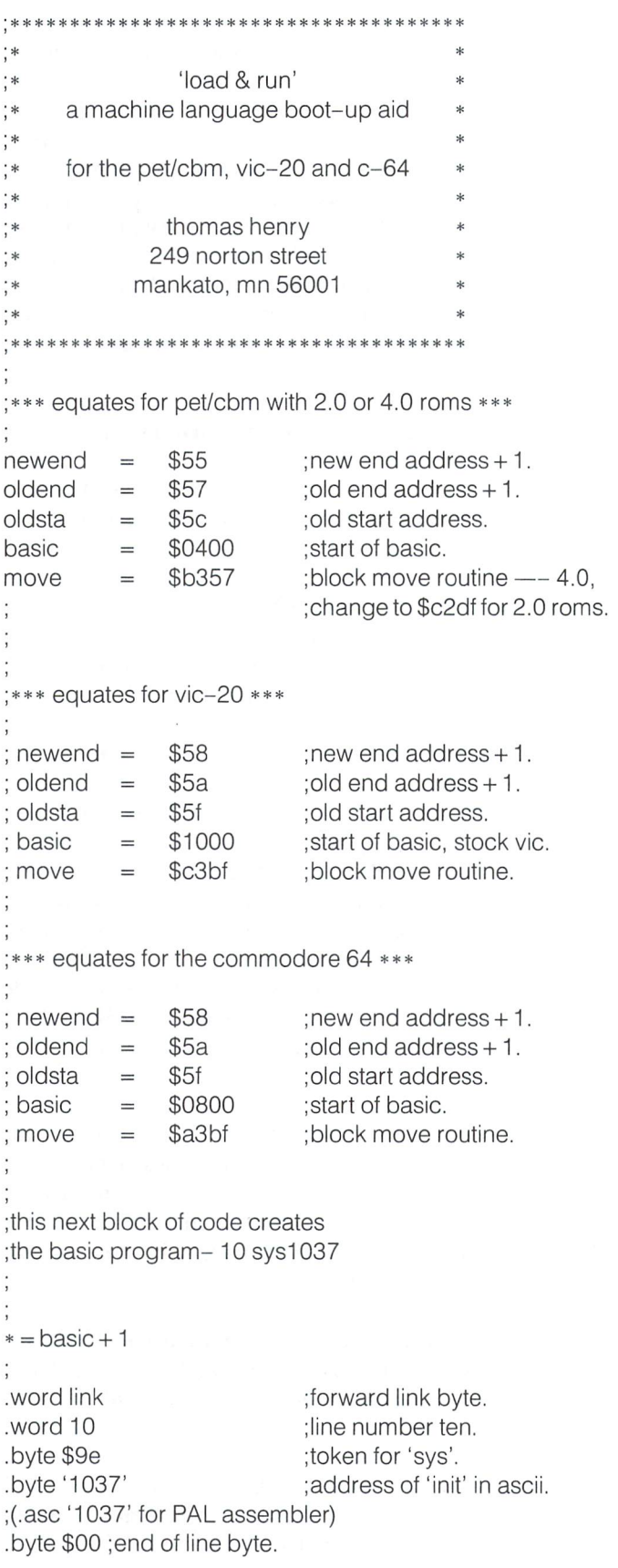

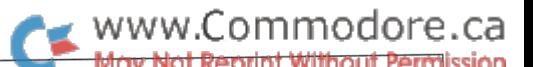

```
link .word $0000 ;end of program mark. Listing 2: BASIC program to create "LOAD & RUN" program on
                                                                     disk
                                                                     C64 Version; see below for VIC/PET modifications
;now comes the routine to move the machine
                                                                  100 rem load&run file creator
                                                             EE
language program into its proper place.
                                                             IB
                                                                  110 dim s°/o(7)
                                                                  120 input "filename ";f$
                                                             NE
                                                                  130 input "program length" ;pl
                                                            CM
                            ;set pointer to start
          lda #<mls
                                                             KA
                                                                  140 input" sys address ";sy
init
                            ;of code to be moved.
                                                             OH
                                                                  150open1,8,12,f$+ ",p,r"
           sia ulusia
                                                                  160 get#1 ,a$,b$: rem start address
                                                             GC
           Ida
#>mls
                                                                  170 s1 = asc(a$ + chr$(0)) : s2 = asc(b$ + chr$(0))FN
           sia olusia+
                                                                      :sa = s1 + 256 * s2; set pointer to end +1Ida
#<mle
                                                             EE
                                                                  180 bs = 2048: ptrs = 43;of code to be moved.
           sta olderid
                                                                  190:
                                                             CD
           Ida
#>mle
                                                                  200 mls = bs + 43 :rem source start
                                                             MB
                                                                  210 me = pl + mls + 1:rem source end
           sta oldend+l
                                                             BO
                                                                  220 na = sa + pl + 1: rem destination end
           lda #<newadd ;set pointer to end + i
                                                             PO
                            ;of new address for code.
                                                                  230 s\%(0) = mls and 255
           sta
newend
                                                             NM
                                                                   240 s\% (1) = m/s/256Ida
#>newadd
                                                             EN
                                                                   250 s\%(2) = me and 255
                                                             PL
           sta newend+l
                            ;go move code into place.
                                                                   260 s\%(3) = me/256
                                                             HM
           jsr
move
                                                                   270 nl% = na/256
                            ;go run code.
                                                             FC
           jmp
run
                                                                   280 s\%(4) = na - 256*nl\%PG
                                                                   290 s\% (5) = n1\%CE
                                                                   300 sy\% = sy/256GM
;here follows the block of code which is
                                                                   310 s\% (6) = sy - 256*sy\%OP
;to be moved into position, this is the
                                                              Dl
                                                                   320 s\%/7) = sy\%;portion you supply for your own application.
                                                              OL
                                                                   330:
                                                                   340 data 11, 8, 10, 0, 158, 50, 48, 54, 49,
                                                              HF
                                                                   350 data 0, 0,169, -1,133,95,169,-1
                                                              KN
\dot{m} = * ;'mls' is the address of the
                                                                   355 data 133, 96, 169, -1, 133,90, 169,-1
                                                              Fl
                                                                   360 data 133, 91, 169, -1, 133,88, 169,-1
;start of code which is to be
                                                              Fl
;moved into place.
                                                                   370 data 133, 89, 32,191,163,76, -1,-1
                                                              BE
                                                              AP
                                                                   380:
                                                              LC
                                                                   390open2,8,11,"@0:lr." +f$+ ",p,w"
 (block of code goes in here)
                                                              FB
                                                                   400c = 0:bs = bs + 1
                                                                   410 print#2,chr$(bs and 255)chr$(bs/256);
                                                              GE
                             ;'mle' is the address of the
 mle
                                                              LG
                                                                   420 tori to42:read a:ifa -1 thena s°/o(c):c
+1
 ;next byte beyond the end of
                                                                   430 print#2,chr$(a);:next
                                                              HN
 ;the code.
                                                                   440 fori = 0to1:get#1,a$:s = st:print#2,left$(a$
                                                              DE
                                                                        + chr\$(0),1); i = s:nextnewadd = $8000PC
                                                                   450 close1: close2: end
 ;'newadd' is the address of the next byte
 ;beyond the last byte of the code, after
                                                             Changes to make for PET/CBM BASIC 2.0/4.0 version:
 ;it has been moved into its final position.
 ;$8000 is used here merely as an example.
                                                                180 bs = 1024: ptrs = 40340 data 11, 4, 10, 0,158,49,48,52,55,0
                                                               350 data 0, 0,169,-1,133,92,169,-1
 run = newadd-mle + mls
                                                               355 data 133, 93, 169,-1, 133,87,169,-1
                                                               360 data 133, 88, 169,-1, 133,85, 169,-1
 ;'run' is the start address of the
                                                               370 data 133, 86, 32,87,179,76,- 1,-1
 ;code after it has been moved into its
                                                               (replace 87, 179 with 223, 194 for BASIC 2.0)
 ;proper place, (usually in high ram).
                                                             Changes to make for VIC-20 (standard configuration)
 .end
                                                                180 bs = 4096: ptrs = 43340 data 11, 8,10,0,158,52,49,48,57,0
                                                               370 data 133, 89, 32, 191, 195, 76, -1, -1
```
F. Arthur Cochrane

Jackson, SC

# Extra EPROM Space for PETs

The average PET user probably has some type on ROM or EPROM plugged into the extra sockets inside his PET. This firmware can be commercially bought or programmed by the user. On PETs with 12 inch screens there are only two empty sockets at US11 and US12. When these are full the user can get a multiple socket ROM switcher such as a Socket-Me-Two or Spacemaker II.

On these machines if the user needs some ROM space in addition to the two sockets there is  $13/4$  K space for machine language programming. This extra memory is at addresses \$E900 to \$EFFF which is not currently used by the PET. The easiest way to use this ROM space is to remove the 2K BASIC ROM at UD7 (the only BASIC ROM on a socket) and replace it with a 4K EPROM (such as a 2532). The 2K BASIC ROM's contents will have to be transferred to the lower 2K of the 4K EPROM and then any machine code the user may wish can be put into the upper 1 3/4 K of the EPROM. The EPROM can then be plugged into the UD7 socket. When the PET addresses the 1/ chips in locations \$E800-\$E8FF the EPROM will not be enabled because Commodore added logic on the newest PETs to not enable the UD7 socket for this address range. The PET thus has the following pattern for the address space \$E000 to \$EFFF:

\$E000 to \$E7FF UD7 socket (BASIC ROM)

\$E800 to \$E8FF I/O chips (6520s, 6522, and 6545)

\$E900 to \$EFFF UD7 socket (user defined)

This modification will not work however if an expansion is made to the PET that uses the NO ROM pin on the expansion port (pin J4-20) to disable the BASIC ROMs. NO ROM is connected to pin <sup>21</sup> on all the ROM sockets and is normally pulled to plus five volts. Pin 21 on ROMs is a high enable chip select so when NO ROM is pulled to ground (zero volts) the

ROM is disabled. However on EPROMs, pin <sup>21</sup> is for program ming voltage and for normal operation it must be held at plus five volts. Also note that EPROMs plugged in the two empty sockets (UD11 and UD12) of the PET will be affected in the same way if the NO ROM pin is pulled to ground. The Super-PET probably uses NO ROM to disable BASIC and enable the 6809's operating system.

Small screen PET users will not be able to use this technique on their PETs because if an EPROM were to be plugged in at the \$E000 address range it would be enabled in the \$E800 to \$E8FF address range at the same time as the I/O chips. The enabling of the EPROM and I/O chips at the same time would cause false data to be read or written to the I/O chips. Also small screen PETs do not have the NO ROM pin on their expansion port so pin <sup>21</sup> on all the ROM sockets is always held at plus five volts.

hope PET users can use this information to expand their PETs to fill their needs for firmware program storage

have modified the 2K extended monitor Extramon to fit into the \$E900 to \$EFFF address space of the 8032 and Fat 40. Extramon had to be reduced slightly to fit into  $13/4$  K and the following compromises were made. The Fill command was removed, the Hunt with don't care and Hunt for an ASCII string was removed (Hunt for ASCII characters with the HEX equiva lent), the 'J' key (finish execution of a JSR command) was removed from the Walk command, and the repeat key function was removed (this is now normal for cursor keys on the 8032 and Fat 40). All other commands remained the same. This E-ROM.MON source code for the MAE assembler is available.

### Harold Anderson Oakville, Ont.

Here is a really cheap way to equip your micro computer to read and monitor voltages. I have been using this circuit for several years to make my PET operate as a versatile six channel strip chart recorder (in conjunction with a printer of course).

Multi-Channel Analogue

Input for Micro Computers

**A Really Cheap** 

The only major component of the circuit is a Motorola MC14447 integrated circuit which costs about \$4.00 in single quantities. This device has six input channels, effectively infinite input impedance and a typical potential accuracy of  $0.05\%$ .

This IC can be interfaced easily to virtually any microcomputer which has a parallel port; even a parallel printer port would do. This article gives the software to run them from the Parallel Users Port of Commodore PET.

The A to D converter shown in the accompanying circuit diagram is able to measure voltages in the range of  $0$  to  $2.5$  volts with an accuracy of 0.5 millivolts. Since the input impedance is effectively infinite, higher voltages can be measured easily by first putting them through simple voltage divider made from two resistors.

#### How the MC14447 Should Be Used

The MC14447 is a somewhat unconventional  $A$  to  $D$  converter in that it depends on the intelligence of the computer to compensate for its own shortcomings. Without a computer capable of simple arithmetic it would be almost useless. The chip really has 8 input channels, but two of these are permanently dedicated to two reference levels. As shown in figure 1, the first reference level is zero volts and is internally connected to channel zero. The second reference level is 2.5 volts (or something close to that, provided that it is stable.) and is normally connected to channel 7. That leaves 6 channels for measuring unknown voltages. When the chip is used, the computer measures all eight channels in quick succession. The answer or count, which the computer gets for each channel, is linearly related to the voltage on each channel. This linear relationship can be expressed by the following formula:

where:

$$
CT(n) = Z + SX V(n)
$$

 $=$  the channel number

- $CT(n)$  = the answer or count that the computer got for channel n
- $V(n)$  = the voltage on channel n
- Z  $t$  the zero offset (a constant)
- $S$  $t$  = the slope of the linear relationship (a constant)

Immediately after the the 8 channels have been measured,  $CT(0)$ , V(0), CT(7) and V(7) are all known. (Remember  $V(0) = 0$  and  $V(7) =$  the reference voltage). This allows us to solve the two equations in two unknowns to find the value of the constants Z and S. Once Z and S have been calculated, the other six voltages can be found from the values of CT(n). This mathematical procedure sounds more compli cated than it is, as the following solution to the problem shows.

> Z  $= C T(0)$  $S = [CT(7)-CT(0)]/[V(7)-V(0)]$  $V(n) = [CT(n)-Z]/S$

As you will see from lines 900, 920 and 940 of the BASIC listing accompanying this article, the value of all of the 6 unknown voltages can be found from a BASIC program containing less than 80 characters.

S and Z should be recalculated each time the device is used since they vary slowly as the temperature of the chip changes. S and Z also are dependent on the particular chip used and the values of the resistors and capacitors used. When the computer recalculates the value of S and Z each time, and then uses the new values to find the voltages, it is in effect compensating for the changes in S and Z. Since changes in S and Z are compensated for, it allows us to use very imprecise components in the circuit. The only things in the circuit which need be precise are the reference voltage and the linearity of the relation ship between CT(n) and V(n). Motorola guarantees the non-linearity to be .2% of full scale maximum and .05% typical.

#### How The MC14447 Works

A functional block diagram of the MC14447 is shown in figure 1. The MC14447 chip is somewhat of a cross between a sample and hold network and a conventional dual slope A to D converter (Dual slope converters are used in most digital voltmeters). It is controlled by digital input lines. Three of these lines are used to select the channel being measured (A0, Al and A2). The other line, called the ramp start or ramp/sample line, sets the chip in either sampling or in timing mode.

When in use, the computer first selects the channel to be measured using the three channel address lines. The computer then sets the ramp/sample line low, connecting the selected input channel to the ramp capacitor. An offset built into the internal buffer amplifier causes the ramp capacitor to be charged to a voltage slightly higher than the actual input voltage. (The time required to charge the capacitor depends on the size of the ramping capacitor; I used 6.4 ms. The length of time is not critical provided that it is long enough.) Once the ramping capacitor is charged, the computer sets the ramp start line high, breaking the connection between the input voltage and the ramping capacitor. An internal current source causes the capacitor to discharge in a very linear fashion. The higher the initial voltage on the ramping capacitor, the longer it takes to discharge.

The voltage level on this capacitor is monitored by a comparitor. When the capacitor is discharged to about 0.27 volts the output of the

www.Commodore.ca Not Reprint Without Permission

comparitor swings low. The computer monitors the output of the comparitor and times the period between the start of the ramp (ramp/ sample line set high) and the end of the ramp (comparitor output goes low). The length of this period is the computers initial measure of the voltage on the input channel and is, in fact, the CT(n) referred to in the previous section.

To abbreviate, the sequence to time one channel would be as follows:

- 1. Select input channel by setting the levels on the channel select lines AO, Al and A2.
- 2. Transfer the voltage on the selected channel to the ramping capacitor by setting the ramp/sample line low.
- 3. Disconnect the capacitor from the input voltage by setting the ramp/sample line high.
- 4. Time the discharge of the capacitor by measuring the time until the comparitor output line goes low.

#### Supporting Software

The software which I wrote to operate this chip was written partly in BASIC, and partly in 6502 machine language. I have included the listings for both parts in this article.

The method of timing the ramp, as mentioned in the previous section is a matter of user preference. The method which I used on the PET was probably the simplest and best for most applications.

I wrote a short machine language program to time the ramp. The program runs in a tight loop during the timing operation. During this part of the program the  $X$  and  $Y$  registers are treated as a 16 bit counter. Each time the program goes through the loop it uses up 15 microseconds, increments the 16 bit binary counter, and checks the value of the comparitor output. When the comparitor output goes low, the 16 bit counter contains a binary number proportional to the length of time taken for the ramp capacitor to discharge.

Since I had to write a machine language program anyway, I also wrote sections to select the eight input channels in sequence and park the resulting counts in RAM for use by the BASIC part of the software. The machine language part also initialized the parallel port so that bit was an input (connected to the comparitor output) and the other bits were outputs, (bits  $0$ , 1 and 2 control channel selection and bit 4 controls the ramp start). This part of the program would have to be rewritten to match the configuration of the type of computer which you are using. The PET parallel user port happens to be a 6522 VIA mapped at addresses \$E840 to \$E84F.

The BASIC part of the software retrieves the counts from the count table starting at \$0340 (put there by the machine language portion of the program) and converts these counts to voltages. The BASIC program then prints the voltages and time on the screen. Lines 480 to 510 calculate the time lost to the PET clock as discussed later. At line 570 the program waits for the operator to hit a key before repeating the program.

#### Speed

This program times the ramp in 15 microsecond increments, 15 microseconds being the time to get through the timing loop once. In order to measure voltages with a resolution of one part om 5000, you

must have a count of  $5000$  for a the highest input voltage(about  $2.5$ volts. If each count consumes 15 microseconds then the time for 5000 counts is .075 seconds. Lower input voltages give correspondingly shorter counts. If the average voltage on the input channels is half of the maximum of 2.5 volts then the average count time will be about .0375 seconds and the total time to time all 8 channels will be  $8 X$ .0375, or .3 seconds.

The counts obtained by the machine language program are most easily converted to voltage by using a higher level language, such as BASIC, Pascal, Fortran etc. In my case I used BASIC. It takes the BASIC interpreter in the Commodore PET about .4 seconds to convert the counts to voltages.

Thus the total time to obtain the voltage on all of the channels is about .7 seconds. This is not exactly blistering speed, but it is plenty fast enough to keep up with most laboratory experiments and industrial data logging applications. It will take longer to print the the voltages than it does to measure them.

Much greater speed but poorer resolution can be obtained by reducing the size of the ramping capacitor. This allows the ramping capacitor to charge and discharge faster.

If some of the channels are not used, time can be saved by not performing the counts and converting the counts to voltages only on the channels that are used.

#### Notes and Suggestions

#### RE: "Soft" Real Time Clocks

You will notice from the machine language listing included in this article, that the interrupt is disabled during the machine language part of program. This is done to ensure that the processor will not be pulled off the timing function by an interrupt signal while it is timing the discharge ramp. On the PET, a time-keeping routine or "software clock" is driven by the interrupt signal. Disabling the interrupt signal effectively stalls the clock during the timing operation. In order to correct the clock for the time lost during the timing operation, I wrote the BASIC program to keep a running total of the time lost during the machine language part of the program. (Each single count takes 15 microseconds and each sample time is 6.4 milliseconds.) This total ized correction is added to the apparent time to get the real time.

#### RE: Negative Voltages

This chip is basically designed to measure positive voltage only. You will in practice get meaningfull answers for slightly negative voltages. Just how far negative you can go depends on the particular IC you have, but most will measure -.05 volts. If the input voltage gets more negative than that you will have trouble with the power supply current (as mentioned later) and the ramping capacitor voltage never getting high enough to switch the comparitor.

#### RE: Over Voltages

The MC14447 is a CMOS IC and like all CMOS ICs it objects strongly to having its inputs driven appreciably above the voltage of the positive power supply or below the voltage of the negative power supply. Over and under voltages activate parasitic transistors within the chip causing high power supply currents and some-times logic mistakes. If you expect to have over or under voltages we suggest that you put

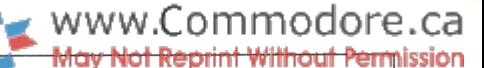

100k resistor in series with the input of each channel (as has been done in the accompanying circuit diagram).

#### RE: Power Supply "Hash"

If you decide to build one of these A to D converters using the  $+5$  volt power supply from your computer be sure that you filter all of the "hash" out before applying it to the positive power supply pin of the MC14447. Transient spikes will cause problems with the comparitor and buffer amplifier inside the chip, leading to serious inaccuracies.

#### RE: References

In the circuit diagram accompanying this article a 78L05 voltage The circuit diagram (figure 2) accompanying this article is more regulator is used for both a power supply and the reference supply. These regulators are quite stable enough for most applications. If you are fanatical about stability, use an LM136 (a 2.5V precision reference) in place of R3.

#### RE: Input Variations

The voltage which this device actually measures is the voltage on the input at the instant the ramp start line goes high. If the voltage that you are measuring is noisy or has ripple on it and you wish to measure the DC component only, you should put a resistor and capacitor filter on the input to filter out the AC component. This is what I did in the circuit shown as figure 2. The resistor can be the same one that you may want to use to prevent overvoltage inputs.

#### RE: Common Ground

Notice that this circuit has a common ground with the computer. As a result one side of all the voltages which you measure will also be connected to the common of the computer. It is probable that sooner or later you will make a connection mistake and wire the common of the A to D converter to some voltage signal with enough current capacity to destroy the printed circuits in your computer. To prevent this I have fused the ground link. Now the fuse will melt instead of the ground tracks on your computer circuits. I would suggest a  $1/2$  amp fast blow fuse.

If this common ground is an intolerable situation, I would suggest that you put opto isolators in the 5 signal lines that run between the  $MC14447$  and the computer. This will allow you to "float" the A to D converter. Since none of these are high speed signals, the sluggish ness of the opto isolators will not be a problem.

Opto isolation opens up other improvement possibilities. First you can run the MC14447 with a 15 volt power supply. This allows an input range of  $0$  to 12 volts. A further extension allows the measurement of both positive and negative voltages. Use a 15 volt power supply and a 6 volt reference for the MC14447. If the reference input to the MC14447 is called common, the negative power supply pin will be at -6 volts. The MC14447 can now except inputs running from -6 volts to  $+6$  volts. Use exactly the same software as I have shown except use the channel 7 input for the zero reference and channel 0 for the reference voltage input. In this case the reference is -6 volts.

### RE: The Program Accompanying This Article

The program accompanying this article merely measures the voltage on all channels and then prints the results and time on the screen. In practical applications you would probably wish to have the computer do something useful with the voltages. In this case you would incorporate the measuring program as a subroutine in a larger program.

have located the machine language portion at \$6000 and poked the appropriate locations in the PET operating system to prevent the Basic interpreter from overwriting the machine code. Similar things would have to be done on other types of computers.

If you plan to use this converter regularly you might consider putting the machine language portion of the program into an EPROM.

### RE: The Circuit Accompanying This Article

sophisticated than really necessary. You could eliminate the pilot light, fuse, and input filters. You could also use a 9V radio battery to supply the voltage regulator instead of the transformer driven power supply. If you are planning to use the circuit as a real tool, however, I would suggest that you include all of these features. The circuit as drawn is easy to use and relatively fool-proof.

#### RE: Commodore 64

If you are going to use one of these on a Commodore 64 don't forget that the video chip is constantly interrupting the 6510 processor in some modes of operation. This will lead to timing inaccuracies unless corrective steps are taken, (you can turn off the video chip by clearing bit 4 of location 53265.  $-T.Ed$ )

invite anyone to write me regarding this or other electronic projects

Harold Anderson Electronics Ltd., 2261 Bethnal Green Road, Oakville, Ont., L6J 5J8. Phone (416) 844-0632

#### Programs

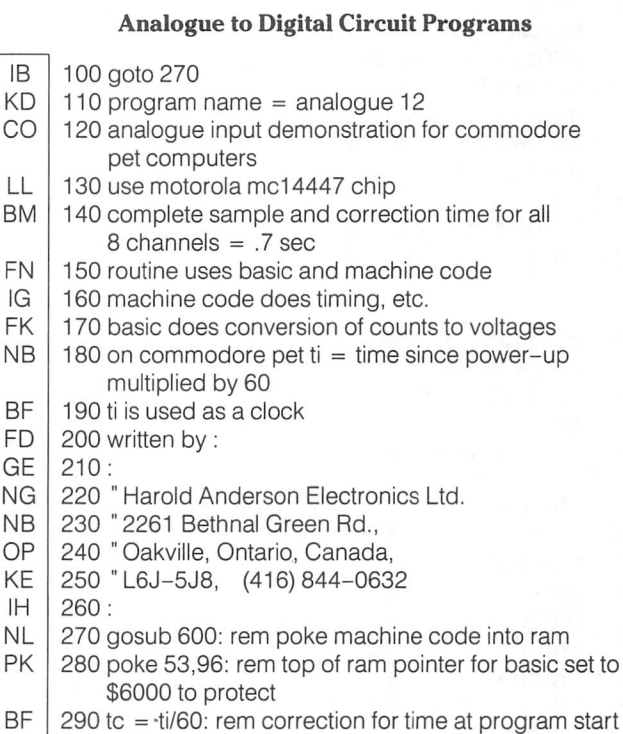

310 dim  $v(8)$ ,  $ct(8)$ ,  $ct(8)$ : rem  $v(x) = v$ olts  $ct(x) = count$ ,  $c(x) = count-zero$  offset

BF ne at program start

AK NO  $300$  vr = 2.529: rem vr = reference voltage

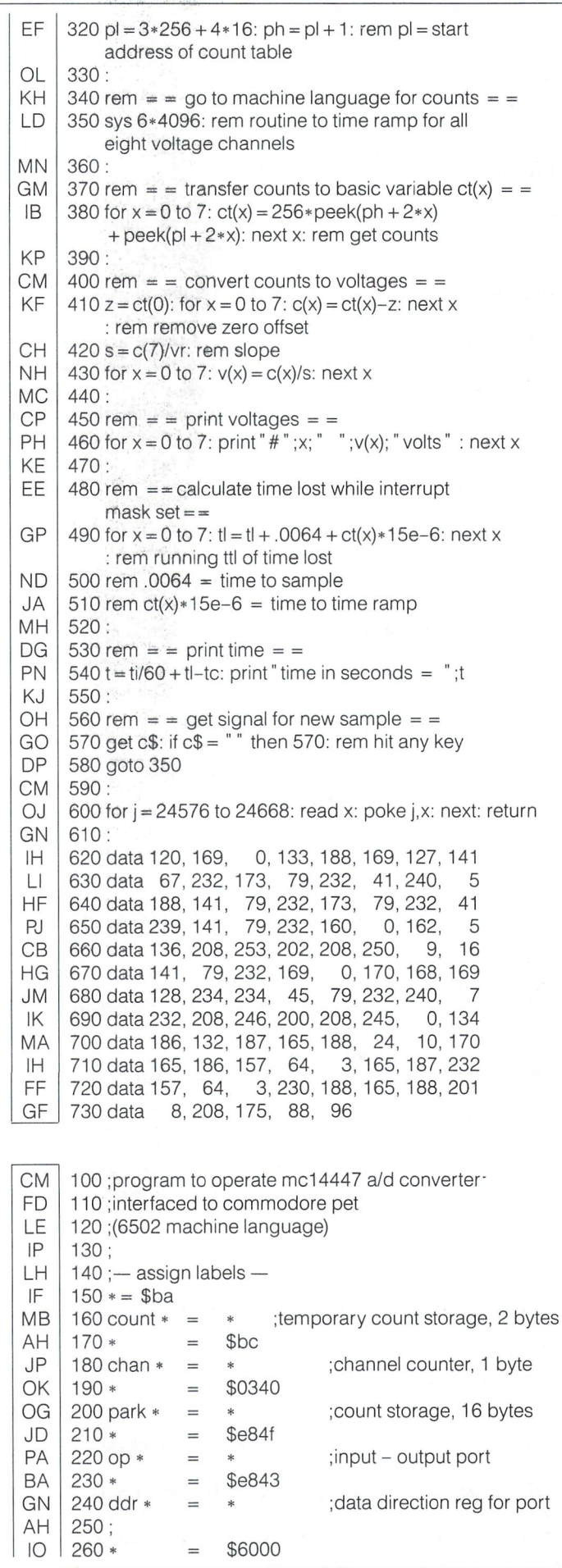

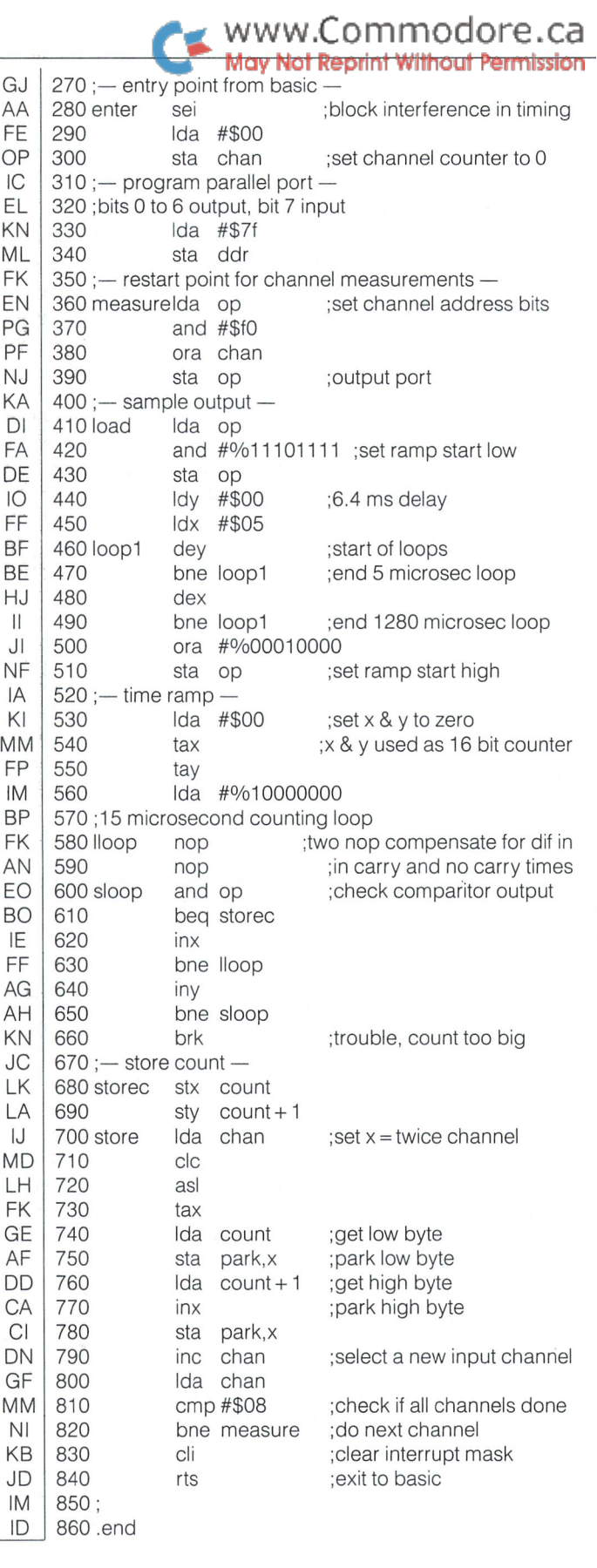

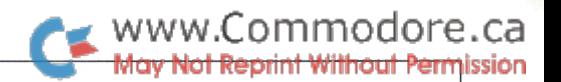

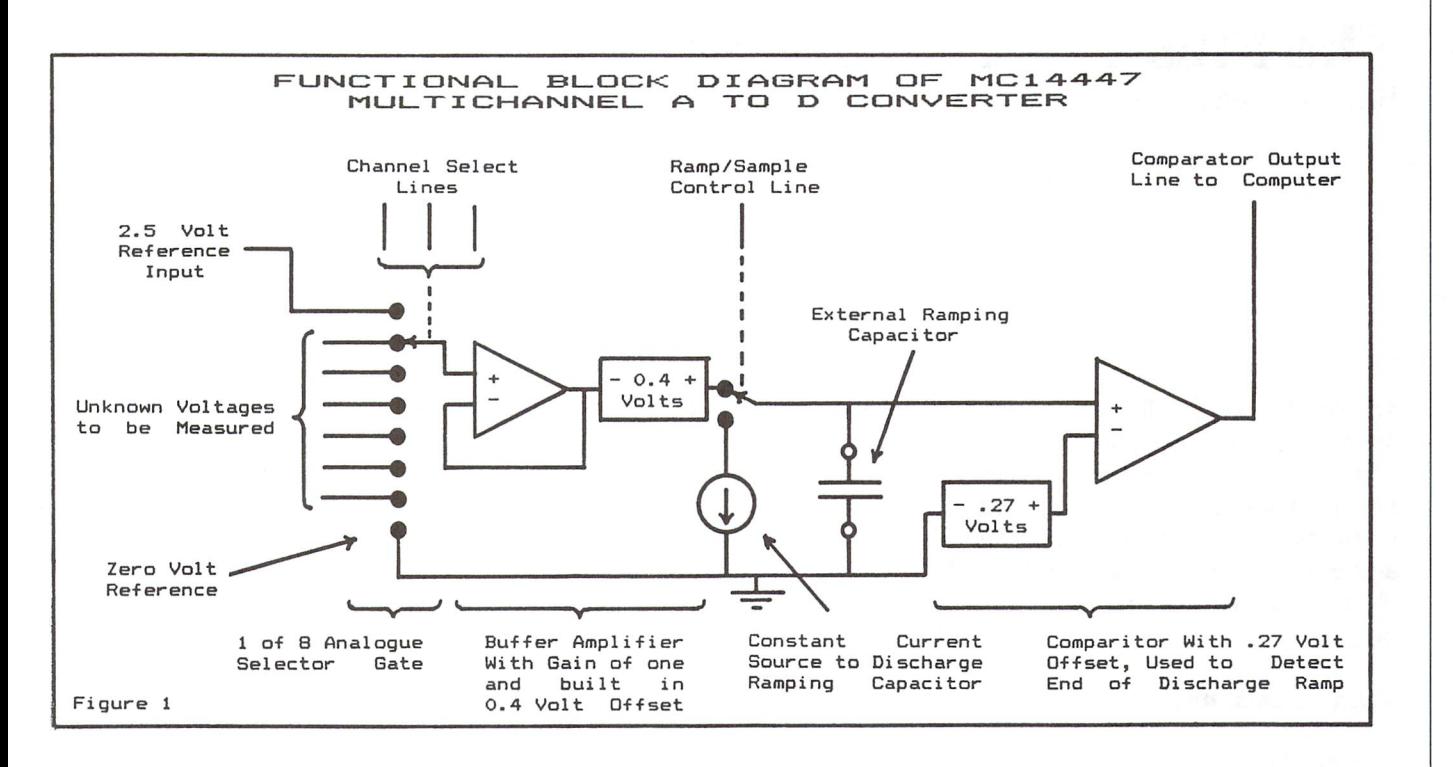

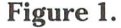

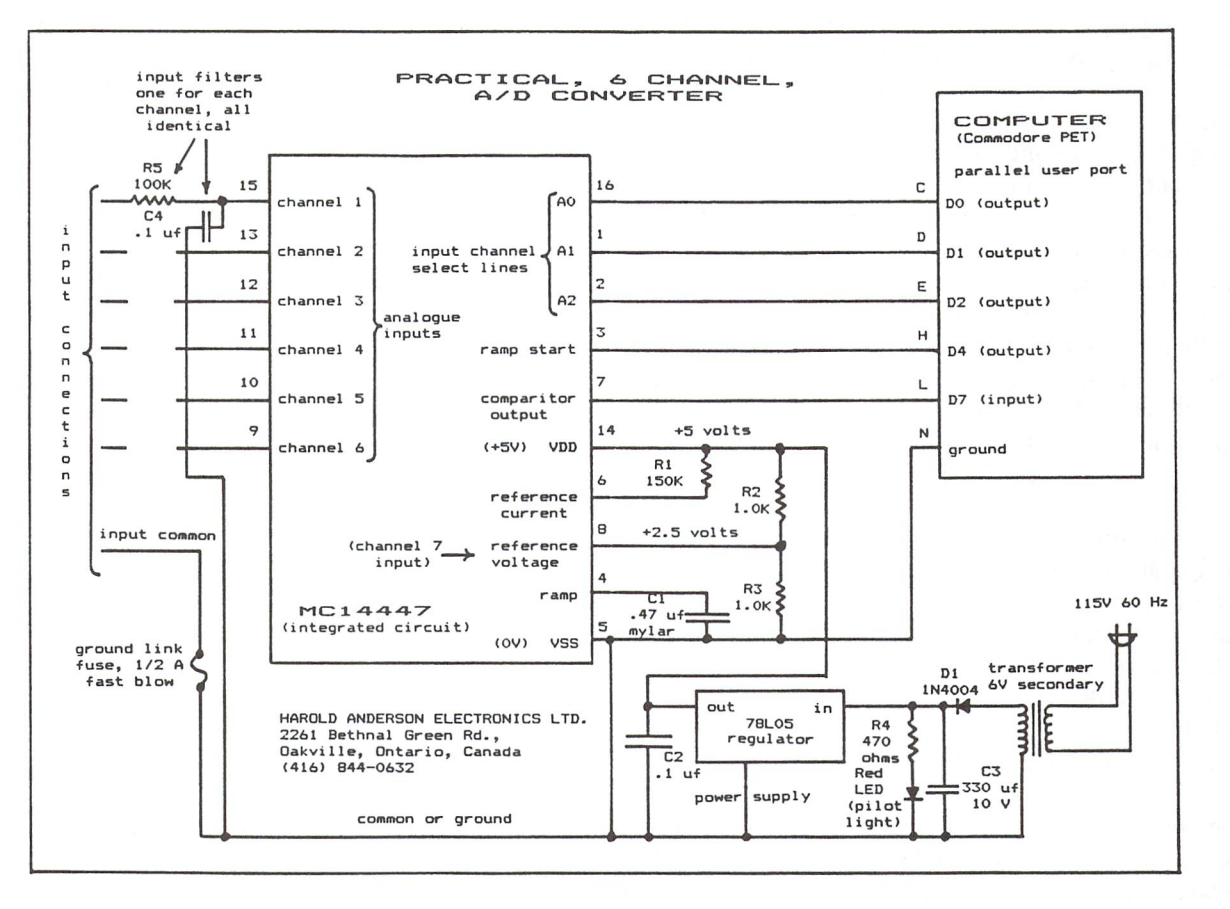

Figure 2.

# The Plus 4 - A Quick Overview

Richard Evers, Editor

The Plus 4, a very peculiar creation. For many the very thought of it conjures up images of strange, slimy things oozing out from under rocks. For others, myself included, it's just right, product of thought and creativity that does not deserve a rapid death as some have forecasted. By reading through many of the articles written about the new system, a few reasonable complaints do surface. But on the whole, capital punishment is not the answer.

### Valid Complaints:

The Plus 4's built in user software isn't too terrific. The word processor is barely that, the data base defiles the name, and the spreadsheet has little spread. If you were to buy the computer for the sole purpose of relying on this software, then you may have bought a very attractive paperweight. But if you bought the computer because it is a computer, then the software, if ever used, would be a handy bonus. The wordprocessor is good for quick little notes and simple documents, the data base is good for fairly basic to intermediate file keeping activities, and the spread sheet would stand the test of home and school use. Each package is well written, taking into consideration the limitation of trying to make them all work within the confines of each other. Running two packages in tandem is possible with this system, a trick yet to be performed by many other packages for the Commodore machines. As a final note on this 'complaint', think of the software as an almost free bonus, and accept its limitations. The computer more than makes up for the shortcomings of the software.

The cassette port is not compatible with any other Commodore cassette unit, and the cassette unit that does work with it is SLOWER than the others. Although hard to believe, it's true. Commodore cassette drives have always been slow, but it's just possible the new drives have been made slower for greater accuracy. Regardless, the new system requires a whole new breed of cassette tapes. To offset the bad taste this leaves, a good note: the 1541 serial drive works fine with the unit.

The joystick ports are not compatible with any other joystick in the galaxy, which is a pretty rude turn of events. With luck, somebody will invent an adapter for the machine to allow the use of normal joysticks, thus not forcing you to buy the new ones. If the Commodore joysticks available for the Plus 4 are as good as the ones they have released for the Vic/C64, we had all better hope that an adapter is invented soon.

### And Now, The Good Points

In short, 64k RAM with over 60k available for BASIC program ming. A super improved BASIC command set that makes graphics, sound, string manipulation, and disk access more pleasant. The sound is not as good as the 64's, but can be programmed by the novice from within BASIC. Graphics capa bilities are as good as the 64's, and can also be easily controlled from within BASIC. The MID\$ function has also been improved to allow replacement of specific sections of a string, without major string manipulation. The following is now totally accept able:

$$
mid\$(a\$,5,7) = "Amazon
$$

Terrific. And considering that the Plus 4 doesn't have slow garbage collection to worry about, string work is just fine.

The units have a built in machine language monitor, Tedmon to be exact, and it's pretty good. You can assemble code in RAM, disassemble RAM or ROM, display and modify memory at will, walk routines as they would normally execute, transfer code from one section of memory to another, fill memory with the value of your choice, jump to sections of code, and quite simply, do pretty much of everything that the public domain machine monitors do so well. There is a trick with this one though. The transfer command isn't bright enough not to step on itself during a transfer of code back into the initial transfer area. If a slight move of code is desired that would normally step all over itself, transfer the code to a safe area elsewhere in RAM, then transfer it into the correct area for you. A little bit more work, but worth it for the results. Forgiving this one oversight, the monitor is really good, and a welcome addition after using the Vic and 64 without.

The extra disk commands are actually just a sub-set of the original BASIC 4.0 command set. BACKUP, COLLECT, COPY, DIRECTORY, DLOAD, DSAVE, HEADER, RENAME, and SCRATCH is the sub-set in whole. BASIC 4.0 had quite a few more, of which I only miss one, RECORD<sup>#</sup>. Relative files are supported by the 1541 drive unit, and relative file handling is possible with BASIC 2.0 commands, albeit somewhat cumber some. Of all the BASIC 4.0 commands they had to choose from, I think RECORD<sup>#</sup> should have been included. To get even for this horrible trick, let's look at the commands given :

www.Commodore.ca M<del>av Not Reprint Without Perm</del>ission

**BACKUP** The stupid command of the century for single drive units. BACKUP will duplicate a diskette from one drive to the next in dual drive units, ie. 4040, 8050, and 8250. Without an IEEE card, how can this command ever be used by the Plus 4 user? Could have left this one out and kept my RECORD#.

**COLLECT** To collect a diskette is to validate its BAM with the directory, of which BASIC 2.0 can perform via OPEN 15,8,15, "V" admirably. It's a nice command to have around, but not overly important for normal programming activities. RE CORD\* would have fit nicely in its spot in ROM.

COPY Another dumb command for the single drive units. How often do you want to copy a file under a different file name on the same diskette. It's often a life saver with the dual IEEE units, but a close to useless bit of code for single drive users. Guess what, RECORD<sup>#</sup> would have fit perfectly in the ROM occupied by COPY.

**DIRECTORY** A useful command that should never have disappeared from the VIC and 64's command set. It allows you to perform a passive directory of your diskette to your screen, without harming RAM in the least. Nice to see it back again. DIRECTORY in the plus four is better than the old CATALOG, however; it lets you display disk files selectively, using the usual pattern-matching and wildcard characters. For example, to display all files on drive 0 starting with the letter s, you could enter:

#### DIRECTORY D1, "s\*"

DLOAD A handy command to load programs from disk with a default of unit number 8, drive  $*0$ . It's a little bit less tedious to load from disk with this one, but life could exist without it.

DSAVE As with DLOAD, DSAVE will allow you to SAVE programs to disk with a default of unit number 8, drive  $*0$ . Saves a bit of time and is more pleasant to use.

HEADER A command that never should be used if you don't like to waste computer time. HEADER will NEW a diskette as the command OPEN 15,8,15," N0:DISKNAME,ID" does, but with one surprise. Once under way, it waits for the error status to arrive before giving you back control of your computer. Though a 1541 HEADER may only take a few minutes, it's time wasted that could have been put to better use. As before, I'll continue using the error channel, thank you.

RENAME It allows you to change the name of a file on diskette, as does the BASIC 2.0 command OPEN 15,8,15, "R0:NEWNAME OLDNAME". RENAME saves time in the key bashing department, and is easier to remember as far as syntax goes. It's a pleasure to see this command back again.

SCRATCH The BASIC 2.0 command OPEN 15,8,15, S0:FILENAME" does the same thing, but gives you, the user, greater credibility. As with the HEADER command, SCRATCH asks you if "you are sure" before acting. Kind of like an overprotective parent looking out for little Yimmie. Though Yimmie knows what he's doing, he can't be trusted without double check. As an extra insult, SCRATCH waits for the error status to return before giving you your computer back. For me, RECORD<sup>#</sup> would fit better in the Plus 4 than this one.

Final note about the special disk command set. Their token values are not the same as their BASIC 4.0 counterparts. minor point, but still worth mentioning.

#### More Plus's:

As with the B Machine of Protecto fame, the PLUS 4 has a built in reset button on the side. With it you can break out of programs directly into the machine language monitor, even if your code is stuck in an endless loop. Nice to have when debugging code, or trying to look at the code of others. The best thing about the reset is that if you hold down the STOP key while resetting, you'll be able to get back to BASIC with the current program in memory intact - the important BASIC text pointers are not disturbed. An addition that will prove its worth to you many times over.

As briefly mentioned above, available memory is an almost pleasant surprise. Of the 64k system, there is 32k of ROM, and 60671 bytes available for BASIC programming. The top of memory pointer is set to \$FD00, of which the system uses the balance for internal stuff. Unlike the 64, swapping out of the system ROMs cannot be done. The RAM under ROM is auto matically accessed by BASIC, as is the ROM above the RAM when working in machine code. Some special tricks are per formed by CHRGET and the rest of the operating system to only see the RAM under the ROM when working in BASIC. It's rather weird when peering through the code, but it works. My only major complaint is not being able to swap out the ROM for RAM. Sure is nice with the <sup>64</sup> to replace the existing ROM routines with custom ones. Other than this slight snarl, the extra available BASIC RAM is nice.

To return to the extra BASIC command set, let's quickly look at the extra commands available.

In the utilities area, we now have AUTO, DELETE, HELP, MONITOR, RENUMBER, TROFF, and TRON to help us out. AUTO automatically prints line numbers on the screen for you while programming. DELETE allows you to delete sections of BASIC code from memory. HELP is used whenever your BASIC program crashes. It will display the last line executed, and the possible condition on that line responsible for the crash. Once displayed, the line is flashed on and off on the screen, just to catch your attention. Incidentally, there's no magic ROM rou tine just to flash the line - characters can be printed in flashing mode as easily as reverse mode (there are FLASH ON and FLASH OFF keys). MONITOR will bring you into the machine language monitor, Tedmon. RENUMBER will allow you to change the numbering of the lines of your BASIC program as you desire. You can even RENUMBER from a specific line # up in the increment of your choosing. TROFF and TRON turn a BASIC trace facility OFF and ON as you choose. All taken together, almost as good as Basic Aid, without some of the advanced commands.

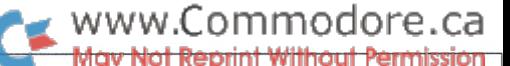

In the graphics department, we now have the following extra commands. BOX, CHAR, CIRCLE, COLOR, DRAW, GRAPHIC, GSHAPE, LOCATE, PAINT, RCLR, RDOT, RGR, RLU, SCALE, SCNCLR, and SSHAPE. The explanations would require more than a little room, so have faith that they're alright. Most of the commands have a vast amount of possible parameters, of which most can be left off with defaults of logical choices. In simple terms, graphics programming in BASIC is a pleasure.

In the sound section, there are only two commands. SOUND and VOL. SOUND allows you to set the frequency, duration, and voice to be accessed, and the VOL command sets the volume of the voice specified. Though not as powerful as the SID sound with the 64, it sure is a heck of a lot easier.

Finally, more extra commands do exist, but their sole purpose in life is to make programming more pleasurable. They are DEC, DO, ELSE, ERR\$, EXIT, HEX\$, INSTR, JOY, KEY, LOOP, MID\$, RESUME, TRAP, UNTIL, USING, WHILE, and GET KEY. The following is a very brief rundown of their powers.

Error trapping is possible within program mode through the use of the TRAP command. The format is TRAP line#. If any error occurs within program mode, even the depression of the (stop) key, the line\* specified by the TRAP statement will be executed, to allow you to interrogate the error condition en countered. For this two variables are used, ER and EL. ER returns the error condition  $#$ , and EL returns the line  $#$  that the error was encountered in. For a bonus, a description of the error generated can be found in the string variable ERR\$. To continue execution of the program after the error, the RESUME statement is used.

A new method of looping has come about, or new in the world of Commodore at least. It's the DO/WHILE series of commands that will excite all who use them. There are 4 possible formats: DO routine LOOP UNTIL condition; DO routine LOOP WHILE condition; DO UNTIL condition LOOP; DO WHILE condition LOOP. For an extra twist, the EXIT statement can also be used. The 'condition' tested for can EXIT outside of the loop, thereby allowing you a method out without leaving the stack in a messy state. In general terms, the DO/WHILE loop makes the GOTO statement slightly obsolete.

DEC and HEX\$ could also fit in the utilities department, because they allow instant conversion of Hexadecimal to Deci mal notation, or vice-versa. They work much like ASC and CHR\$; they require the same argument 'types' and can be placed anywhere in expression evaluation statements of simi lar gender.

The ELSE statement is an omen for all who have ever wasted tons of code testing for a certain condition, then jumping all over the place to avoid bumping into code. The format is: IF condition THEN action : ELSE action . A guaranteed life saver in the massive code department.

INSTR is an incredibly useful command. It allows you to search for the first occurence of a string within a string, with an

optional start location. When complete, it returns the start location that the string was found at. For anyone doing file manipulation operations, it will prove invaluable.

The USING keyword is used via PRINT USING "string expres sions"; list of expressions; , where specially formatted output can be generated at will. Printing specific portions of the strings, or printing numeric variables in correct decimal nota tion, with \$ preceding the value, with correct signing of the values, or with signing if negation present, or automatic right justification of the value padded with spaces, is all possible. Special programming assignments dealing in these aspects of life will surely benefit for the PRINT USING statement.

JOY is a command used to return the current x,y position of the joystick on the screen. A handy item to have around when BASIC games are being written.

GET KEY is actually two separate keywords, GET and KEY. The interpreter finds the GET token, jumps to the appropriate code, of which the GET code makes a further check to see if the token value for KEY follows it. If so, the GET KEY code is branched to. GET KEY is used to wait for the depression of a key on the keyboard. Once pressed, it returns with the correct string value in the assigned string. Identical in concept to:

10 get a $$$ : if a $$$  = "" then 10.

The KEY command also has a more useful feature: it lets you define the function keys and display the current definitions. The default definitions are often-used BASIC statements like LIST, RUN, DIRECTORY, DLOAD, and HELP.

Before wrapping things up, one more fine feature should be mentioned. Super screen editing tricks can be performed by using the ESC key along with a few other choice keys. Setting windows on the screen, deleting and inserting lines, auto insertion of characters, deleting from the cursor to the start of line or to the end of the line, and scrolling the screen up or down, are just a few of the features available. In many ways it's better than my 8032 for screen editing. Too bad it's doesn't have an 80 column display mode.

My final analysis of the machine is, if you're willing to live with the bad points, which time may cure with adapters, then terrific programming machine is waiting for you. One major point may stand in its way of success, though. The price. The 64 is quite a bit cheaper now than it was a few years ago at conception. This factor makes the Plus 4 hard to market. People would rather buy the lower priced, high powered 64 than take a chance with the new, equally powerful but higher priced new kid on the block. If Commodore was to announce price reduction for the Plus 4, salvation may be within reach. Otherwise it may be just another really good Commodore machine that died an early death.

# The Programmable Kitchen

Where is there more computing power: The bridge of the Enterprise or your kitchen? What's smarter, Spock's scanner or your dishwasher? Dumb questions, both, but the point is, what was major-league computing power yesterday is standard household appliance-type power today.

Microwave ovens, Stereo components, automobiles, washing machines, and games and toys will never be the same, with microprocessors running rampant in our homes and drive ways. The benefits to the average consumer are obvious: more features, lower cost (sometimes), and greater ease of operation (well, usually not, but that's the idea). So the average lay person gains from the CPU invasion, except maybe the fellow who wishes the nagging voice in his dashboard would leave him alone, but what about us programmers?

More accurately, what about us hackers, those of us who teach computers stunts for their own sake, to whom the act of programming is more important than the end result? We've been excited by each new generation of computers, each more powerful than the last. It's easy to understand lusting after new, more powerful machines; for some, it's the latest Porsche or Ferrarri. When it comes to computing, it might be the next Commodore. But a household appliance? What could be more boring than a washing machine or refrigerator? Do you show your new fridgidaire to your friends, saying things like, "Yeah, it's got a 48-cube capacity, but I'm only running with 24 now, and that's plenty. It'll chill a beer in  $3.2$  microyears, an'  $\dots$  "?

No, most of us who haven't toasted too many neurons staying up late tracking down and dissecting bugs, don't. But that could change. What manufacturers of these compu-pliances should do is put in a back door for hackers to use at their own risk. Just a little serial port behind a panel somewhere and a little change in the device's firmware could do wonders to change our outlook on even the most mundane items of necessity. A bit of free RAM (preferably non-volatile), a memory write and memory execute command, a few memory maps thrown into the manual, and the door is open to the enterprising programmer. Bored with your computer? Why not teach your Compact Disk unit to play backwards?

Think of the possibilities: The microwave beeps a few bars of "Hungry Like The Wolf" when the left-overs are reheated. Your

VCR forward-scans for 3 minutes whenever you simultaneously press the forward and reverse keys - the "commercial" function. Your car gains 20 horsepower, perhaps at the expense of fuel economy (maybe a bit of pollution control, too). And that nagging voice under the dashboard could be made to change its tune: "Shut the door, stupid!".

www.Commodore.ca

While you're educating your electronic servants to the ways of the world, why not take the next step and set up a communications network? A bit of cable strung about between devices (LOTS of cable if you want to include your car) would allow an efficient household organization system. Picture this: The oven sends the FRFC (Food Ready For Consumption) signal to the coffee machine, which starts preparing the after-dinner coffee. The coffee machine sends a DRTBW (Dishes Ready To Be Washed) to the dishwasher when the coffee's finished, which starts sudsing up for its performance. Now the stereo receives PDMM (Post-Dinner Mood Music) to complete the perfect evening. Inviting your date over for dinner will never be the same.

All your smart devices could be custom-programmed to reflect your needs and specifications, not those of some engineer in Japan. And as more and more devices incorporate micropro cessors, your environment will become more sensitive to your needs. Someday even your toaster could concern itself with you state of mind that morning before deciding on a darkness level. Maybe someone could teach an electric razor about how to handle acne territory. There's really no limit to the com puter's infiltration of electricland.

So take action now: write the manufacturers and urge swift action on this matter. Programming power to the people! Make the products conform to our needs, not us to theirs! I want the fabric softener added later in the wash cycle - what're you gonna do about it? Such inducements may bring results with time, and we'll all have more control over our environments, and ultimately, our lives.

Meanwhile, back on the Enterprise . . . "Captain, the bridge won't respond; due to a computer malfunction, we've been locked out. The enterpise will explode in a fiery storm of death in exactly 17.2 seconds." -CZ

# WWW.Commodore.ca<br>May Not Reprint Without Permission

### Chris Miller Kitchener, ONT

## Chopper and Labelgun for the Commodore 64

A multiple statement line splitter and a label re-definition utility for PAL source programs

very much doubt if there exists anywhere on Earth, assembly language source written in a style more horrible, more unreadable, more totally incomprehensible than some of my very own.

Sure, it has to be bad to be the worst. Real bad. But, imagine if you can, thousands upon thousands of lines of code, wherein a single helpful comment would die of sheer loneliness. Well, that is just the beginning. Now picture, if you will, in this barren place, a multitude of meaningless labels, a veritable menagerie of mindless symbols, scores of infinitesimal, idiotic identifiers, for whom the sole purpose of existence is to allow the assembler to assemble. What ever was I thinking!

use the PAL assembler by Brad Templeton. One really keen feature of PAL (which I dearly love) is its willingness to let you link all sorts of statements together on a single line using colons. Neat-O! You can write a small subroutine on one line and still have room to start the next one, even attach another (teensy) label. Though seriously Brad, it might have been less cruel to leave this feature out. It's so easy to get carried away... or maybe I'm the only colon addict out here. Anyway, the only cure is total abstention. Now I wouldn't use a colon even if I had to pop the stack a billion times in a row. I've stopped cold turkey.

The first thing I noticed after kicking the colon habit was that my screen looked funny. The right hand side was bare, empty, utterly devoid of data. Lengthening the labels helped a little, but the right side still felt vacant.

Then it came to me! Why not put useful comments and markers over there so that when I went, say, to look for the READKEY routine someday, it wouldn't take the usual half a fortnight.

In so doing I discovered a number of situations in which my comments, although accurately depicting the code, still didn't make any sense. The cure for these redundant, extraneous, often irrelevant annotations was, quite simply, to remove the offending line, code and all. Amazingly, my programs get along fine without them.

If you are presently asking yourself why you would ever want to type in a piece of code written by a lunatic such as myself. . . relax, I told you I'm almost cured. You may not understand my source perfectly, but it shouldn't drive you insane either. And it really works well.

So suppose you do decide to take an old colon-laden program and repair it; you know, lots of white space, code on the left, comments on the right, meaningful labels and so on: A lengthy piece could carry you clean into your next crisis.

Wouldn't it be much less work to copy my Chopper program? Then cure all your impacted code in an instant forevermore. Chopper is intelligent enough not to split a line where a colon occurs between quotation marks. Extra colons will be ignored.

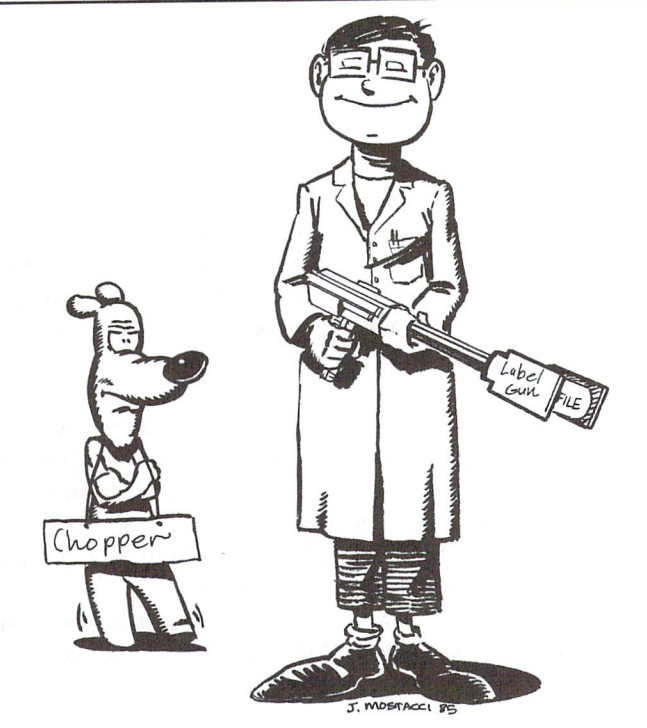

Chopper is memory based. BASIC must be able to hold both the original and the de-colonized version of your source. This gives you 16K for the original, more for the new version. Pointers are set to the new one. After SYSteming through Chopper, simply list, sprinkle with wonderful, descriptive comments, and save your new program.

#### Labelgun

Easier said than done, I know. Bad style is hard to use and harder understood. Now all those lousy little labels catch up with you. Like, if had only called it INPUTKEY instead of IK how much more sense its thirty some odd appearances would have lent my source. And take all those silly subroutines that have been modified and modified until only the name remains the same. What to do with those zillions of nonsensical, even downright misleading names?

have fond memories of one particularly absorbing evening spent tracking down and changing all the occurences of an unusually popular little routine called "FM" whose job, it turned out, was to tell sprites whether to appear in Hi-resolution or Multi-colour mode. FM FINDMODE. Well, it made sense at the time. Out of great misery springs great art, or so they say. Thus came Labelgun to be; to forgive the sin of sloppy symbol selection. If you take the trouble now to copy it you will forever be able to kill those lunkhead labels dead, instantly and automatically replacing them with descriptive, well thought-out ones.

Labelgun sets up as a Chrget wedge. That is, it adds a command to BASIC by creating a detour through itself in BASIC'S search for commands routine.

The code is less than 700 bytes long and sits at \$C000 hex or 49152. After loading you only need call it once via SYS 49152. This will set and save some essential pointers, but leads one down the path of despair (crash) if repeated with the wedge already in effect. Entering an X will turn off the wedge and restore the pointers.

With Labelgun active, the command: C.CM.COLORMEM will, instead of a syntax error, cause every occurence of the use of CM as a symbol to be changed to COLORMEM throughout any BASIC (PAL) source listing. The number of changes made is printed out upon completion.

Labelgun will not miss any occurences of a symbol, and only very rarely attack the wrong string (your comments). Any global changes such as Labelgun performs are frought with a small amount of risk. You will not, as a rule, want to generate an already existing label which would at best lead to redefinition errors, and at worst, program malfunction. To check the uniqueness of a label I try converting it to itself. "O alterations made. . ." tells me it is safe to use.

Labelgun is not opposed to changing numbers into labels. For exam ple, the command C,\$FFD2,PRINT is valid and useful. It is considered good style to make abundant use of constants. Any value used more than once should probably be assigned to a constant at the start of your program. This will make your source much easier to modify and to understand. With a command like C,53281,BKGCOLOR the conversion is painless indeed.

Labelgun can also be used to rename variables in a BASIC program  $$ it doesn't mess up your REMs, either! -T.Ed

Far more programming effort goes into modifying the old than writing the new. Some giant software packages have had meager beginnings. So if it's worth disk space, it's worth being made comprehensible and reworkable.

Labelgun and Chopper have easily saved me the time it took to write them. I use my own two-pass, label generating disassembler which dumps source into BASIC program space to be listed. With labelgun then begin putting meaningful names to values and generated labels. can't imagine an easier way of converting raw code to readable, usable source.

With Labelgun and Chopper in your utility arsenal you will be able to write PAL or similar source using lots of colons and single character labels. With everything fresh in your mind it may not matter, and be faster. When you are finished and have everything working the way you want you can easily render it understandable for future refer ences.

#### Listing 1: BASIC loader for chopper

```
PI
LI
EC
DH
GK
FG
JG
AF
IN
GF
KA
OA
DA
     10 rem* data loader for "chopper" *
     20 \text{cs} = 030 for i = 51200 to 51426: read a: poke i, a
     40 \text{cs} = \text{cs} + \text{a}:next i
     50:
      60 if cs<>30292 then print"***** data error *****
end
     70 rem sys 51200
     80 end
     100:
      1000 data 165, 43,133,251,
133,253,165, 44
      1010 data 133, 252,   24, 105,   64, 133, 254, 133
     1020 data 44, 169,
     1030 data 3,169, 0,141,
                            3,141,134, 3,141,135
                                           136, 3,141,133
```
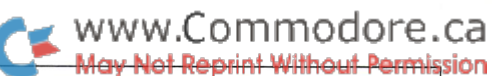

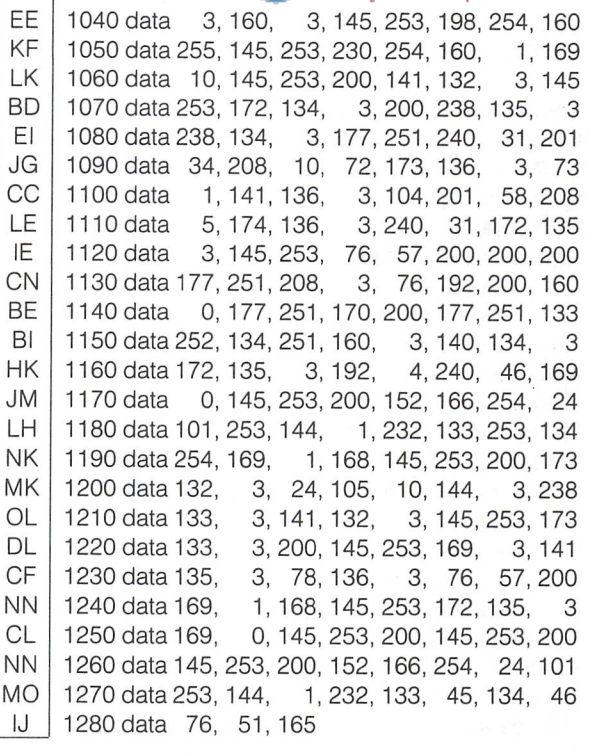

#### Listing 2: Labelgun loader

```
BP
    10 rem* data loader for "labelgun" *
LI
    20 \text{cs} = 0KF
    30 for i = 49152 to 49831: read a: poke i, a
    40cs = cs + a:nextDH
GK
    50:
JH
    60 if cs<>83704 then print" ***** data error *****": end
El
    70 rem sys 49152
AF
    80 end
IN
    100:
NA
    1000 data 173, 8, 3,141,232, 3,173, 9
BH
    1010data 3,141,233, 3,169, 23,141,
                                              8
PG
    1020 data 3,169,192,141, 9, 3, 96,165
Bl
    1030 data 58, 201, 255, 208, 108, 165, 43, 133
    1040 data 251, 165, 44,133,252,160, 1,177
CM
    1050 data 122, 201, 88,208, 3, 76,122,192
KH
EG
    1060 data 201, 67,208, 85,169, 0,141, 69
DB
    1070 data 3, 32,115, 0, 32,115, 0,240
    1080 data 81,201, 44,208, 71, 32,115,
PD
                                             \Omega1090 data 240, 72,162, 0,157, 72, 3, 32
MN
    1100 data 115, 0,240, 62,201, 44,240,
                                              \overline{7}LD
    1110 data 232, 224, 40,208,239,240, 45, 32
BA
                                              3
    1120 data 115, 0,240, 46,232,142, 65,
JE
                                              \mathbf 01130data162, 0,157,112, 3, 32,115,
LN
    1140 data 240, 63,232,224, 40,208,243, 76
BA
     1150 data 140, 192, 32,115, 0,173,232,
                                              3
KG
                                              9
CK
     1160 data 141, 8, 3,173,233, 3,141,
     1170 data 3,108,232, 3, 32,152,192, 76
GM
     1180data 29,193, 32,152,192, 76, 34,193
MO
     1190 data 162, 0,189, 72,194, 32,210,255
ML
     1200 data 232, 224, 46, 208, 245, 96, 162, 22
JG
     1210 data 221, 145, 194, 240, 3,202, 16,248
GD
     1220 data 96,232,142, 64, 3,160, 4,162
BB
     1230 data 0,177,251,240, 78,200,221, 72
GL
     1240 data 3,208,244,232,224, 1,208, 18
JJ
     1250 data 192, 5,208, 5,142, 68, 3,240
AJ
```
The Transactor

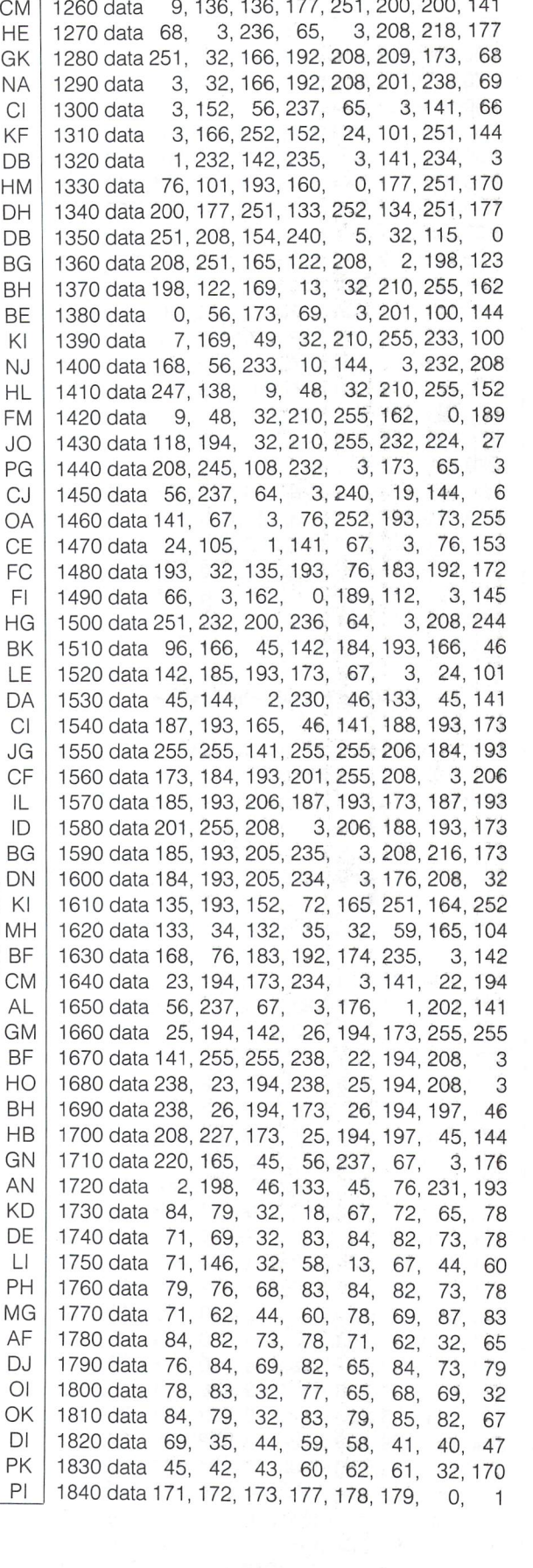

 $122.128 \times 10^{-1}$  051.000.000.111

Listing 3: "Chopper" PAL source Ml 10 rem chopper chris miller (1984) 20 sys700 ;pal 64 assembler EJ Gl 30 .opt oo  $40 * \t\t= \$c800$ JC 50; \*\*\* zero page pointers \*\*\*\*\*\*\*\*\*\*\*\*\* **BF** K! 60 sob  $\equiv$ 43 KU  $=$  45 70 sov CK 251 80 oldprg  $=$ 90 newprg OB  $= 253$ 100; \*\*\*\*\*\*\*\*om subroutine(s) \*\*\*\*\*\*\*\*\*\*\*\*  $MB$ GD ;\*links lines\* 110 rechain = \$a533 FP 120;\*\*\*♦♦\* variable addresses ♦♦\*\*\*\*\* 130 line 900 BH  $\frac{1}{2}$ 902 LK 140 oldindx  $=$ 150 newindx  $\equiv$ 903 BH  $160$  quotflag =  $904$ PI **BL** /U : \*\*\*\*\* constant  $=$  \$40 ;\*program seperation\* 180 spread LM DH 190 step  $=$ 10 ;\*line# increment\*  $GI$ 200 :\*\*\*begin initializ LI 210 initialize  $=$  \* ;\*set old pointer to sob\* GA 220 Ida sob PF 230 sta oldprg KO 240 sta newprg CP 250 Ida sob+1 PD 260 sta oldprg +1 El 270 clc HO 280  $;*$ new to sob + spread $*$ adc #spread IC 290 sta newprg+1 CG 300 sta sob+ HC 310  $Ida$  #3 AJ 320 sta oldindx ;\*initialize indexes\* GH 330 sta newindx PD 340 Ida #0 JE 350 sta quotflag ;\*and quote flag\* FJ 360 sta  $line +1$ ;\*hi byte of line#\* DM 370 Idy #3 KH 380 ;\*in place now\* sta (newprg),y JE 390 dec newprg+ NK 400 Idy #\$ff  $K,$ 410 (newprg),y sta ;\* basic start zero\* Ml 420 newprg +1 inc LP 430 Idy #1 FJ 440 Ida #step EE 450 sta ;♦phoney first link\* (newprg),y MK 460 iny DO 470 ;\*lobyte of line#\* sta line FK 480 ;\*in place\* sta (newprg),y IG 490 ; \* begin primary loop to find colons\* EC  $500$  fndcolon  $=$ LH 510 Idy oldindx 10 520 iny AC 530 inc newindx JF 540 inc oldindx CO 550 ;\*look at next char\* Ida (oldprg),y CN 560 beq eoln ;\*if zero, newline^ DB 570 quote emp #34 ;\*quotation mark^ JA 580 ;\*if not check for colon\* bne colonchk KM 590 pha FL 600 iua quotilad FO 610 :\*if on-off..if off-on\* eor #1 HA 620 sta quotflag LP 630 pla ;\*get back current char\* 640 colonchk cmp#":" DJ OO 650 ;\*not colon, keep going\* bne next JA 660 ;\*see if between quotes iux quotilad FE 670 ;\*if not, new line\* beq maknulin EE 680 next Idy newindx NH 690 sta (newprg),y HB 700 imp fndcolon MH 710 ;\*♦\*\*\* end of old program line \*+\* IK 720 eoln  $=$  $\ast$  $\div$  \*y = oldindx\* KL 730 iny EM 740 iny Ida (oldprg),y KD I 750 ;\*seenexthilink\*

62

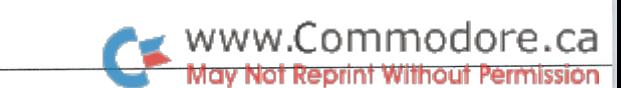

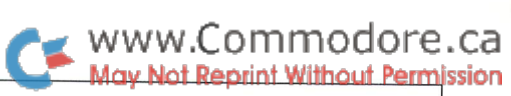

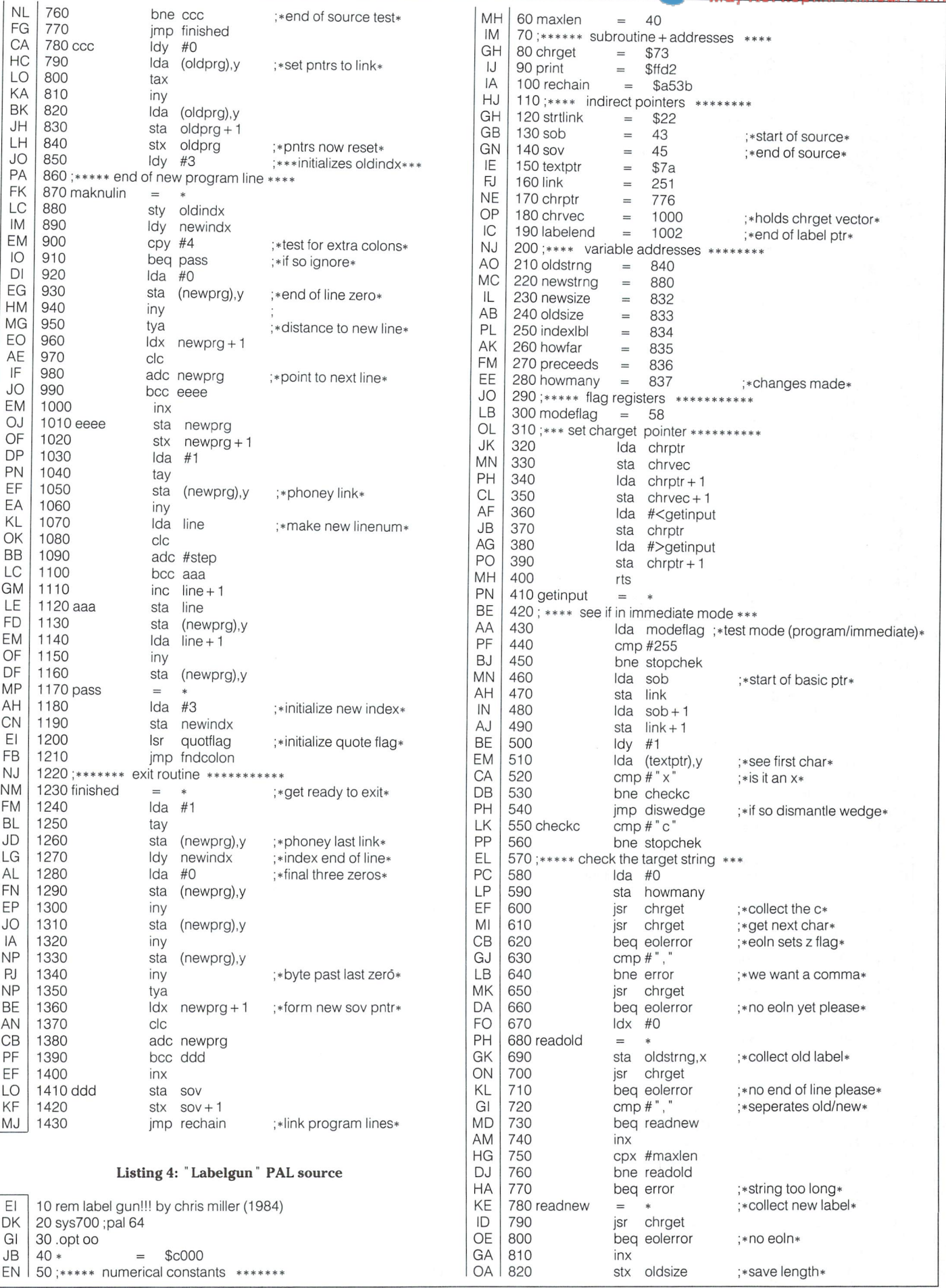

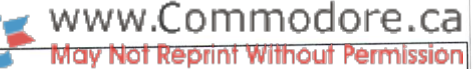

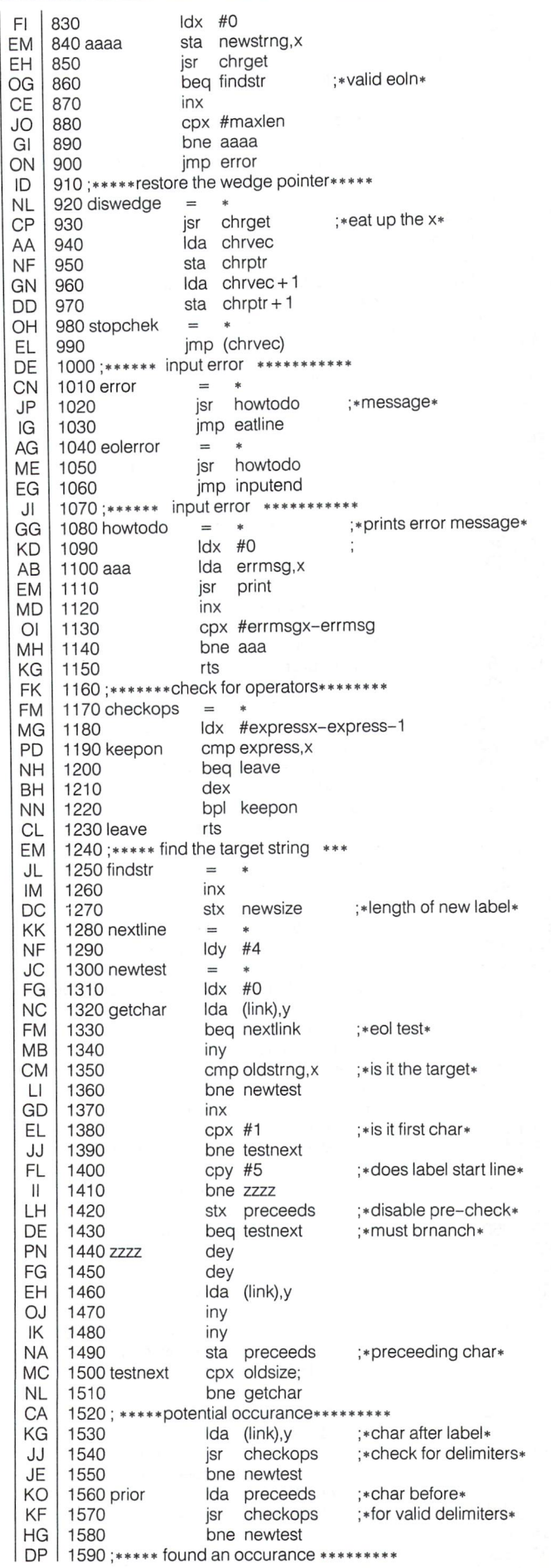

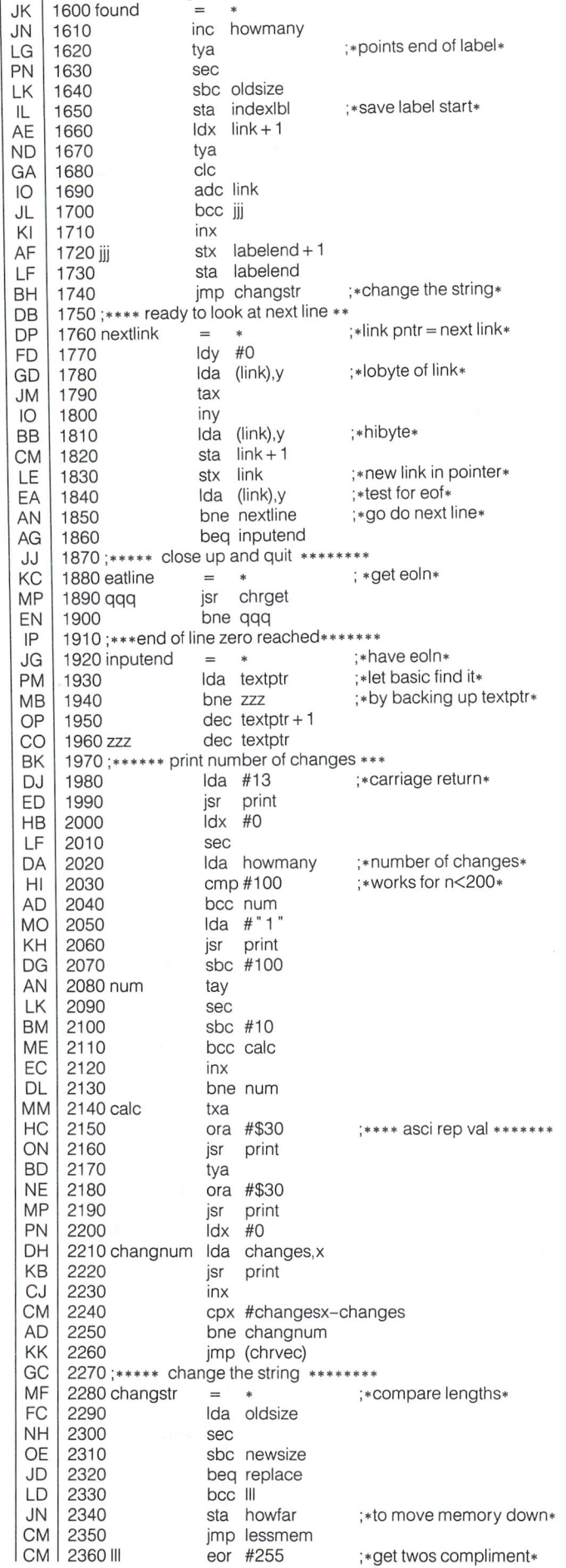

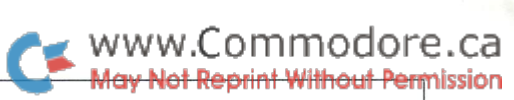

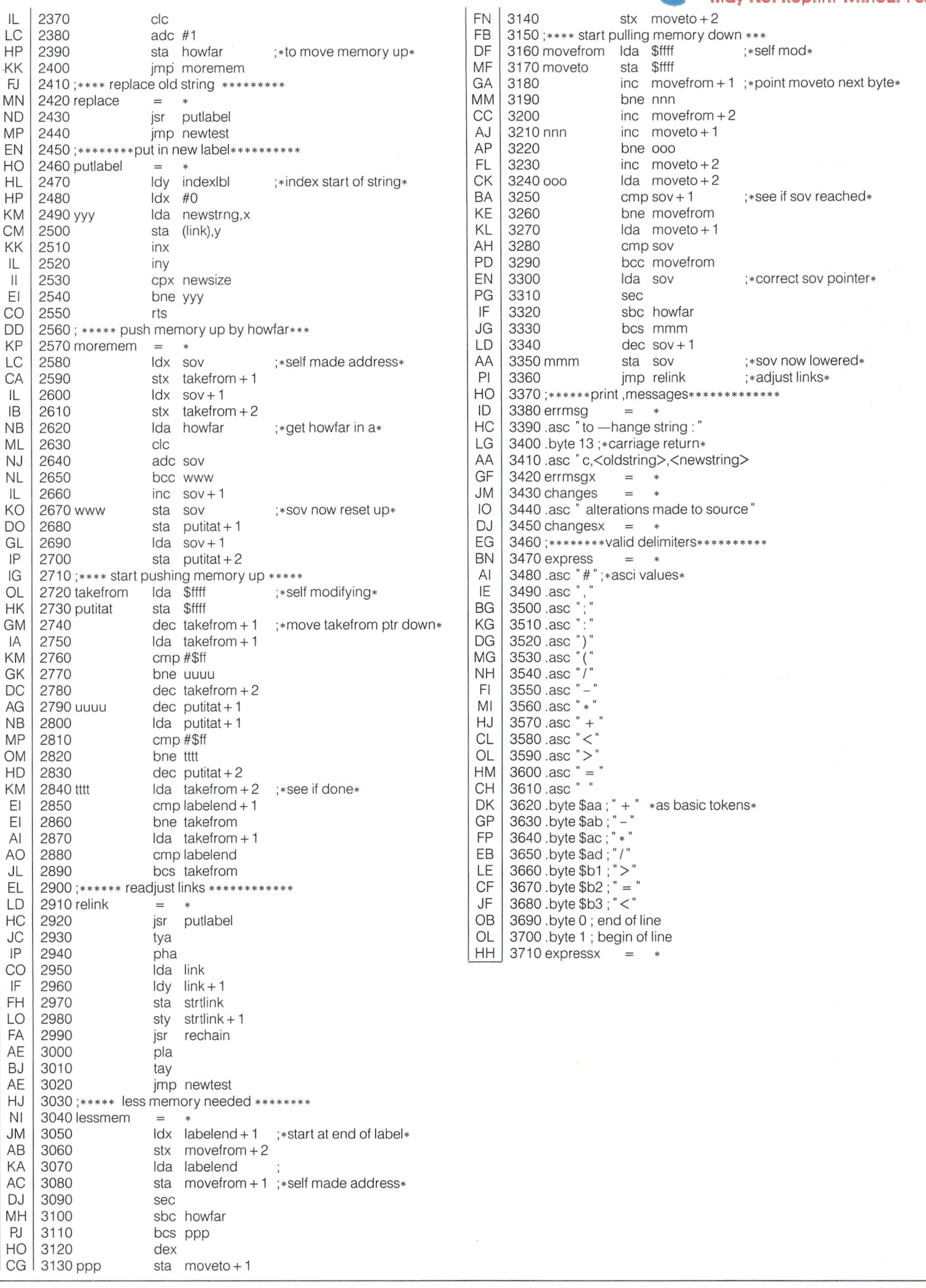

# An R65C02 Assembler Gary L. Anderson

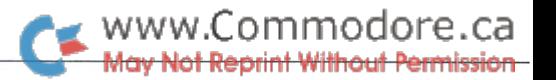

# Cedar Rapids, IA

### ... a pin for pin direct plug-in replacement for the NMOS 6502

#### Introduction

Many thanks to Eric Brandon for his fine article in the June 1981 issue of COMPUTE! entitled "Assembler in Basic for the PET". Some of the reasons he presented at that time for writing the program fit my situation quite well. I didn't want to spend \$200 for an assembler and because I was new to machine language I wanted something simple I could dabble with but would still calculate branches and jumps.

Based on the knowledge gained from the article, I wrote the following assembler and as time went by I found one thing or another to add, change, or upgrade. The assembler was written in BASIC and com piled using PET SPEED (you can get the compiled version from the Transactor disk for this issue), and its main feature is the inclusion of the new op codes for the recently announced CMOS version of the 6502 microprocessor. Other improvements include adding cassette file and disk file storage of source code, linker disk file capability, full commenting capability of source files and linker files, find symbol command, "BYT" mnemonic, and finally "<" and ">" operand specifiers for labels and equates.

#### What is an R65C02?

It is a pin for pin direct plug-in replacement for the NMOS 6502 with its manufacturing process being CMOS (Complementary Metal Oxide Semiconductor). As a matter of fact I wrote this article on my 4032 PET with an R65C02 plugged in to replace the NMOS version. Its power consumption is advertised at being only four mA per MHZ with up to four MHZ versions specified on Rockwell's data sheet. This is obvi ously not much of a concern in the PET with an ample power supply and a clock of one MHZ but holds interesting possibilities for battery operated high-speed portable computers.

The most important improvement of this CMOS version is the ex panded op code set with all of the existing op codes of the NMOS version to result in a powerful instruction set. The new op codes fall into two categories: new instructions, and added addressing modes of old instructions. Figure 1 shows all of the new op codes in alphabetical order of their mnemonic. There are 45 op codes covering 12 new instructions and 14 op codes covering new addressing modes of 11 old instructions for a total of 59 new op codes.

Another improvement is the determination of undefined op codes. They are now all no ops but beware, some are two byte and some three byte no ops of various machine cycle lengths. If one specifies only one byte of a two byte no op or two bytes of a three byte no op a crash will result. One byte no ops are at X3 and XB, two byte no ops at 02, 22,42, 62,82, C2, E2, 44, 54, D4, and F4, and three byte no ops at 5C, DC, and FC. The multiple byte no ops from my experimentation need not be all the same byte, it appears that the "filler bytes" after the first byte can be anything.

Other improvements are covered in my second reference and include incrementing the page address for the indirect JMP when the two operand bytes fall on either side of a page boundary, eliminating a read cycle of an invalid address and instead reading the last instruc tion byte during indexed addressing across a page boundary, changing Read/Modify/Write instructions from one read and two write cycles to two read and one write cycle and changing the decimal flag from indeterminate after reset to initialized to binary mode after reset and interrupts. Also in the NMOS version the N,V and Z flags were invalid after a decimal operation; they are valid in the CMOS version. Finally, if an interrupt occurs after the fetch of a BRK instruction the NMOS version will igrore the BRK vector and load the interrupt vector. The CMOS version will execute the BRK, then execute the interrupt.

#### The New Instructions

BBR(0-7) and BBS(0-7) will branch on bit reset and branch on bit set respectively. These are three byte instructions. The addressing mode is defined as zero page because the particular bit being analyzed resides in the zero page location defined by the second byte. The third byte is the branch byte. The fourth character in the mnemonic identifies the bit that will be analyzed.

BRA will branch always. No more does one have to use a three byte JMP to hop around a few bytes of code. If the destination is within 255 bytes then use BRA and save a byte because it only takes two bytes.

PHX, PHY, PLX, PLY will let a programmer push or pull X and Y registers to or from the stack directly. Transferring to or from the accumulator is no longer necessary when saving and restoring these two registers.

RMB(0-7) and SMB(0-7) will reset memory bit and set memory bit respectively. These are two byte instructions. The addressing mode is defined as zeropage because the particluar bit being changed resides in the zero page location defined in the second byte. The fourth character in the mnemonic identifies the bit that will be changed. These two instructions combined with BBR(0-7) and BBS(0-7) pro vide for very easy bit manipulation and conditional branching on bit logic states.

STZ will store zero to any location. No longer does one have to load the accumulator with \*\$00 then store the accumulator not to mention the possibility of having to save away the original contents of the accumulator and restoring it. Four addressing modes are provided, absolute, zero page, absolute,X and zero page.X.

www.Commodore.ca Not Reprint Without Permission

TRB and TSB are called test and set bits and test and reset bits respectively. With these instructions one can reset or set any one or all bits of any location. Before executing these instructions the accumula tor must be loaded with a byte representing the bits to be reset or set. Example: reset the high order nybble of location \$1234.

> $LDA$   $#$ \$F0 TRB \$1234

Both absolute and zero page addressing modes are provided.

#### New Addressing Modes Of Existing Instructions

As can be seen in Figure 1 of the 14 new op codes covering existing instructions eight are indirect addressing, those being ADC, AND, CMP, EOR, LDA, ORA, SBC, and STA. JMP has been given a new addressing mode being (Indirect,X). BIT has three new ones, Immedi ate, Zero Page.X and Absolute,X. Last but surely not least is accumula tor addressing for DEC and INC. Many times have I wanted to decrement or increment the accumulator and now I can.

#### About The Program

The program listing shown takes 10,031 bytes\* exactly. This is a two pass assembler, the first pass to generate a symbol table and the second pass to generate the object code. The two POKEs in line one set the top of memory and top of strings to reserve the upper 4,096 bytes of ram (\$7000 to \$7FFF) for object code assuming 32K of RAM total. The first line of an assembly would then be:

 $* = $7000$ ; sys28672.

For a 16k PET change the two POKEs to whatever is convenient. For 1,024 bytes of reserved RAM, POKE in a value of 60 instead of 112 that is shown. The first line of an assembly would then become:

 $* = $3c00; sys15360$ 

Also reducing the values of 'MEM' and 'M2' might be necessary. 'MEM' sets the total number of lines permitted per source module and 'M2' the total number of equates and labels that can be stored in the symbol table. The compiled version mentioned earlier will not fit into 16K PET since it takes just over 21K bytes of memory.

For large assemblies containing lots of comments that would normally eat up tons of RAM, linker disk file capability has been added. Instead of writing one large source file one can break it up into smaller "modules" that reside on disk. The linker file then brings in each module one at a time, first to generate a symbol table, and again to generate the object code. Standard BASIC 2.0 disk commands are used, so the program will run on the C64 as well as BASIC 4.0 machines. No provision for a linked assembly was made for the cassette. For those wanting to modify the program a detailed breakdown on program structure is given in Figure 2.

#### Program Operation

MENU Upon running the program the menu appears and the mode of operation automatically defaults to "source" which appears in reverse video. Source mode, and the alternate Linker mode can be toggled by hitting return without making a selection from the menu. To make a selection type in the letter shown in reverse video of the operation wanted. If an illegal selection is made a new menu is displayed.

**INPUT** When entering this operation the program will ask for a starting line number; enter it and hit return. If starting a new machine language program or module always start with line number one. Although line number zero technically does exist do not use it because it is used by the program to keep track of the number of total lines used when writing or reading source or linker files to cassette or disk.

The line number will be displayed at the beginning of a new line and a non-blinking cursor will be displayed. If a line is to be comments only then hit a semicolon immediately after the line number. The semicolon tells the program to begin a comment field and can only be used at the beginning of a comment field. A full line of comments in source mode is <sup>71</sup> characters long and in linker mode is 73 characters long. If an error is made and it is caught before spacing to the next word or field then use the delete key to back up otherwise hit return to start new line and type "FIX" and return. This will let the previous line be re-entered. To get back to the menu from INPUT just type "EXIT" on new a line and hit return.

When inputting a linker file, if the first character in a line is not a semicolon then a 16 character file name field is enabled and should contain the exact file name of a file already on disk or one that will be on disk. If the file name is less than 16 characters and some comment ing is necessary, just hit a semicolon and the program will automatically tab out to the comment field and display the semicolon and non-blinking cursor. The comment field after the file name field is 56 characters long.

When inputting a source file, if the first character in a line is not a semicolon then a six character symbol field is enabled for labels or equates. The first character of a label must fall in the alphabet from A to Z. If the symbol is less than six characters then hit the space bar once to automatically tab to the four character mnemonic field. If no symbol is to be entered on a particular line then immediately hit the space bar once to automatically tab to the mnemonic field.

As just mentioned the mnemonic field is four characters long to hold the new mnemonics of the R65C02. There are two nonmnemonic operators that can be used in this field, an equals " $=$ " sign for equates and "BYT" for entering data. Use immediate addressing mode when using BYT. If the entry in the mnemonic field is less than four characters then hit the space bar once to automatically tab to the operand field. If no operand or comments are to be entered on particular line then instead of spacing to the operand field just hit return to terminate the line.

The operand field is a total of 13 characters in length. Again, if specifying a label or equate, the first character must be in the range from A to Z. If it is a number then the program will take that number as the value of the operand and not look it up in the symbol table. The operand specifiers include "#" for immediate addressing, "\$" for hexadecimal, and "%" for binary. The specifiers "+", ">", and "<" can only be used in combination with labels and equates and are used as follows: "+" to increment the value of the operand, ">" to specify the hi byte of the address containing the operand, and "<" to specify the lo byte of the address containing the operand. These latter three specifiers can not be used in combination with one another on the same line. One can however use as many "+" specifiers on the same line after an operand within the field.

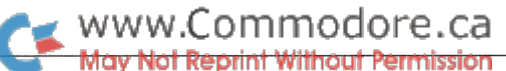

If comments are to be added after the operand field and the operand field has not been exited by using all 13 characters then hit the semicolon and the program will automatically tab to the comment field and display a semicolon followed by the non-blinking cursor. If the cursor is in the mnemonic field hit a space to enter the operand field then a semicolon to enter the comment field. To terminate the line just hit return. The comment field after the operand field is 31 characters long.

DELETE The program will ask for "FROMTO" line numbers. When deleting just one line enter that line number for both from and to. Delete operates the same for both source and linker modes.

INSERT To add blank lines in the middle of existing source or linker files use the insert command. A prompt will ask for the first line and number of lines. The first line is the line that is to be "pushed down". Example: to insert three blank lines between lines 7 and 8 answer the prompt with 8,3 and return. Keep in mind that if the array, be it source or linker, is completely full then in the above example three lines will be "thrown off" the end of the array. To enter information in these three blank lines just go back to INPUT.

LIST To list lines to the screen make this selection and answer the prompt asking for "FROMTO" line numbers. If you specify the end line as higher than the last line, the LIST routine will continue showing empty lines – hit any key to terminate the LISTing. No provision was made to list source code to the printer. Listing to the printer can be done during assembly.

**WRITE FILE** To save a source or linker file to tape or disk enter a "W" from the menu and answer the prompts. The program will ask first if the media is tape or disk. Secondly it will ask for a name for the file and in the case of disk will also ask for a drive number. When all the prompts are answered the program then begins from the end of the array and looks for a line with any information in it to determine the size of the array. When it finds an element in the array that is not null string it places that number into element zero and then saves the elements from zero to the last line in a sequential format. When writing a file to disk the disk status and file name is displayed on the screen before returning to the menu.

READ FILE Being the sister command to WRITE FILE, READ FILE is similar with minor difference. A prompt will ask for the type of media and when reading in a file from tape no file name is asked for. When the length of the file is determined by reading element zero off the tape each line of code is displayed on the screen. Waiting for a large array to come in from tape is rather boring and watching it lumber in helps break the monotony.

When reading in a file from disk, a prompt will ask for the file name and drive number. The program then reads in element zero, deter mines the length, and reads in the rest of the array. When reading in file from disk, the disk status and file name is displayed on the screen before returning to the menu.

After a file is read in all elements of the array after the last line number are set to a null string. A previous file could have been longer than the one just read in and if making minor edits and re-saving or assem bling those extra lines would cause unwanted results.

ASSEMBLE The first prompt to be answered asks if the listing destination is the screen or printer. When assembling source code for the first time I always dump to the screen because of the possibility of errors. When in source file mode no more prompts are asked for.

When assembling a single source file the code must already reside in RAM by either INPUT or READ FILE. When assembling in linker file mode a prompt will ask for the name of the linker file and drive number. No files are needed in RAM, they must all reside on the same disk including the linker file. The disk status and file name are displayed on the screen for each file fetch.

There are a number of error messages that will inform the operator of the reason of an aborted assembly. I was amazed to discover how easy it is to use an equate name or label twice in a large linked assembly so I included some checking and a response of "DUPLICATE SYMBOL ERROR" if it happens again. Other error messages include "UNDE FINED SYMBOL ERROR", "ILLEGAL MNEMONIC", "ILLEGAL AD DRESSING MODE", and "TOO LONG CONDITIONAL BRANCH". If an error occurs during an assembly the program will stop, display the error, and go back to the menu. The source file with the problem is left in ram so just go back to the source file input mode and make the fixes. Do not forget to save the fixed file to disk in the case of a linked assembly.

FIND SYMBOL If an assembly stops with a "DUPLICATE SYMBOL ERROR" or if the necessity arises to find out if a particular equate or label name has already been used, then use the find label command. prompt will ask for the symbol name and if in linker mode, will also ask for the linker file and drive number. When finding a symbol in linker mode, the screen will display the source file name with the line number and line of code for every match found. When in source mode then just the line number and line of code will be displayed for each match found in RAM.

QUIT When done hit "Q" from the menu and the BASIC version will respond with "GET BACK IN WITH GOTO650". The compiled version omits this message because there is no line 650 to go to. When using "GOTO 650" to get back in the BASIC version existing variables and source code will be preserved from the previous RUN.

#### Examples

Eric Brandon included machine language test program in his article that wrote every character to every location on the screen and is duplicated here in Figure 3A. Compare the original version, in this case assembled at \$7000, with a slightly improved version that takes advantage of some new op codes with full comments in Figure 3B. This new version will only run with an R65C02 plugged into the PET. Memory consumption of the new routine's object code has been cut by approximately one third, mostly because of being able to branch on bit status instead of comparing bytes and being able to increment the accumulator instead of a memory location. I have shown in the comments the total length of the field widths. A full length comment line can accept 71 characters and comments after the operand field can hold 31 characters.

An example of a linker file is shown in Figure 4. Note that the same commenting capability is available when writing a linker file. A full length comment line can accept 73 characters and comments after the file name can hold 56 characters. Every source file specified in a linker file must reside on the same disk as the linker file. The total number of lines a linker file can hold is 64 which should be plenty, however if this quantity needs to be changed then adjust the variable 'LK' in line one.

#### www.Commodore.ca Not Reprint Without Permission

#### Final Odds and Ends

I found that when compiling the assembler with PET SPEED, the NMOS 6502 must be reinstalled in the PET. Apparently the designers of PET SPEED used an undefined op-code that only the NMOS version can decode properly or used the problem in the indirect JMP to effectively encrypt their compiler, at any rate during the compila tion PET SPEED goes off into never never land with the CMOS 6502 in place. However, an already compiled program works just fine with an R65C02 plugged in. (The compiled version is included on Transactor Disk #6)

GTE's G65SC02 does not have the bit manipulation instructions nor the branch on bit instructions so don't try to use those instructions on GTE's chip.

#### References:

- 1. Eric Brandon, "Assembler in BASIC for the PET", COMPUTE!, June 1981.
- 2. Rockwell International Corporation, Semiconductor Products Divi sion, "R65C02", 1984 DATA BOOK.

Gary L. Anderson 1528 34th St. S.E. Cedar Rapids, IOWA 52403

#### Editors Note (and \*)

The program may no longer be 10,031 bytes long. Gary's original used BASIC 4.0 disk commands but they've since been changed to their equivalent BASIC 2.0 counterparts. Also, additional tests for ST and disk status were inserted following OPEN commands, etc., to counter the automatic test performed by DOPEN. The reasons? Although you can't plug an R65C02 into a Commodore 64, the assembler will still work, as long as you don't try to use any of the extra op-codes (unless you intend to transport them to an R65C02 machine).

The first two POKEs will naturally have to be changed. Add 3 to both addresses to assemble programs at \$7000. However, the 64 has more K of memory above \$8000. You can move the pointer up some, or if you're planning to assemble programs in RAM at \$C000, you can omit these two POKEs altogether.

Gary has structured his storage files with a somewhat familiar format. A quick look with Superscript shows that Gary's files are so close to the CBM Assembler format that it's hard to imagine them being incompatible. Source lines are written to the file without line num bers. Shifted spaces are used to separate fields and extra shifted spaces indicate blank fields. The only difference that will need attention is the very first line which indicates the total number of lines in the file. If this is deleted, the source files from Gary's assembler should be totally compatible with the Commodore Assembler. PAL users will find a CBM to PAL conversion program included with the PAL package. Both of these assemblers are written in machine language making them somewhat faster. Should you become more akin to machine code and decide to get either of these assemblers, your existing source files will only need a little work to be transportable.

Note: The listings shown have been generated by the Assemble option of Gary's assembler. The first lines output are the label equates that were defined within the source code. To enter these programs, start with line 1 and continue from there, omitting the assembled address and hex values. Remember, the SPACE bar moves the cursor to the next field and each field must contain the proper type of data (ie. labels in the 1st field, mnemonics in the 2nd field, operands in the 3rd field, comments in the 4th field, etc.)

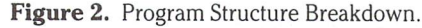

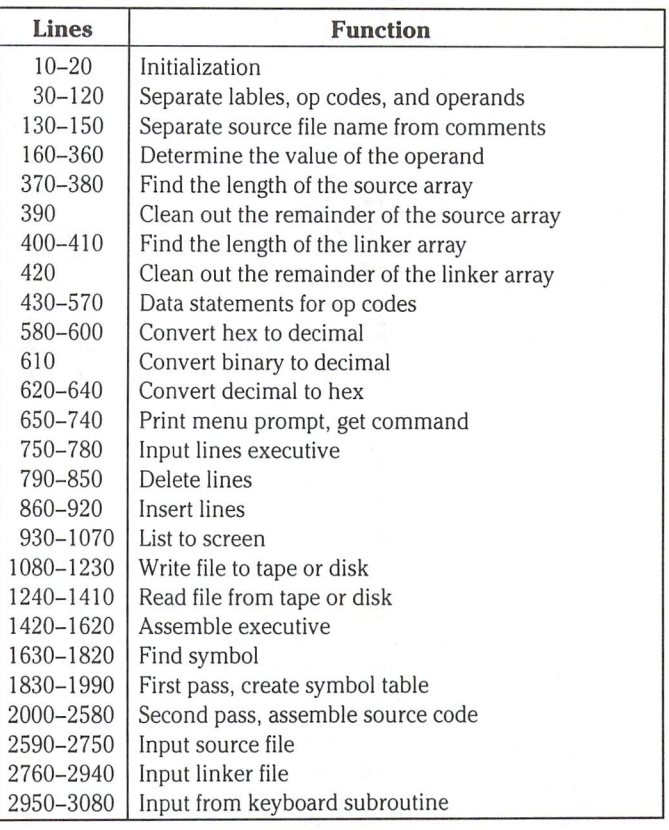

www.Commodore.ca<br>May Not Reprint Without Permission

**Figure 1** The new op codes in order of their mnemonic. In comment of the state of the  $\mathbf{I} = \mathbf{V} \mathbf{V}$  instruction and (2) denotes new addressing mode of order of old instruction.

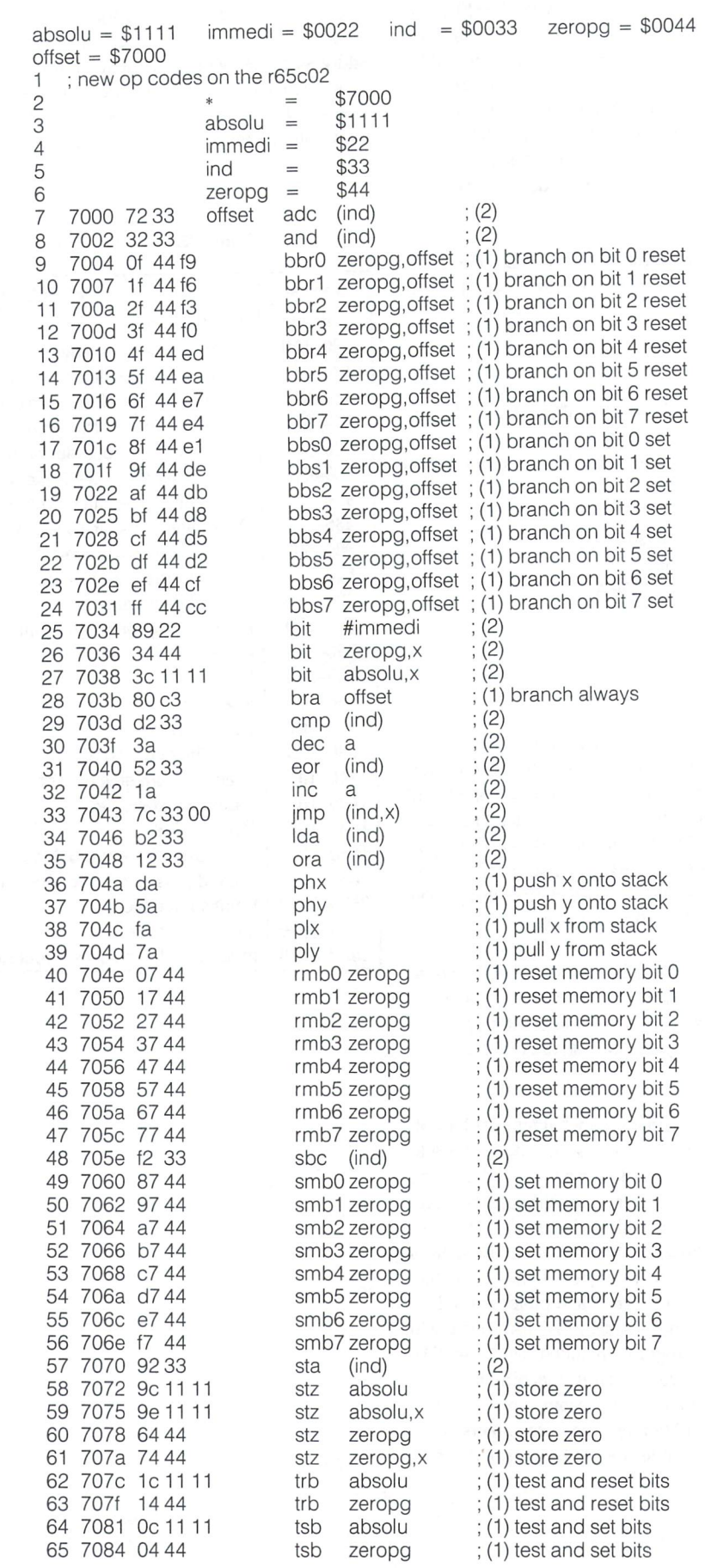
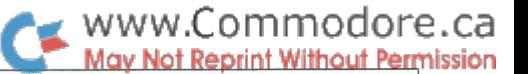

**Figure 3A.** The old NMOS version of writing every character to the screen.

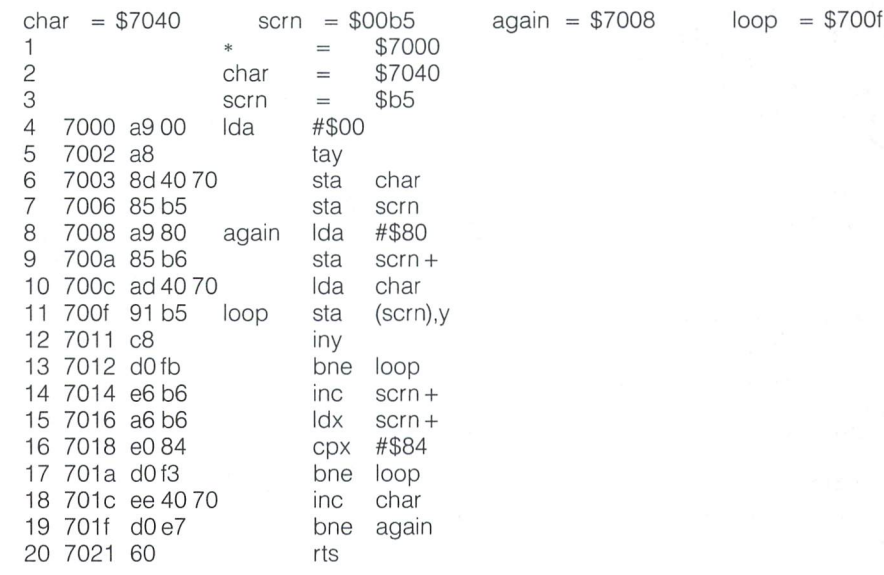

**Figure 3B.** The R65C02 version with full comments.

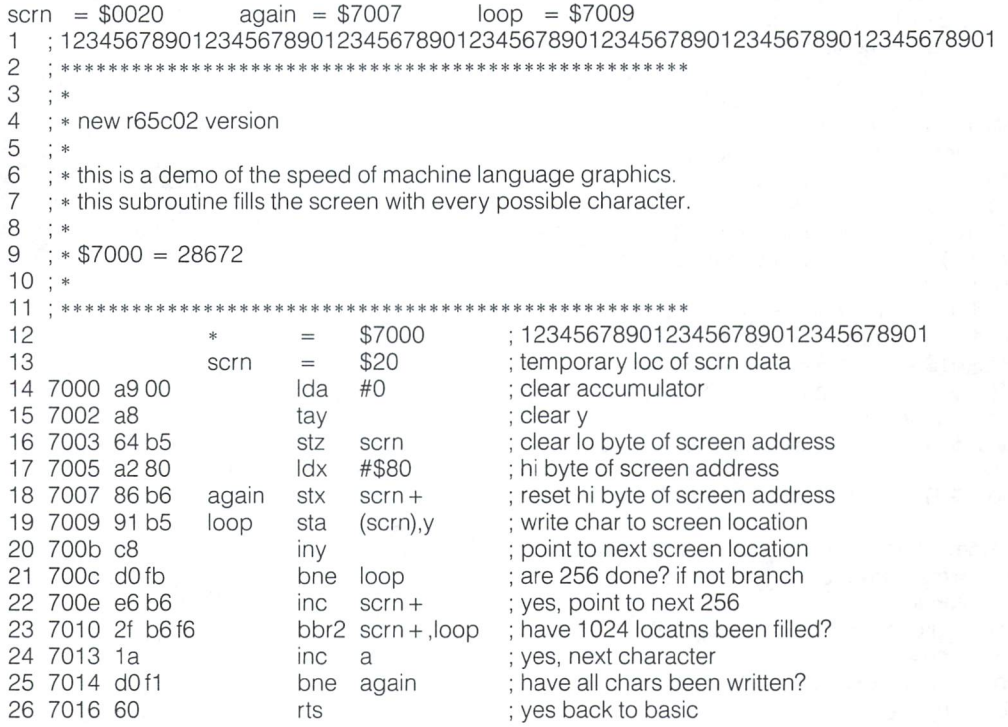

**Figure 4.** Linker file example. Lines I and II show the maximum length of the commenting capability. Line II also shows the maximum length of the file name.

```
;1234567890123456789012345678901234567890123456789012345678901234567890123
\mathbf{1}c.
         3
  ; *\overline{4}; * this is an example of a linker file, each file name must be on the
5
   ; * same disk as the linker file.
6
   ; *\overline{7}* **
                                                ************
8
   file one
                           first file to be
Dulled in
9
   file two
                         second file
                         ; third file
10
file three
11 1234567890123456
                         1234567890123456 12345678901234567890123456789012345678901234567890123456
```
# WWW.Commodore.ca

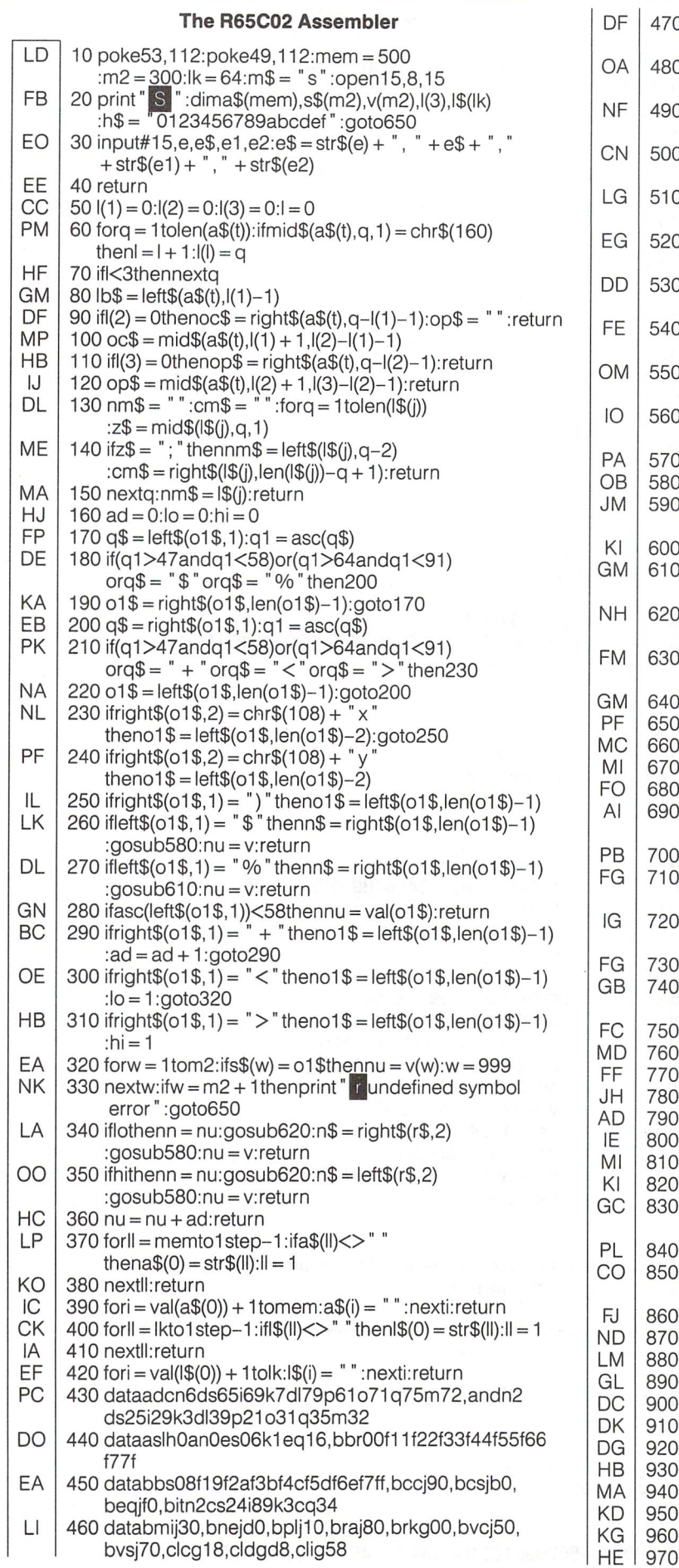

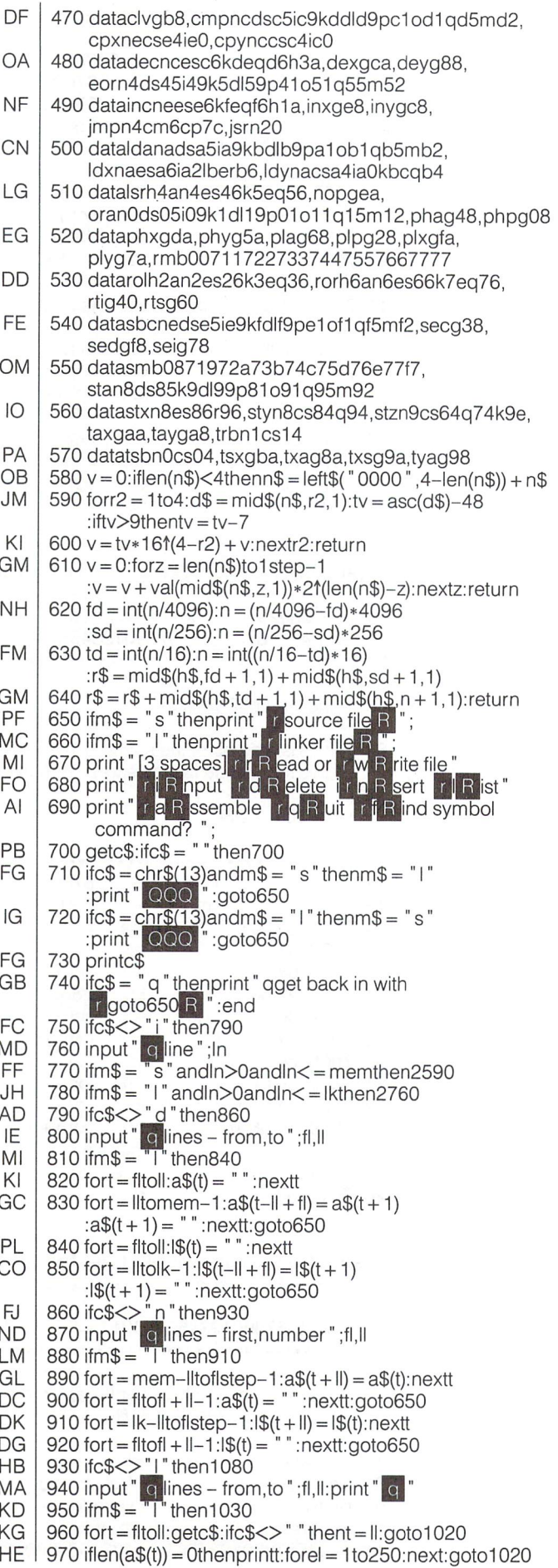

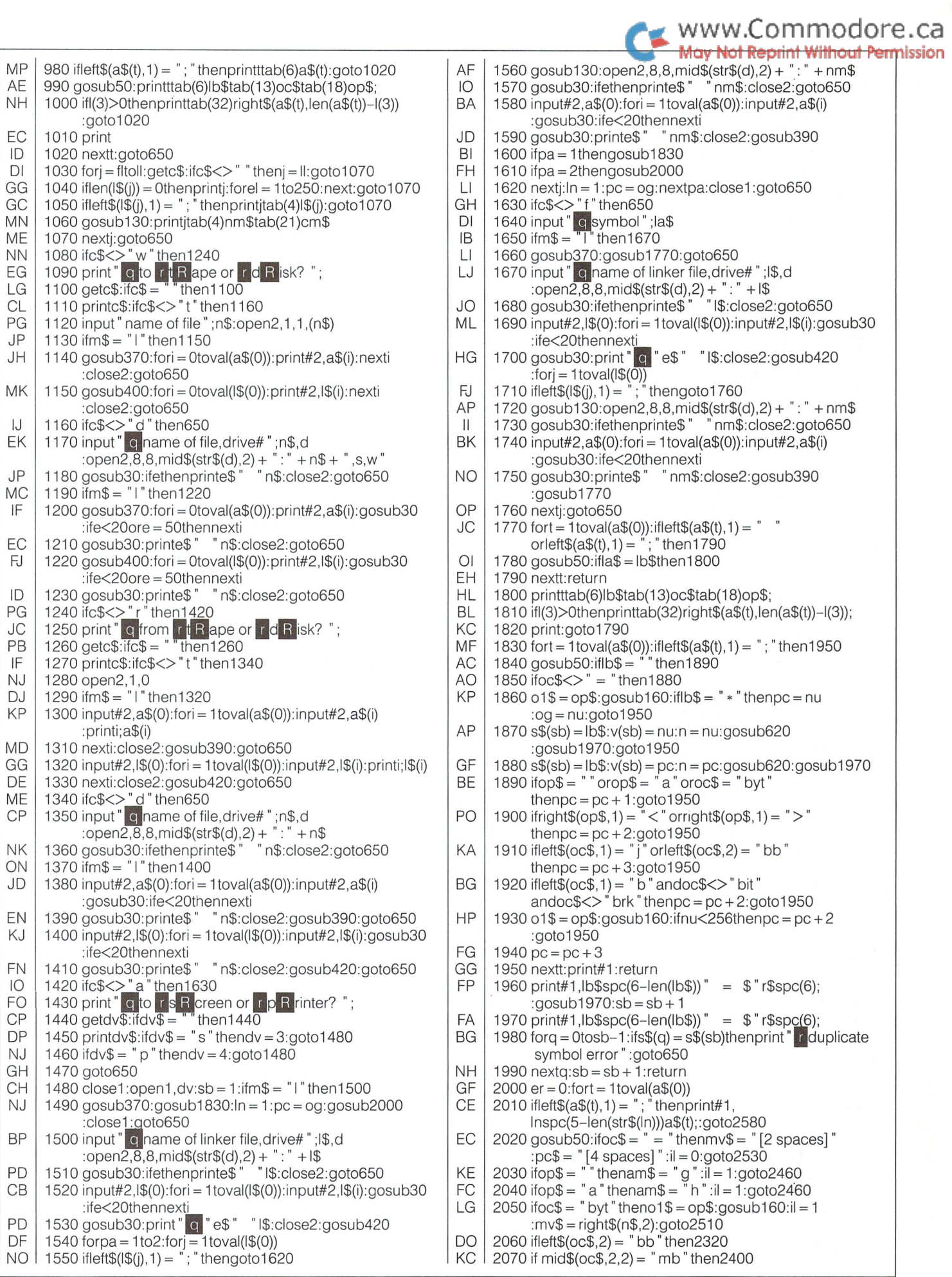

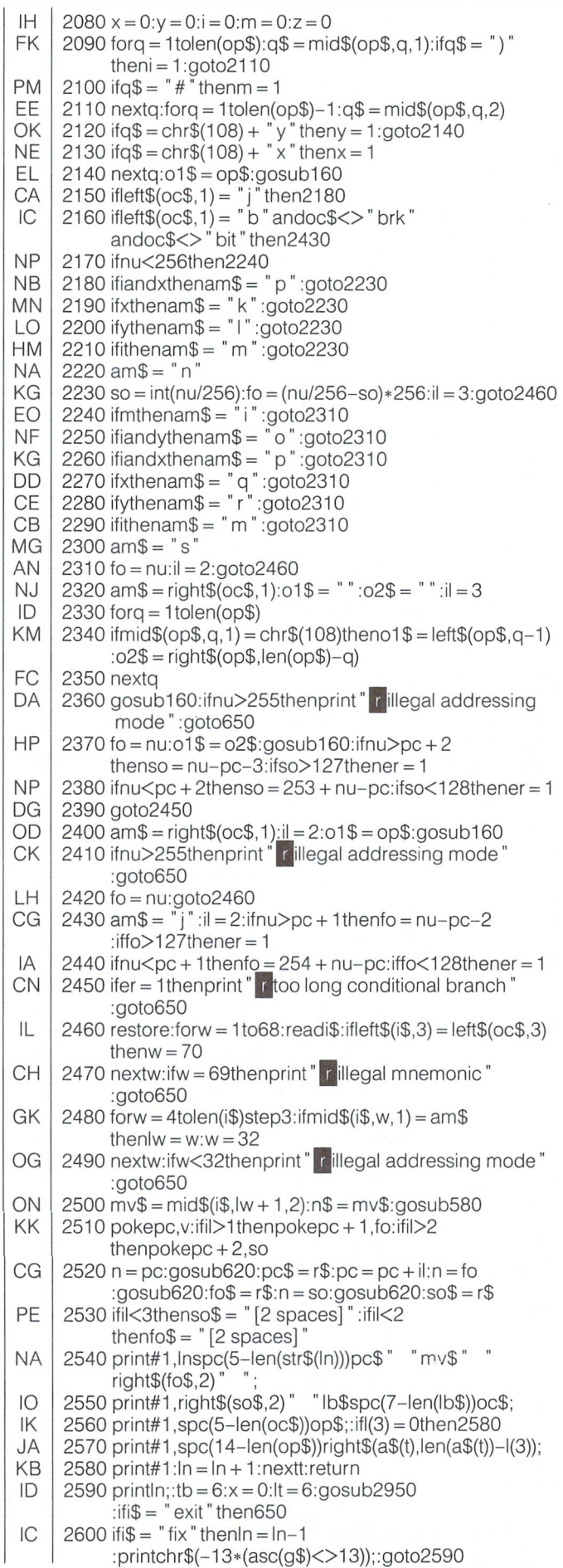

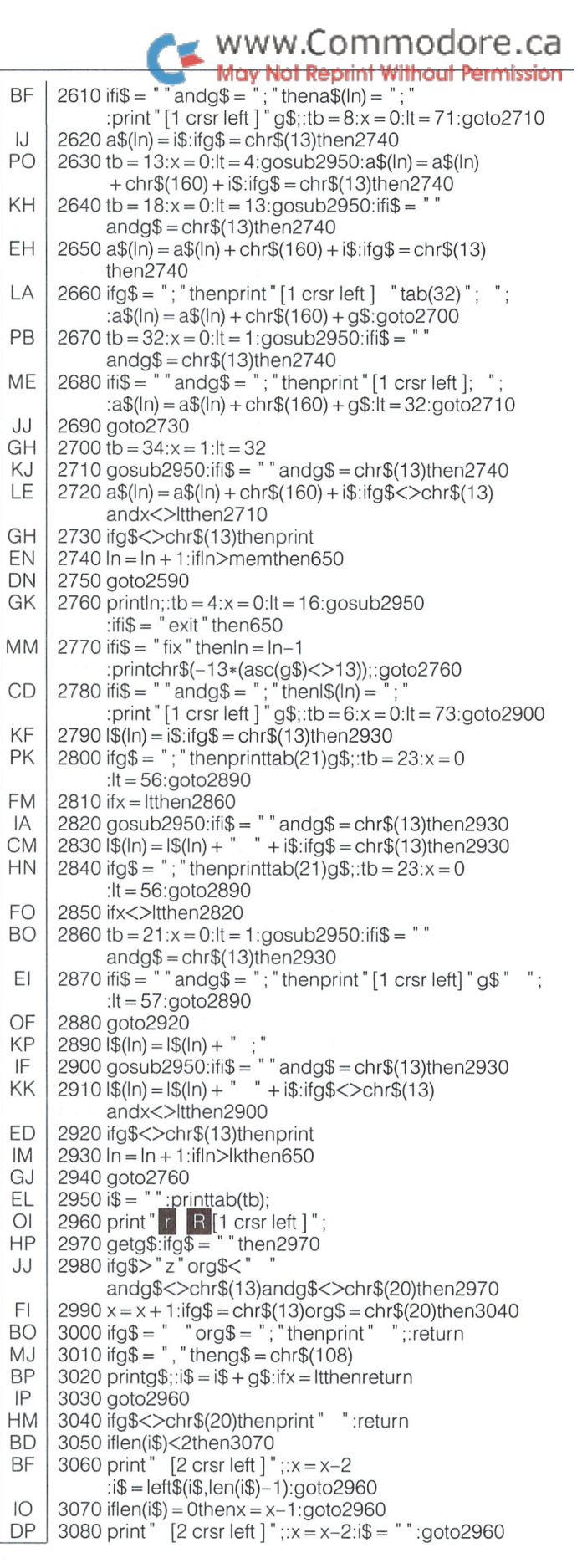

www.Commodore.ca lav Not Reprint Without Permission

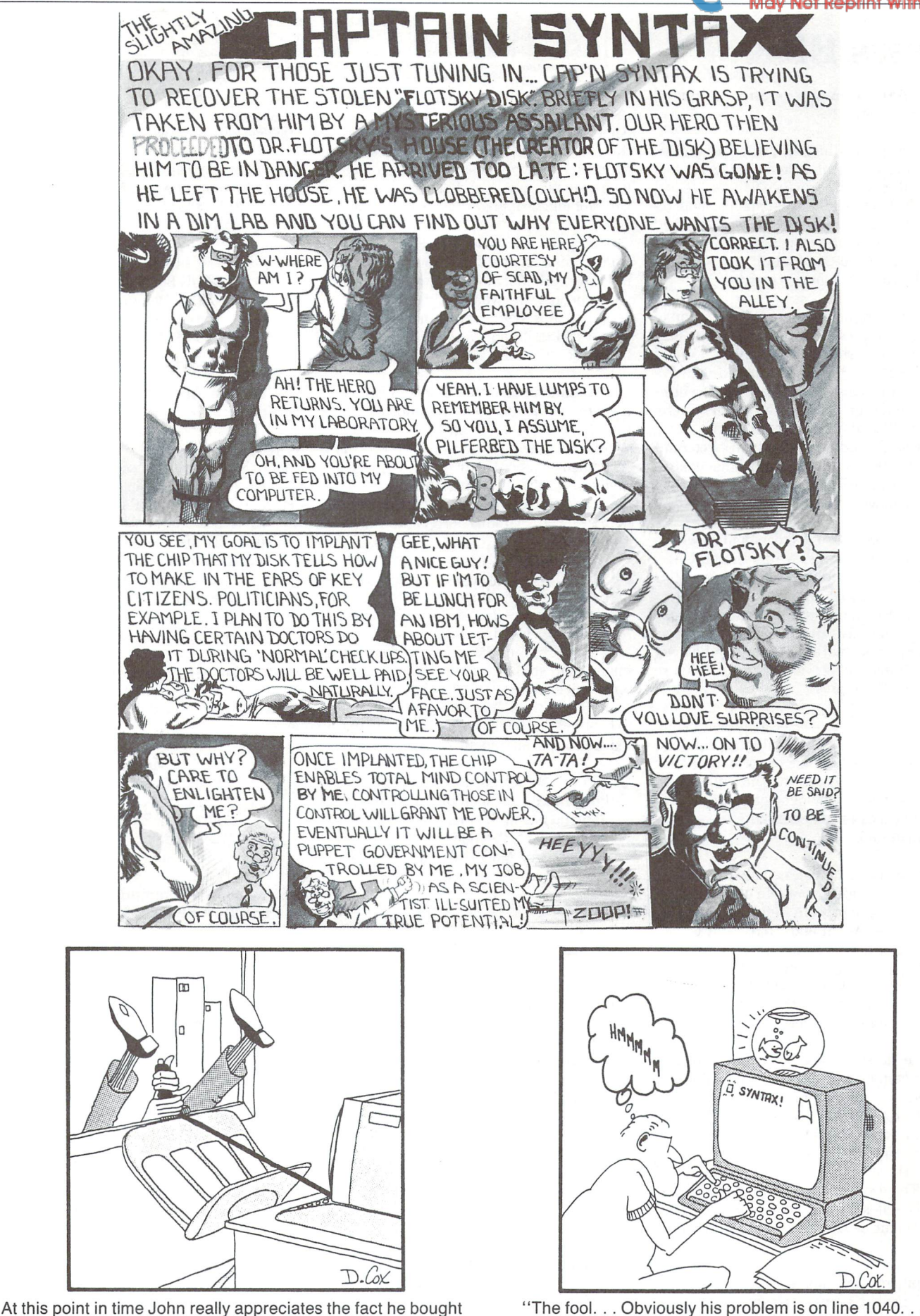

the "Big Boss" joystick with the heavy duty extension cord He's misplaced a Y coordinate with a control function."

### News BRK

#### \$4 Million "Computers and Children" Program Launch

"Computers and Children", a new \$4 million Ontario government program ensuring that the children of this province will have equal and adequate access to computers and re lated information technologies, was launched today by the Honourable Susan Fish, Minis ter of Citizenship and Culture and the Hon ourable Larry Grossman, Treasurer.

The first 15 of an eventual 230 community computer centres were opened by Ms. Fish and Mr. Grossman at Toronto's Central Neighbourhood House. Connected with To ronto by an audio teleconference, the centres participating in today's ceremonies were: London, West Bay (Manitoulin Island), Corn wall Island, Sudbury, Chatham, Peterbor ough, and two in Chapleau. Six other centres in Metropolitan Toronto were opened imme diately following today's launch.

Approximately 4,000 microcomputers will be placed in communities across the province, under the new program funded by BILD (Board of Industrial Leadership and Develop ment) and administered through the Minis try. Community organizations such as libraries, museums, art galleries, and native, multicultural and service groups will house the computer centres.

"The primary objective is to provide com puters and computer learning to children, regardless of their ethnic or socio-economic background, to ensure that no child is de prived of future employment prospects be cause of a lack of computer knowledge," Mr. Grossman said.

Up to 15 microcomputers, colour monitors and software packages will be placed in each centre using hardware from Apple, IBM, Commodore, Acorn and Atari. At least two hours of free time to students from kindergar ten to grade eight, outside their regular school hours, will be provided with remain ing time being available to the entire commu nity at a minimal user fee.

"The key to success of Computers and Chil dren is partnership," Ms. Fish said. Ministrytrained co-ordinators will work with volunteer assistants to ensure that the pro gram meets the unique needs of each com munity, and private sector fund-raising will occur to finance each centre's ongoing opera tions. The result of these partnerships will be entirely self-sufficient centres integrally in volved in the development of their communi ties.

"Computers and Children" will certainly help young people prepare for future employ ment, but it will also provide incentives for

Late Note Don't forget the Computer Fair (May 9th through the 12th) at Toronto's brand new Metro Convention Centre at the foot of the CN Tower. This is the first major computer show for the downtown area and it should prove very entertaining. The Transactor will be at booth 1720.

Canadian software and hardware develop ment improved language instruction for new comers; the opportunity for parents to learn this new technology with their children; and for seniors to volunteer to help familiarize young people, as well as themselves, with the world of microcomputer," added Ms. Fish.

This program will complement initiatives ex isting in our schools, The new facilities will be located primarily to reach less advantaged young people who would not otherwise have access to this equipment outside the aca demic setting. In addition, adults and small businesses may have access to the machines.

In December of this year, another eight cen tres are planned to open: Red Rock, Campbelville, Etobicoke, Burlington, Deseronto, Windsor, and two in Ottawa, Another 11 are scheduled to open early in the new year: Trenton, North Bay, Hamilton, Foleyet, Sud bury, Brantford, Winchester, St. Catharines, Fort Frances, Schumacher (Timmins), and Toronto.

Stanford University (Children's Learning Lab) in California, Edinburgh University (Chil dren's Education Unit) in Scotland, and the Massachusetts Institute of Technology) Learn ing Lab for Children) (MIT) have all expressed interest and enthusiasm for Ontario's plan to open up computers to the community on such a large scale. Initiated by the Treasurer in his 1984 Budget, it is the first time a project like this has been undertaken.

Ministry of Citizenship and Culture Program contact: Dorothy Netherwood Computers and Children 454 University Avenue Toronto, Ont. M5G1R6 416 963-3304

#### Events

#### The Fourth Annual TPUG Conference.

TPUG, The Toronto PET User's Group (and also the world's largest Commodore users group) is holding another "year end" confer ence that will no doubt be every bit as enter taining as their last three.

Dates: Sat. May 25 & Sun. May 26, 1985 9:30 a.m. to 5:00 p.m. (both days)

Location: 252 Bloor St. W. (at St. George subway), Second Floor, Toronto, Ontario

Activities:

Full two-day program of speakers covering topics for beginners and experts. Club library  $(5000 +$  programs) at special conference price of \$4.00 per disk. Exhibitors of hardware, software, accesso

ries, "Answer Room" - free 10 minute consultation.

www.Commodore.ca **May Not Reprint Without Permission** 

Trader's corner for used equipment.

Cost: Pre-registration (before April 15 and including one year's Associate mem bership) \$45.00. For more information, contact:

> Doris Bradley TPUG Business Office 1212A Avenue Road Toronto, Ont. M5M 4A1 416 782 9252

#### The Second Annual Commodore User Computer Fair

MARCA, The Mid-Atlantic Commodore Asso ciation, is planning their second exhibition to be held at the new Sheraton Convention Centre in Valley Forge, PA. The new centre, which is still under construction, will open this spring as the "largest privately owned convention centre in the U.S.A." Over 30,000 square feet of exhibit space has been re served for the show.

Dates: July 26, 27, and 28, 1985.

complete line-up of speakers and seminars is already organized with the schedule so far standing at about 12 different lectures every hour. For more Information:

> Joel A Casar Exhibits Chairman 2015 Garrick Drive Pittsburgh, PA 15235 412 371 2882

#### Survey Shows Commodore in Top Ranks of Electronics Industry

Commodore International Ltd. continues to maintain its stronghold in the microcomput ing and consumer electronics market, ac cording to a report published recently by Electronic Business Magazine, Boston.

Of the top 200 companies in the field of electronics over the past five years, Commo dore International was ranked in first or sec ond position in all four major financial catagories researched.

Commodore ranks at the top in 5-year net income growth rate (91.8% per year average) and in return on investment (30.7%) and second in 5-year revenue growth rate (68.5%) per year average) and in return in equity (46.1%).

For further information, contact Allan Rey nolds at 416 922-5556

Rank

. . 10 ..29

..94 144

Percent per year

... 57.7%..

 $-40.9%$ .

5-YEAR NET INCOME GROWTH RATE

Commodore International ... 91.8% .. 73 Tandem ... 70.3% .. ..84 Computervision ... 63.9%.. ..89 Cray Research ... 58.6%.. .149

Bally -30.4%.. .120 AT&T Technologies ................... -32.4% .....2 Scientific-Atlanta AMF -40.7%.. management Assistance……………- – 69.3%…. 92

Wang Laboratories ... 58.0% .. CPT ... 54.7%.. .135 Computer Consoles ...53.1%.. .199 Watkins Johnson ... 52.2%.. .139 SCI Systems ... 47.8%.. .102

Top 10

ROLM

Bottom

#### 5-YEAR REVENUE GROWTH RATE

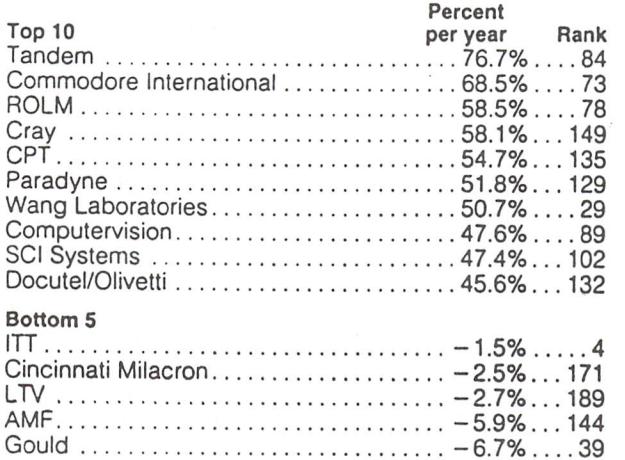

#### RETURN ON INVESTMENT

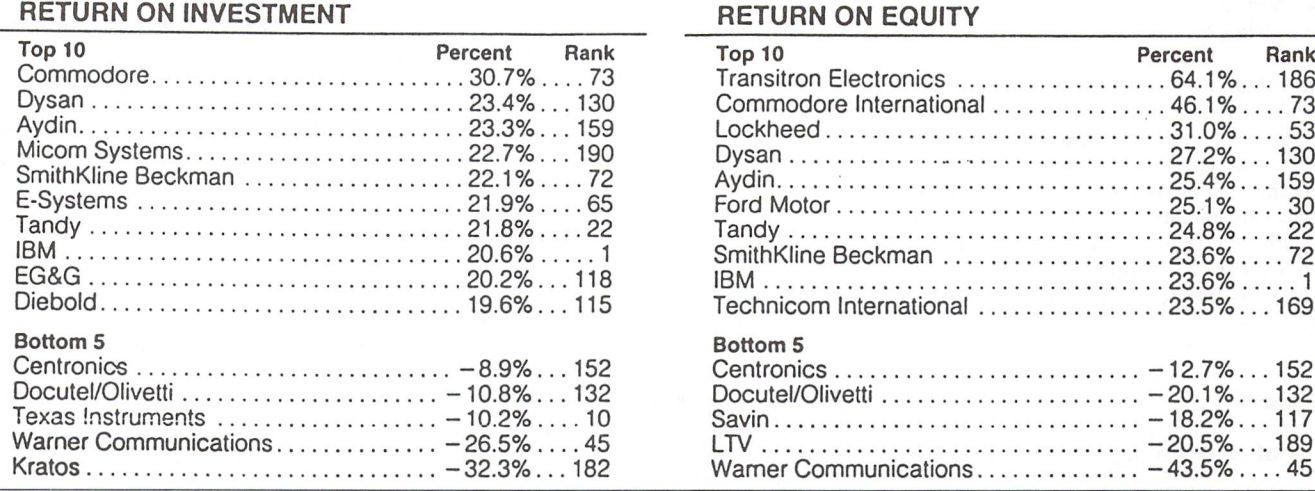

#### Transactor News

#### Transactor Disk Offer Update

As of this issue there are 6 Transactor Disks:

Disk 1: All programs from Volume

Disk 2: Volume 5, Issues 01-03

Disk 3: Volume 5, Issue 04 (Business & Ed.)

Disk 4: Vol. 5, Issue 05 (Hardware/Periphs.)

Disk 5: Vol. 5, Issue 06 (Aids & Utilities)

Disk 6: Vol. 6, Issue 01 (More Aids & Utilities)

Transactor disks are now available on a subscription basis through the order form in the centrespread of the magazine. Disks can be purchased individually for \$7.95 (Cdn.) each; the extra two dollars that was to be charged for the first disk has been dropped.

Perhaps a word of explanation is in order here. The original idea was to charge \$9.95 for the first disk you purchased, and we'd make up a mailer for that disk (and each subsequent one) which contained your name, address, paid postage, and a two dollar off coupon for future disks. As it turned out, post office regulations nixed the mailer idea, so we decided to just send disks out on an individual basis for \$7.95, and offer disk sub scriptions. The subscription is mainly as a convenience, since our pricing philosophy and the discount for subscription rather long awaited second edition of the Special than individual purchase isn't that great. Reference Issue. As you can see, the title is

future disks or subscriptions. with twice as much again added.

#### The Complete Commodore Inner Space Anthology

In the last issue we announced that orders were being accepted for The Complete Com modore Inner Space Anthology. Then we referred to the back cover ad which pro ceeded to say, "Watch For It, January 1985". Due to a slight mix-up, this ad was not the one we intended for the back cover spot. In fact, as most of you probably noticed, it was the exact same ad as the previous issue pub lished in December 1984. The back cover ad of this issue is the one that should have appeared and we apologize for any confusion or inconvenience this may have caused.

Also, the price announced last issue has been changed to \$14.95. An oversight in costing is the reason for the slight increase but we fully intend to honour any orders we've already received at the former price.

dictates a rock-bottom price for single disks, Once again, we are now taking orders for the somewhat different than its predecessor, but To anyone who already sent in \$9.95 for their then so is the inside. Of course most of the first disk we'll credit the two dollars toward material from the first edition is included,

> The price? Just \$14.95! Originally the price was projected at around \$25 dollars. Two reasons account for the difference. First, the disk we intended as part of the package will now be made available separately (details next issue). Secondly, we have decided to publish the book on our own. Previously we had considered releasing the book to an out side publisher but by doing it ourselves the price can brought down substantially.

> The Complete Commodore Inner Space An thology is currently available by mail order only through The Transactor. (Eventually they will be appearing in the major book chains, but at slightly higher price) The easiest way to order is with the postage paid reply card at the center of the magazine. Mark the card appropriately and don't forget your postal/zip code. If you're paying by charge card, please include the expiry date. If you're sending a cheque, you can tape the postage paid card to the outside of an envelope. Please allow 4 weeks for delivery.

#### Notice to "Transactors"

Planning to write an article to submit for publication? Great! However, we get a lot of articles from authors around the world and although 90% of them are superb, we only regret that we can't publish them all.

One of our main criteria for choosing an article is the amount of time it will take us to prepare the material. If a diskette is included with your article in some kind of text file, the preparation time is reduced by easily 95%. Most authors are using a wordprocessor to write their material and most articles are submitted along with a disk, but those that aren't get pushed to the bottom of the pile. With the price of a disk hovering at about \$4 each, it shouldn't be too hard to justify the expense, considering we pay \$40 per printed page. And the investment just might secure your article a spot in the magazine.

Summed up, if you are sending us an article you have written on a wordprocessor, please include a disk with the text files. Any file types are acceptable since even if we don't have the particular software you have, it usually isn't too hard to convert them for our use. Drive type isn't a problem for us either we have them all. Naturally you should also include any programs that accompany your text.

#### **Software**

#### New Software From Commodore

Commodore Business Machines Limited is please to announce 14 new software titles for the Commodore 64. These educational pro grams are designed for children from pre school to junior high.

CHILDSPLAY is a series of educational games specifically designed for the preschooler. The first package, Letters, Shapes & Numbers introduces a child to the alphabet, different shapes and the number system. Interaction between the child, the screen and the key board reinforces the fundamental concepts of learning. The second package in the Childsplay series is Match'em, Copy Cat. Match'em is a game where the child is challenged to recognize the difference between two objects on the screen. The computer will keep track of the score and display it after the child has completed a round. Copy Cat is a computerized version of 'follow the leader'. This pro gram will display a series of shapes on the screen which the child must duplicate - a fun way to develop memory recall skills. Childsplay would also benefit any child with learn ing disabilities. Childsplay is designed to give preschoolers the head start they deserve.

EDUKAT Junior Math Series is comprised of different math topics designed for children 8 to 1. The topics covered are:

- Addition
- Subtraction
- Division
- Multiplication • Geometry
- Graphing
- Decimals part 1
- Decimals part 2

The EDUKAT Series was created by profes sional educators to allow students to be tu tored at the touch of a button. Each program gives the student step by step instructions on how to solve problems in each particular topic. The program will then give the student a lesson on what they have just learned. If the student runs into any difficulty help is availa ble in the form of hints. After the student has completed a lesson, a report card can be generated which will outline the students strong areas and the areas where they en countered problems.

COMPUOUIZ is a trivia game for kids of all ages. The series consists of different pack ages. These are:

- Sports
- Science
- History
- General Interest

Each category comes on its own separate disk with 1,000 different questions. In COMPU QUIZ you match wits against your opponent. A question is flashed on the screen with 4 possible answers. Use either a joystick or the keyboard to be the first to answer correctly and the prize is yours. Answer 9 questions and you win the game. For more information, contact:

Customer Service Commodore Business Machines, Ltd. 7261 Victoria Park Avenue Markham, Ont. L3R 2M7

#### Magnetic Templates

Database and spreadsheet programs have great potential for becoming the workhorses of home and small business computing. With proper application templates, there is no end to the type of projects they can tackle. They are also written by people who would be unwilling or unable to write the same pro gram "from scratch" in Basic or any other language. In addition, as anyone who has a shelf-load of specific programs will tell you, not having to learn a new set of keystrokes and set-up procedures for each application greatly simplifies its use. Once you learn the ins and outs of the database or spreadsheet program, you already know how to run, mod ify and print the new application. Running several different types of applications will go much smoother if you can focus on the infor mation you are working with, and not how to run The Program.

www.Commodore.ca May Not Reprint Without Permission

We believe there is a lot of potential for both general and specific application templates for these master programs. Also, the tie-in to the "shareware" concept and the automatic roy alties to authors makes the project just too tantalizing NOT to try!

This is initially an experiment, the success of which hinges on a rather optimistic perception of human nature. First, there must be enough spreadsheet and database users out there who can develop high quality applica tions, who can explain their use and modifi cation clearly to others, and who are willing to put the product of their labour out in the marketplace. Second, there must be a sufficiently large group of users who will be will ing to make a non-mandatory payment to the authors and to the distribution organiza tion that made the whole thing possible.

If this project is successful, it will be one of those business situations in which everyone WINS. We will be rewarded for our concept and organization, authors will be rewarded with royalty checks, and users will be re warded by only paying for the software they actually USE.

Interested? If so, do two things:

- 1. Send a U.S. stamped, self-addressed #10 envelope. In a few months you will either receive a catalog of available templates, or a full progress report on the evolution of the project.
- 2. Make a list consisting of two categories: Templates you would like to see, and Tem plates that you could develop (note the program they would run on).

If you express interest in developing tem plates that we feel are appropriate for this first catalog, we will send you a copy of "guide lines for submission" with information on format and documentation.

For now the project is limited to the Commo dore 64 computer with disk drive. This is the machine that Steward Brand calls the "BIC lighter" of computers. I call them both TOOLS. They are both igniters of potential energy. What we have after is the warmth of the fire not the prestige of the tool. Both the BIC and the C-64 are capable of lighting some pretty big fires. For further details, con tact:

Cooperative Design

P.O. Box 138 500 Aurora Ave. N. #201 Langley, WA 98260 Seattle, WA <sup>98109</sup> 206 2212373 206 682 8663

#### Graph-Tech Software Co. Releases 3-D World 64

Graph-Tech Software Co. of new York has just released 3-D WORLD 64, a new wireframe graphics package for the C-64, which

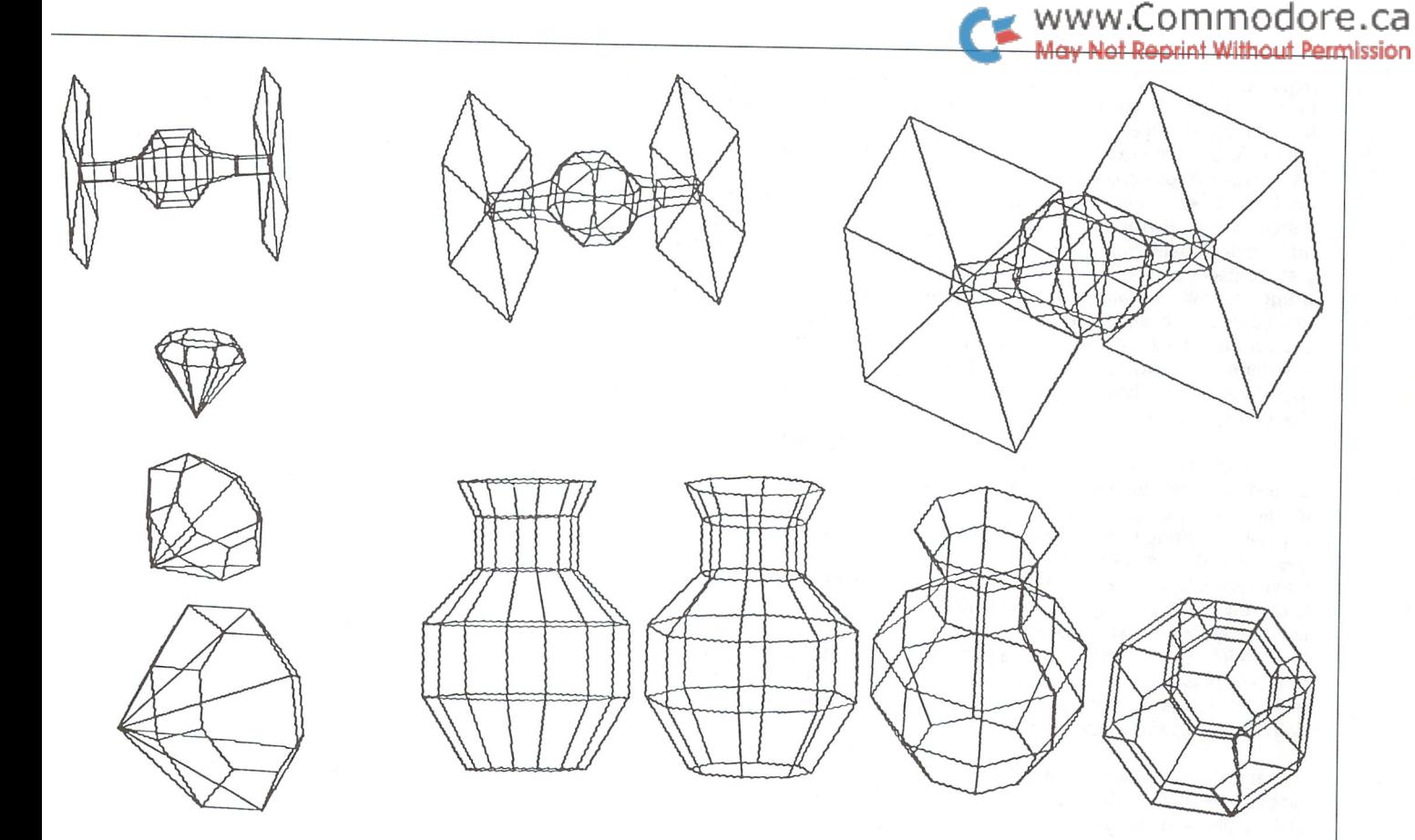

allows the creation of complex 3 dimensional objects, which can then be viewed on screen and/or plotted as line-art to the Commodore 1520 Plotter/printer. Ob jects are defined by entering points in 3 dimensional space utilizing the cartesian coordinate system, and then line segments, also entered by the user, are drawn connect ing those points.

Objects created using 3-D WORLD can be manipulated on screen as well as on paper. This program allows the ROTATION of any image in 3-dimensions on all three axes, well as SCALING and TRANSFORMATION. 3-D WORLD <sup>64</sup> is totally menu-driven, and requires no additional hardware or software to generate the high-resolution screens or to handle the plotter routines. The program is 100% compiled code, and is set up in inte grated program modules; in addition, "object definition files" can be created outside of 3-D WORLD <sup>64</sup> (ie. in BASIC), and as long as they are formatted to disk in the same structure as explained in the accompanying 50 page man ual, they can be used and manipulated within 3-D WORLD 64.

Sample objects such as the ones pictured here are included on the program diskette. Suggested retail price is \$39.95 U.S. Address all inquiries to:

Graph-Tech Software Co. 1315 Third Avenue, No. 4C New York, NY 10021

#### Enhanced Version of Flexidraw Available From Inkwell Systems

San Diego-based Inkwell Systems releases Flexidraw 4.0, a major update of its successful light-pen graphics package for the C-64. En hancements to the program include in creased drawing capabilities, an expandable work area, custom fonts, more than 500 pat tern fills and an oops feature for "fill-spills." The update allows picture editing in the col our program and has improved telecommu nications capability. A wider variety of printers and interfaces are now compatible with the update. This Flexidraw program was exhibited at World of Commodore II.

The new program includes arcs and ellipses as well as three line width choices increasing drawing versatility. Moreover, the addition of two-dimensional 90° rotation and flip capa bility expand figure manipulation potential.

Using a split-screen feature, larger drawings are now possible by creating an expandable work area. These drawings can then be printed two screens at a time by linking them horizontally or vertically.

Graphic design capability includes 6 custom fonts, each available in regular or expanded size, and one large letter font in an ornate, Old English style. The 7 choices compliment the standard Commodore character set.

With over 500 pattern fills, Flexidraw pro vides the user with a larger choice of patterns to add texture and dimension to projects.

The colour program includes a zoom function for one-pixel editing, an improvement which allows original designs to be altered and then saved to disk. These coloured pictures can now be printed on several of the new color printers currently available.

Improved telecommunications capability fa cilitates quicker transmission of design work for adjustments and approval.

> Inkwell Systems P.O. Box 85152, MB290 San Diego, CA 92138

#### Books

#### Closing The Gap announces publica tion of "Computer Technology For The Handicapped"

Henderson, Minnesota — Closing The Gap (CTG), internationally recognized resource authority on microcomputer applications for special needs populations, announces the publication of "COMPUTER TECHNOLOGY FOR THE HANDICAPPED," the selected pro ceedings from the 1984 CTG Conference held September 13-16 in Minneapolis, MN.

"Computer Technology For The Handi capped" is a treasury of state-of-the-art microcomputer applications written for special education and rehabilitation professionals as well as handicapped individuals, their fami lies and associates. This 260 page book de tails 45 of the more than 80 presentations made at the CTG Annual Conference and focuses on how computer technology can help the handicapped or disabled person not tomorrow, not next year, but today. Top ics include microcomputer applications in all disability areas - hearing and speech impaired, blind and vision impaired, physically and mentally handicapped - as well as complete contact information on all presenters, listing of nearly 60 hardware and software producers who exhibited at the conference, and an introduction by Dolores Hagen, cofounder of CLOSING THE GAP and author of the acclaimed "Microcomputer Resource Book for Special Education."

"Computer Technology For The Handi capped" provides information that is crucial for the delivery of technology to the disabled population. Written by experts in their re spective fields from around the world, "Com puter Technology For The Handicapped" has been edited into an easy-to-understand for mat that allows everyone access to informa tion which can enable handicapped and disabled persons to meet their everyday needs of education, communication, voca tion, recreation and independent living.

"Computer Technology For The Handi capped" retails for \$17.95. For further infor mation, please contact:

> Budd Hagen Closing The Gap P.O. Box 68 Henderson, MN 56044 612 248 3294

#### Directory of Online Industry Profes sionals - The Who, What, When, Where, and How

A unique resource for online industry professionals and subsidiary markets is available in the just-released Marquis Who's Who Direc tory Of Online Professionals, containing more than 6,000 professional profiles repre senting every part of the field, from users to vendors of online products and services.

"We believe the industry has reached a level of growth," states editor-in-chief Nancy Gorham "that makes such a reference book vital". Advancing, by conservative estimates, at an annual growth rate of more than 23%, the online industry is eyeing a gross value by year-end of \$2 billion. The Directory is de signed to be the primary communication tool for the entire industry.

"We have culled essential facts from the pro fessionals included, for example, online ex pertise, current monthly online usage, equipment used, database subject expertise, databases and systems used, professional af filiation and function, articles and books, and of course, other career and training informa tion, plus address and phone number(s) when available. I believe there is no better

resource for the exchange of ideas and com munication in the industry. We have the who, what, when, where and how of the industry wrapped up in this volume.'

Multiple indexes enable users of the Direc tory to locate individuals by subject expertise, online function, or geographic area.

"The information presented," notes Gorham, "has given us a rare picture of the nature of the industry and the people in it."

The Directory pulls together for the first time the growing online field. While the industry is a developing one, it is already internationally important. Forty-seven countries are repre sented in the Directory; over 20% of the professionals listed are non-U.S., including 11% from European countries."

Regarding functional skills represented in the Directory:

- 54% are intermediary searchers
- 23% are information managers
- 10% producers of database products & services
- 8% are end users.

The database subject expertise of these on line professionals reveals that:

- 30% cover business areas
- 25% have expertise in medicine
- 12% have expertise in current affairs
- 9% have expertise in energy.

The Directory of Online Professionals is hardbound volume containing 829 pages. The cost is \$85.00.

A computerized version of the Directory, known as the Marquis PRO-Files Database, will be available on DIALOG in 1985 through the Marquis Data Products Department. For further information, please contact:

> Morris Wattenberg Marquis Who's Who, Inc. 200 East Ohio Street Chicago, Illinois 60611 312 787 2008

#### Hardware

#### "True Piano Feel" Keyboard Released by Commodore

Commodore Business Machines, Ltd. has in troduced the Music Mate keyboard for the C64 to provide realistic instrument reproduc tion.

Covering 2 1/2 octaves, the keyboard features the ability to play three notes simultane ously; record and playback capabilities; adaptability to joystick port; and eight instru ments preset - plus the option to define your own.

Not Reprint Without Permission The Music Mate Keyboard is featured at an attractive suggested retail price of \$149.95 and is packaged with the initial disk-based software which normally retails for \$39.95.

www.Commodore.ca

Additional program disks are available for the keyboard, including: Song Builder, featur ing additional speed control, recording and overdubbing qualities; Song Editor, which will display and edit songs written with the Song Builder; Song Printer; and Sound Maker - a full colour graphic display panel allowing the user to personally program the shape, volume and tone of desired sounds.

Richard G. Mclntyre Vice President, Sales Commodore Business Machines, Ltd. 3370 Pharmacy Avenue Agincourt, Ont. M1W2K4 416 499 4292

#### Kobetek Announces Valiant Turtle

Kobetek is pleased to announce the availabil ity of the VALIANT TURTLE. Unlike earlier turtles, this incredibly versatile robot is re mote controlled by an infra-red transmitter and the software allows it to execute all LOGO commands. Children love its looks and teachers appreciate its impressive array of capabilities: the turtle's two independent stepper motors make it the most accurate on the market; it is powered by ten nickelcadmium rechargeable batteries - simply plug the power adaptor (included) into socket on the turtle; two illuminated eyes serve as power indicators - they go out before any other functions fail; it carries a pen which can be raised or lowered to trace its move ments. The turtle moves in units of 1 cm but can be programmed to move in units of mm, 1 inch or 1 meter and it can draw smooth circles and arcs. The Valiant Turtle comes as complete package: turtle, batteries infra-red transmitter, power adaptor, pen, manuals and software.

The Valiant Turtle interfaces with most popu lar microcomputers including: C-64, Apple, BBC, DEC Rainbow, IBM and Spectrum. At present, only the C-64 and BBC versions are available, but the others will follow in the first quarter of 1985. A French language version of the software is available. LOGO workbooks can be obtained at an additional cost. The Valiant Turtle is manufactured in England by Valiant Designs Limited. For further informa tion, please contact:

Kobetek Systems Limited 1113 Commercial Street New Minas, N.S. B4N 3E6 902 678 9800

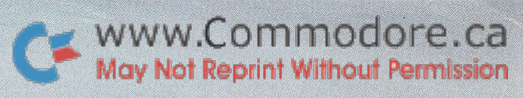

 $\mathcal{D}_{\mathcal{A}}$ 

3407 

 $\ddot{\bullet}$ 

i.<br>E

 $\lambda$ 

**Control** 

**RCKO** 

99

 $\bullet$ 

 $\left($ 

 $\mathbf{L}$ 

EE

 $\overline{\mathcal{C}}$ 

**QUORES** 

EEE

EW

BOB

E EHR E

81 BL SL 1

O

E

**TOO -**

BO

E

-50

0o

Tanan Canal

 $\widetilde{\mathcal{L}}$ 

 $\overline{C}$ 

DOO

**CONTROLLEY** 

DEE

www.Commodore.ca The Transactor presents, int Without Permission The Complete Commodore Inner Space Anthology

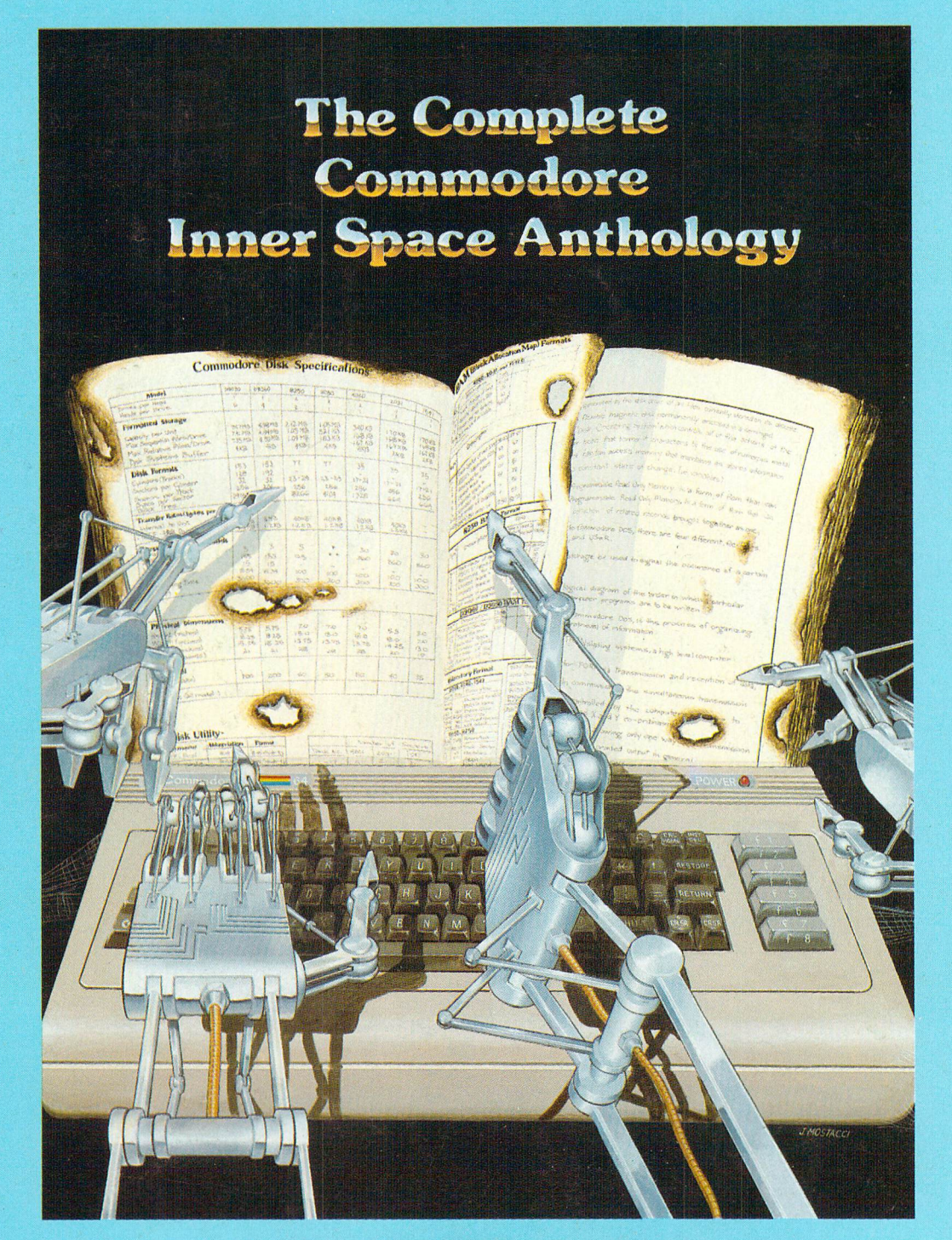

## Only \$14.95

Postage Paid Order Form at Center Page See News BRK (page 77) For Details